# User's Manual Of PR9

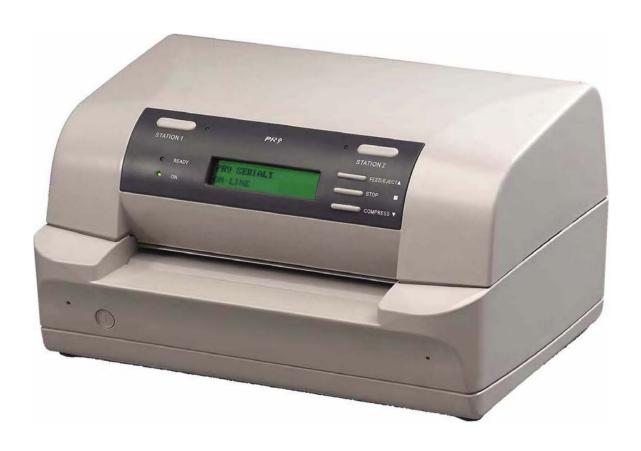

# Acknowledgements

EPSON is a Trademark of Seiko Epson Corporation.

IBM is a Trademark of International Business Machines Corporation.

ProPrinter is a Trademark of International Business Machines Corporation.

Oki is a Trademark of Oki Electric Industry Co., Ltd.

Olivetti is a Trademark of Olivetti S.p.A..

The contents of this manual are subject to change without notice.

All rights reserved.

# Safety Regulations

The printer PR9 fulfill the safety regulations according to DIN EN 60950-1 for computer systems.

The mains cable must be connected to a ground protected wall-socket. The selected voltage of the printer needs to fit to the local voltage.

The power plug must be easily accessible at any time so that it can be disconnected immediately in case of danger or for maintenance purposes.

Comme le cable de secteur sert de dipositif d'arrêt-urgence, sa connexion à l'imprimante doit être tout le temps accessible.

Before installing the printer, check the surrounding conditions in which the printer will be placed (see next page, Operating Environment).

During a thunderstorm you should never attempt to connect or disconnect any data transfer cables.

The power supply should only be opened and checked by authorized personnel. Repairs and maintenance may only be attempted by authorized personnel as well. Repairs done inappropriately may cause damage and severe danger for the user.

#### **General Installation Precautions**

To ensure optimum printer functionality and to avoid making service calls for problems that are not directly caused by the product itself, bear in mind the information provided in the following sections.

#### **Electrical Power Supply**

Make sure that the electrical wall outlet to which the printer is connected has a valid ground and that it is able to supply the power needed by the machine. A wall outlet without ground can cause functional problems and can be a safety hazard.

Do not plug the printer to electrical wall outlets that are already being used by equipment that could cause electrical noise and excessive voltage fluctuations (fans and air conditioners, large photocopiers, lift motors, TV radio transmitters and signal generators, high frequency safety devices, and so on).

Common office equipment (calculating machines, typewriters, small photocopiers, terminals and personal computers) can share the same outlet as long as they do not cause excessive electrical noise.

#### **Environmental Conditions**

The environmental conditions in which the product can work properly referring to a normal air-conditioned office environment (environmental temperature of 15 up to 35 °C, relative humidity of between 15 and 85%).

During machine storage and operation, make sure that condensation does not form as the result of extreme environmental variations. Dust, dirt and smoke can cause the parts in motion to wear excessively, short circuits (in the presence of a high degree of humidity). High temperatures and low humidity can cause problems due to static electricity.

#### **Locating the Machine**

- The printer must be installed on a flat, vibration free surface.
- Do not position the machine near air conditioning systems, heat sources or in direct sunlight.
- Do not obstruct the printer's ventilation slots.
- If the printer is installed in a cabinet, make sure that it has good ventilation so as to avoid overheating.
- Install the printer in a position so that paper jams can be cleared easily.

#### **Work Environment**

An environment that is too cold, hot or humid could be the cause of certain malfunctions. The machine must not be positioned near air conditioning system vents or exposed to direct sun light. Make sure that the machine's internal ventilation slots are not blocked, especially if the printer is installed in furniture.

#### **Printer Operating Condition**

Check that the internal parts of the machine have no dirt deposited or residue of paper or ink that could interfere with the performance of the printer's different components. Make sure there is no internal damage caused by the insertion of documents with metal clips, staples, pins or similar. Ensure that the parts specified are correctly lubricated.

# **TABLE OF CONTENTS**

|      | faceut this manual                                      |      |
|------|---------------------------------------------------------|------|
| 1. G | Setting started                                         | 1-1  |
| 1.1  | Unpacking                                               |      |
| 1.   | .1.1 Delivery contents Printer PR 9                     |      |
| 1.2  | Requirements to the location of the Printer             |      |
| 1.3  |                                                         |      |
|      | .3.1 Front view                                         |      |
|      | .3.2 Rear view                                          |      |
| 1.4  | Remove transport lock                                   |      |
| 1.5  | Ribbon installation                                     |      |
| 1.6  | Mains connection and power on                           |      |
| 1.7  | Print test                                              |      |
|      | .7.1 Selftest                                           |      |
|      | .7.1 Sentest printing contents                          |      |
| 1.8  | 11 /                                                    |      |
|      | .8.1 Parallel / Serial Interface                        |      |
| ٠.   | .o. 1 1 arallel / Ochar Interface                       | 1-12 |
| 2 P  | Printer Operation                                       | 2-1  |
| 2.1  | Operator panel                                          |      |
| 2.2  | Function keys                                           |      |
| 2.3  | Liquid Crystal Display (LCD)                            |      |
| 2.4  | Load print medium                                       |      |
| 2.5  | Menu mode                                               | 2-5  |
| 2.   | .5.1 To confirm a macro selection and save the settings | 2-6  |
| 2.6  | The use of PR 9 emulation                               | 2-6  |
|      |                                                         |      |
|      | Configuring the Printer                                 |      |
| Main | n Functions and Entry Points into the Menu              | 3-1  |
|      |                                                         |      |
| 3.1  | What is Configuring                                     | 3-2  |
|      | Otan dand Oroffmunt's a                                 | 0.0  |
| 3.2  | Standard Configuration                                  |      |
| 3.   | .2.1 Explanation of the Printout on the Previous Page   | 3-4  |
| 3.3  | Menu Structure                                          | 2.4  |
|      | .3.1 How to use the Key in the Menu Mode                |      |
|      | .3.2 The Emulations of <b>PR 9</b>                      |      |
| ٥.   | .s.z The Emulations of FR 9                             | 3-3  |
| 3.4  | Menu Setup Description                                  | 3-5  |
| -    | .4.1 Select Current Macro                               |      |
|      | .4.2 Select User to Setup                               |      |
|      | .4.3 Configure                                          |      |
|      | .4.4 Olivetti Configure                                 |      |
|      |                                                         |      |

#### Table of Contents

| 3.4.5 Option Horizontal Magnetic Stripe Reader / Writer Configure | 3-14 |
|-------------------------------------------------------------------|------|
| 3.4.6 Oki Configure                                               |      |
| 3.4.7 IBM Configure                                               |      |
| 3.4.8 LQ Configure                                                |      |
| 3.4.9 IBM 9068 Configure                                          |      |
| 3.4.10 Language                                                   | 3-25 |
| 3.4.11 Save Parameters                                            | 3-25 |
| 3.5 Print Test                                                    | 2-26 |
| 3.5.1 User's Guide                                                |      |
| 3.5.2 Chinese Character                                           |      |
| 3.5.3 ASCII Character Set                                         |      |
| 3.5.4 Character Attributes                                        |      |
| 3.5.5 Dr. Grauert (print a letter)                                |      |
| ·                                                                 |      |
| 3.6 Adjustment                                                    |      |
| 3.6.1 Photo Sensor Value                                          |      |
| 3.6.2 Left Margin                                                 |      |
| 3.6.3 Top Margin                                                  |      |
| 3.6.4 Run-in Test                                                 |      |
| 3.6.5 Bidirectional Alignment Adjustment                          |      |
| 3.6.6 Print Photo Values                                          |      |
| 3.6.7 Inquire Photo Values                                        |      |
| 3.6.8 Resume Hardware Parameters                                  | 3-33 |
| 3.7 Debug / Test                                                  | 3-33 |
| 3.7.1 Data Backup Mode                                            |      |
| 3.7.2 Printing Saved Data                                         |      |
| 3.7.3 Printing Last Data                                          |      |
| 3.7.4 Printing Flash Data                                         |      |
| 3.7.5 Directly Dump                                               |      |
| 3.7.6 Magnetic Test                                               |      |
| •                                                                 |      |
| 3.8 Info Inquiring                                                |      |
| 3.8.1 FW Version                                                  |      |
| 3.8.2 HW Configuration                                            |      |
| 3.8.3 Printer ID                                                  | 3-37 |
| 4. Maintenance                                                    | 4-1  |
| 4.1 Cleaning Surrounding Areas                                    |      |
| 4.1.1 Remove the Ribbon                                           |      |
| 4.1.2 Remove the Alignment Unit                                   |      |
| 4.1.3 Cleaning Procedure                                          |      |
| 4.1.4 Installing the Alignment Unit                               |      |
| 4.1.5 Installing the Ribbon Cassette                              |      |
| F. Outline                                                        |      |
| 5. Options                                                        |      |
| 5.1 Tractor Unit for Printer PR 9                                 |      |
| 5.1.1 Assembly and Disassembly                                    |      |
| 5.1.2 Key Functions                                               |      |
| DELD COMPSOCIONO IMPORTABLICO                                     | :7-4 |

#### Table of Contents

|      | echnical Data                                     |       |
|------|---------------------------------------------------|-------|
| 6.1  | Technical Specification                           |       |
| 6.2  | Document Specification and Technical Instructions | . 6-3 |
|      |                                                   |       |
|      | nterface Description                              |       |
| 7.1  | Serial Interface                                  |       |
| 7.2  | Parallel Interface                                |       |
| 7.3  | USB Interface                                     | . 7-2 |
| 8. F | irmware Update                                    | . 8-1 |
| 9. T | roubleshooting                                    | . 9-1 |
|      | to Use This Section                               |       |
| 9.1  | Power-related Problems                            | . 9-1 |
| 9.2  | Uncompleted Installation                          | . 9-1 |
| 9.3  | Ribbon or Carriage-related Problems               | . 9-2 |
| 9.4  | Paper-related Problems                            | . 9-2 |
| 9.5  | Print-related Problems                            | . 9-3 |
| 9.6  | No Printout                                       | . 9-4 |
| App  | endix A Code Pages                                | A-1   |
|      | .1 Olivetti Character Sets                        |       |
| Α    | .2 PC Character Sets                              |       |
| Α    | .3 ISO Character Sets                             |       |
| Α    | .4 OCR-A Character Sets                           |       |
| A    | 5 OCR-B Character Sets                            | A-58  |
| aaA  | endix B OKI Emulation                             | B-1   |
|      | .1 Command Index                                  |       |
|      | .2 Command Description                            |       |
|      | B.2.1 Basic Operations                            |       |
|      | B.2.2 Margins                                     |       |
|      | B.2.3 Line Feed                                   |       |
|      | B.2.4 Print Position                              |       |
|      | B.2.5 Print Pitches                               | B-13  |
|      | B.2.6 Print Attributes                            | B-15  |
|      | B.2.7 Tabulation                                  | B-21  |
|      | B.2.8 Graphics                                    | B-22  |
|      |                                                   | B-23  |
|      |                                                   | B-25  |
|      | B.2.11 Ignored Commands                           | B-29  |
|      | •                                                 | B-31  |
|      | B.2.13 Ignored Commands in Chinese Mode           | B-38  |
| R    |                                                   | B-40  |

#### Table of Contents

| Appendix C     | IBM ProPrinter X24 and IBM ProPrinter II Emulation | . C-1            |
|----------------|----------------------------------------------------|------------------|
|                | mand Index                                         |                  |
| C.2 Com        | mand Description                                   | . C-4            |
| C.2.1          | Basic Operations                                   | . C-4            |
| C.2.2          | Margins                                            |                  |
| C.2.3          | Line Feed                                          |                  |
| C.2.4          | Print Pitches                                      |                  |
| C.2.5          | Print Attributes                                   |                  |
| C.2.6          | Tabulation                                         |                  |
| C.2.7          | Graphics                                           |                  |
| _              | '.1 The IBM Graphics Commands                      | C-22             |
|                | 7.2 Alternate Graphics Mode (AGM)                  |                  |
| C.2.8          | Downloading Customized Characters (DLL)            | C-26             |
| C.2.9          | Other Functions                                    |                  |
|                | - Decimal Conversion Table                         |                  |
| 0.0 TIOX       | Dodinal Convoloidi Table                           | 001              |
| Annendiy D     | Epson LQ Emulation                                 | D <sub>−</sub> 1 |
|                | mand Index                                         |                  |
|                | mand Description                                   |                  |
| D.2. Com       | Basic Operations                                   |                  |
| D.2.1<br>D.2.2 | Margins                                            |                  |
| D.2.2<br>D.2.3 | Line Feed                                          |                  |
|                |                                                    |                  |
| D.2.4<br>D.2.5 | Print Position                                     |                  |
|                | Print Pitches                                      |                  |
| D.2.6          | Print Attributes                                   |                  |
| D.2.7          | Tabulation                                         |                  |
| D.2.8          | Graphics                                           |                  |
| D.2.9          | Other Functions                                    |                  |
| D.2.10         | Ignored Commands                                   |                  |
| D.2.11         | Chinese Mode                                       |                  |
| D.3 Hex -      | - Decimal Conversion Table                         | D-41             |
|                |                                                    |                  |
|                | OLIVETTI Emulation                                 |                  |
|                | rol Commands                                       |                  |
| E.1.1          | Chinese Mode Control Commands                      |                  |
|                | Medium Control Commands                            |                  |
| E.1.3          | Character Spacing Commands                         |                  |
| E.1.4          | Character Attribute Commands                       |                  |
| E.1.5          | Typing Control Commands                            |                  |
| E.1.6          | BMP Commands                                       |                  |
| E.1.7          | User Defined Character Commands                    | E-5              |
| E.1.8          | Printer State Control Commands                     |                  |
| E.1.9          | Magnetic Stripe and Bar Code Control Commands      | E-6              |
| E.1.9          | 1.1 Bar Code Control Commands                      |                  |
| E.1.9          | 2.2 Equipment Set Commands                         | E-6              |
| F-2 Hex-       | - Decimal Conversion Table                         | F-7              |

#### **Preface**

#### About this Manual

This manual covers the printer in combination with an interface module.

The interface is an integral part of the printer, and the type of interface used significantly influences the behaviour or operation of the printer.

The structure of this manual is such that the operator is led step-by-step through the various procedures. It starts with the unpacking and setting-up, moves on to detailed instructions for operating the printer and ends with the mounting of options.

The manual is divided into the following chapters:

#### 1. Getting Started

This chapter covers the unpacking and setting-up of the printer and the installation of the ribbon cassette. By the end of this chapter the printer should be fully functional and tested in its primary form. It is not yet connected to the host computer system and no options are mounted.

#### 2. Operating the Printer

This chapter discusses in great detail the operation of the operator panel, all menu functions, and the general operation of the menu.

#### 3. Configuring the Printer

This chapter explains how to configure the printer so that it can communicate with the corresponding system environment. Then this chapter thoroughly describes the printer's operating controls. In the last part you will find tables with the possible values of the menu items.

In this chapter you will also find a detail explanations of individual menu items.

#### 4. Maintenance

This chapter shows how to clean the printer and how to remove the Alignment Unit.

#### 5. Options

This is a description of the available options, the Tractor Unit and the USB Port.

#### 6. Technical Data

All technical details or data about the printer can be found here.

#### 7. Interface Description

This chapter gives hints about possibilities to connect the printer to the various computer systems and explains particularities depending on the version of the operating system. Additionally, cable connection is illustrated.

#### 8. Firmware Update

You will be advised to update the printer's firmware irregularly to strengthen PR 9's functions.

#### 9. Trouble Shooting and Diagnostics

Suggests how to identify and correct simple problems.

#### **Appendix**

#### A. Character Set Table

All printer supported character sets are listed in this chapter.

#### **B. Oki Emulation Commands**

Quick reference for Oki Printer Emulation.

#### C. IBM ProPrinter Emulation Commands

Quick reference for IBM ProPrinter X24 and IBM ProPrinter II Emulation.

#### **D. EPSON LQ Emulation Commands**

Quick reference for EPSOM LQ Emulation.

#### **E. OLIVETTI Emulation Commands**

Quick reference for Olivetti Emulation.

#### Conventions Used in this Guide

The following conventions are used:

**Bold** Headlines and important information.

**Note:** Contains special advice to facilitate handling.

Caution: Contains important information to prevent damage of the

equipment.

**[STOP ■]** Key functions are always depicted in brackets.

#### **Abbreviations and Acronyms**

| DRAFT | Draft Quality                                      |
|-------|----------------------------------------------------|
| HSD   | High Speed Draft                                   |
| LCD   | Liquid Crystal Display                             |
| LED   | Light Emitting Diode                               |
| LQ    | Letter Quality                                     |
| MACRO | User defined group (1 up to 3) of stored parameter |
| NLQ   | Near Letter Quality                                |
| PH    | Print Head                                         |

# 1. Getting Started

# 1.1 Unpacking

Check each item against the check list detailed below. Contact your supplier immediately

if any item is missing or damaged.

# 1.1.1 Delivery Contents Printer PR 9

Check each item against the check list detailed below. Contact your supplier immediately

if any item is missing or damaged.

- Printer **PR 9** (1)
- Power Cord (2)
- PR 9 Cartridge (Ribbon Cassette) (3)
- Printout of the default menu configuration (4)
- CD-ROM of the User's Manual (5)

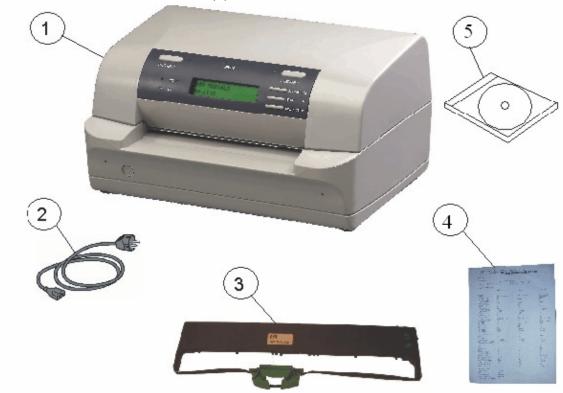

#### 1.2 Requirements to the location of the printer

#### **Environmental Conditions**

This printer is designed to be installed in a typical office environment. We claim that customer must follow these operation explanation as below for printer's well working status and safety of operator:

- Install the printer in an area away from any heat source, air conditioner, or strong airflow.
- Avoid installing the printer where it is exposed to moisture or heat (eg. direct sunlight).
- Avoid installing the printer in a dusty or humid environment.
- Do not put printer to the high temperature, shake or wet environment. And no exposure to direct sunlight. For example boiler, humidifier or fridge.
- Position the Printer on a stable level surface.

#### **Preconditions for Installation**

- Place the printer on the stand or a table.
- When processing fanfold paper always place the printer with its front edge slightly off the edge of the table.

#### **Power Requirements**

- No special wiring is required. A typical office wall outlet is sufficient. Make sure that the
  electrical wall outlet to which the printer is connected has a valid ground and that it is
  able to supply the power needed by the machine.
- Do not plug into the same wall outlet other equipment besides the printer such as coffee machines, copy machines, or air conditioners.

# 1.3 A First Look at the Printer 1.3.1 Front View

- Top Cover (1)
- Operator Panel (2)
- Display (3)
- Front Paper Feeding Platform (4)
- Power Switch (5)
- Bottom Frame (6)

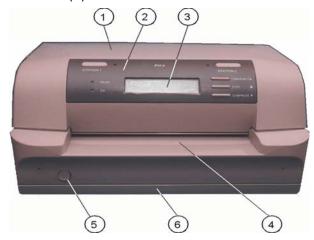

#### 1.3.2 Rear View

- Serial Interface Connector (7)
- Option Interface Board Slot (8) for detail see chapter 5 Options
- Rear Paper Feeding Path (9)
- Power Cord Socket (10)
- Electrical Label (11)

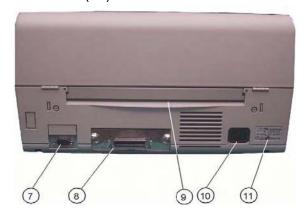

#### 1.4 Remove Transport Lock

**Note:** Please do not connect the printer's power cord at this moment, otherwise the printer may be damaged permanently.

- Open the top cover (1) first.
- Remove the black iron clip (2) and yellow label, from the print head carriage.
- Take out the four foam-rubber cushions (3) which on the both sides of carriage.
- Remove the foam-rubber cushions (4) to the front by lifting up.

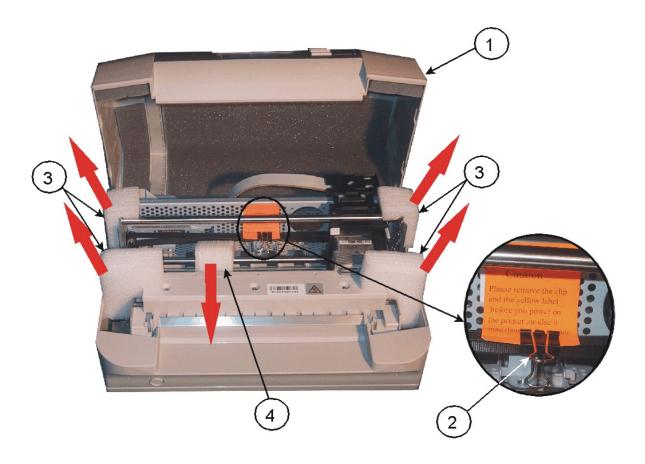

# **Re-packing Information**

To ensure maximum protection when transporting the printer, always:

- Remove the mains cable.
- Remove the ribbon cassette.
- Reposition the transport lock.
- Pack the printer in its original packing material and ship in its original package.

#### 1.5 Ribbon Installation

- Take out the ribbon Cassette (1) from plastic wrapping bag.

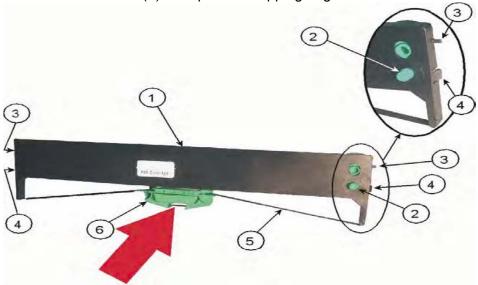

#### Installing:

- Power the printer on.
- Remove the Ribbon Guide (6) by sliding down from the Ribbon Cassette (1).
- Open top cover.

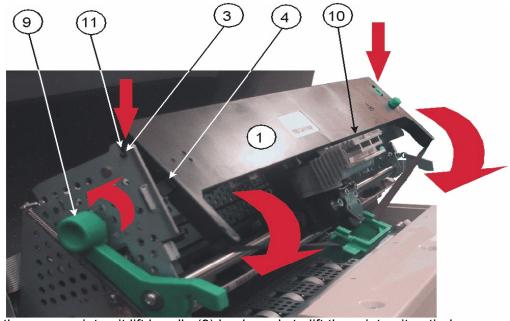

- Swivel the green print unit lift handle (9) backwards to lift the print unit entirely.
- Move print head (10) to the centre.
- Insert the fixation pins (3) at the both ends of ribbon cassette (1) into the slots (11) at both ends of print unit frame.
- -Try to push ribbon cassette (1) by rotation as shown in the picture above.
- Press the ribbon cassette fixation block (4) into both ends slot of print unit until you hear a "**CLICK**".

#### **Getting Started**

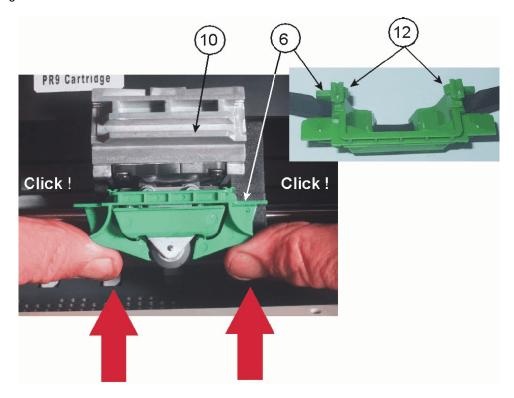

- Insert ribbon guide (6) into print head (10) and press it up to make sure that the two taps (12) on the ribbon guide (6) have been fixed.
- Move the print head (10) to the right and left side until the ribbon is tight.

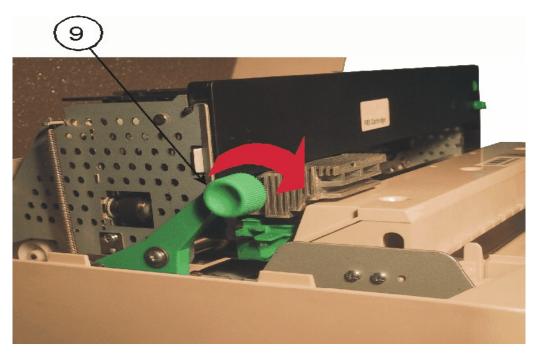

- Swivel the green print unit lift handle (9) to let print unit back to its normal Position.
- Close top cover.

#### 1.6 Mains Connection and Power On

**WARNING:** Before plug the power cord into the electrical wall outlet and power on the printer, voltage rating indicated on the electrical data plate must be checked to correspond to the local mains.

Note: Power switch (3) must be in off position.

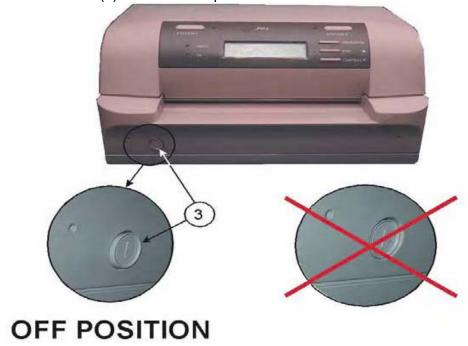

- Connect the printer to the mains using the power cord (2).
- First connect the cable to the power cord socket (1) and then to the mains.
- Do not plug into the same wall outlet other equipment besides the printer such as coffee machines, copy machines, or air conditioners.

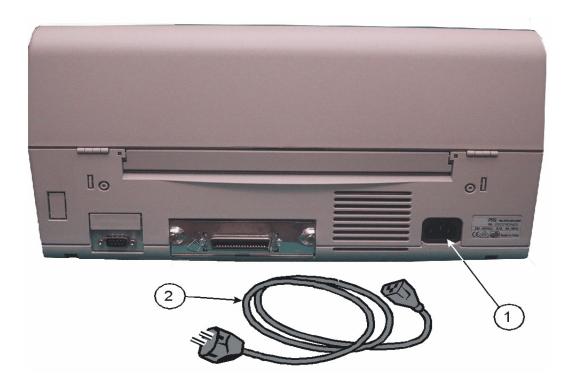

#### **Getting Started**

The operator can press down front power switch (3 in figure before) to power on printer

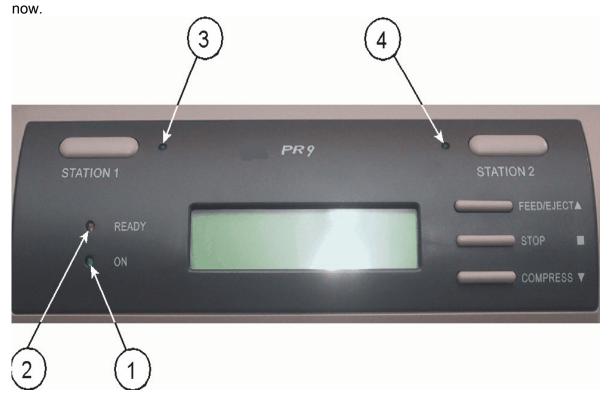

#### After power on:

- The **ON** (1) indicator will be light up
- After a short delay the **READY** (2), **STATION 1** (3), and **STATION 2** (4) indicator will be all lighted.
- -Several seconds later the print head start initialization action. You hear a sound of the

#### movement.

-Only **ON** indicator will be light after initialization has been finished.

Note: Any printing medium in the printer paper path will be ejected.

The display shows the message: **PR9 SERIAL1 OLIVETTI**\*)

#### ON-LINE

\*) The emulation (hear OLIVETTI) is dependent on your order.

# 1.7 Print Test

# 1.7.1 Selftest

The following steps show which keys to use to start a test printout.

| KEY / or action                                                                                                    | DISPLAY                              |
|----------------------------------------------------------------------------------------------------|--------------------------------------|
| [STATION 2] and [COMPRESS ▼]<br>(synchronously)                                                                                                    | OFF-LINE MODE<br>MENU SETUP          |
| [COMPRESS ▼]                                                                                                    | OFF-LINE MODE<br>MENU PRINTING       |
| [STOP ■]                                                                                                    | MENU PRINTING<br>INSERT A4 SHEET     |
| After feeding an A4 paper the printer will start process automatically if the operator put the print medium into the paper feeding path.  The user needn't align the print medium with the left or right border of the printer.  The printer itself will look after the alignment. | MENU PRINTING<br>PRINTING; WAITING   |
| If printing finished, printer will eject paper.                                                                                                    | MENU PRINTING<br>PRINTING; WAITING   |
| [STATION 2]                                                                                                    | MENU PRINTING<br>FINISH; PRESS STAT2 |
| [STATION 2]                                                                                                    | OFF-LINE MODE<br>MENU PRINTING       |
| [STATION 2] and [COMPRESS ▼] (synchronously)                                                                                                    | PR9 SERIAL1 OLIVETTI<br>ON-LINE      |

Note: A sample of the Menu Printing you will find on the next page.

#### 1.7.2 Selftest Printing Contents

For different menu setup configuration, there will be different printed out selftest printing contents. Concerning your printer's menu configuration please refer to printer packing enclosed sheet.

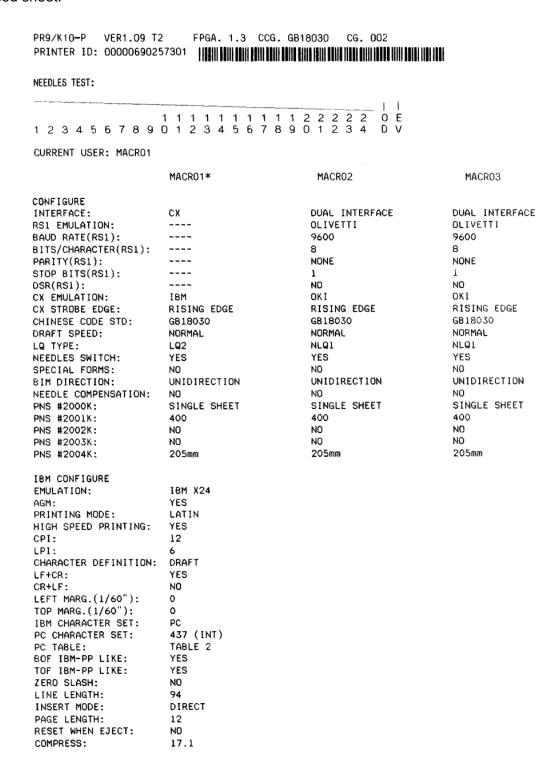

#### **1.7.3 Dr. Grauert** (print a letter)

The following steps show which keys to use to start a test printout.

#### **KEY** / or action **DISPLAY** [STATION 2] and [COMPRESS ▼] OFF-LINE MODE (synchronously) MENU SETUP [COMPRESS ▼] **OFF-LINE MODE** MENU PRINTING **OFF-LINE MODE** [COMPRESS ▼] PRINTING TEST [STOP ■] PRINTING TEST **USER'S GUIDE** [COMPRESS ▼] PRINTING TEST up to the message ⇒ Dr. Grauert [STOP ■] Dr. Grauert **INSERT A4 SHEET** PRINTING TEST After feeding an A4 paper the printer processes the printing. PRINTING; WAITING... PRINTING TEST If printing finished, printer will eject paper. FINISH, PRESS STAT2 [STATION 2] PRINTING TEST Dr. Grauert [STATION 2] and [COMPRESS ▼] PR9 SERIAL1 OLIVETTI (synchronously) ON-LINE

Eilzustellung

Norddeutsche Farbwerke KG Herrn Dr. Grauert Große Elbstraße 64

2000 Hamburg 4

Org. III 5/37 17.04.75 H-A Volkmann

4 34 22.04.75

Vordruckgestaltung für den allgemeinen Schriftverkehr, für das Bestell- und Rechnungswesen E i 1 t

Sehr geehrter Herr Dr. Grauert,

Sie können das Schreiben der Briefe, Bestellungen, Rechnungen usw. sowie das Bearbeiten des Schriftguts rationalisieren, wenn die Vordrucke Ihres Unternehmens den folgenden Normen entsprechen:

DIN 676 Geschäftsbrief; Vordrucke A4 DIN 677 -; Vordruck A5 DIN 679 Geschäftspostkarte; Vordrucke A6

DIN 4991 Vordrucke im Lieferantenverkehr; Rechnung DIN 4992 -; Bestellung (Auftrag) DIN 4993 -; Bestellungsannahne (Auftragsbestätigung) DIN 4994 -; Lieferschein/Lieferanzeige DIN 4998 Entwurfsblätter für Vordrucke

Diese Normen enthalten alle Einzelheiten für den sinnvollen und zweckmäßigen Aufdruck. Wenn dazu bei der Beschriftung genormter Vordrucke DIN 5008 'Regel für Maschinenschreiben' beachtet wird, entstehen übersichtliche und werbewirksame Schriftstücke.

Die beifgefügten 6 Mustervordrucke zeigen, daß das Beachten der Normen die künstlerische und werbewirksame Gestaltung der Vor-drucke nicht ausschließt.

Da wir uns auf die Herstellung genormter Vordrucke spezialisiert haben, können wir besonders billig liefern. Eine Probestellung wird Sie und Ihre Geschäftsfreunde von den Vorteilen überzeugen.

Mit bester Empfehlung

NORAG Druckerei und Verlagshaus KG

6 Mustervordrucke

#### 1.8 Connection to the System

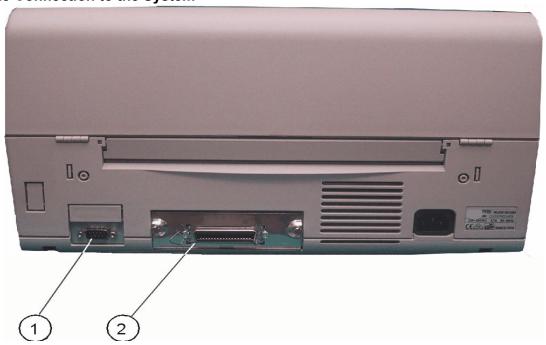

#### 1.8.1 Serial/Parallel Interface

- Switch the printer and the computer **OFF**.
- Connect the interface cable coming from the computer to the printer's standard RS232 C serial (1) port or to the optional Centronics Parallel (2) port.

The following values are default settings, see chapter **1.7.2 Selftest Printing Contents**.

- Interface Dual Interface
- Baud-Rate (RS1) 9600 BPS
- Bits/Characters (RS1) 8 bit
- Parity (RS1) None
- Stop Bits (RS1) 1
- S DSR (RS1) No

After powering the printer ON both interfaces, serial and parallel, are available for data transfer due to the shared mode. The port to which data is sent becomes active automatically.

For detail information to the ports see Chapter **7 Interface Description**.

#### 1.9 Installing the Printer Drivers

- You will find the printer drivers on the CD-ROM.

# 2. Printer Operation

#### 2.1 Operator Panel

The Operator Panel

- -controls the set-up for communication with the host computer;
- controls various parameter settings;
- allows manual control of the paper handling;
- gives information about the printer's status.

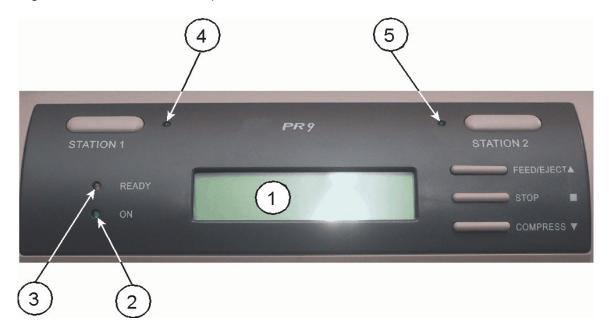

1 Two lines Liquid Crystal Display (LCD) Display

The LCD Display (1) indicates the current status of the Printer. If any error occurs (e.g. **PLEASE CLOSE COVER**) the corresponding error message will be displayed. The green

LED (2) lights only if the Printer is powered on and in the **On-line Mode**.

Light Emitting Diode (LED)

- 2 Online LED
- 3 Ready LED (flashing if receiving data)
- 4 Station 1 LED (user 1 active; only lighting up if a second serial Interface is installed and a special software is working)
- 5 Station 2 LED (user 2 active; only lighting up if a second serial Interface is installed and a special software is working)

#### 2.2 Function Keys

The five function keys operate differently in the on line or off line mode. Please refer to the following table for details when pressing the function keys.

If the Printer is powered on, the display shows in line two **ON-LINE** and the green LED (2) lights. The Printer is in the **On-line Mode** and ready to receive and print data.

#### On-line Mode / Off-line Mode

In this mode only the **[STOP II]** key is active and the green LED (2) lights. By pressing the key the Printer changes into the **Off-line Mode** or back into the **On-line Mode**.

#### Menu-Mode

To set the Printer into the **Menu-Mode**, press the **[STATION 2]** and **[COMPRESS ▼]** together. Depending on the state of the Printer the four right hand keys have multiple functions. For further information see paragraph **2.5 Menu-Mode**.

| Function Key                                                                 | On-line                                                                                                    | Off-line | Menu-Mode                                                                                                    |
|------------------------------------------------------------------------------|----------------------------------------------------------------------------------------------------|----------|----------------------------------------------------------------------------------------------------|
| [STATION 1]                                                                  | assign Printer to user 1 (only active if a second serial Interface is installed and with OLIVETTI emulation)                                                                                                    |          |                                                                                                    |
| [STATION 2]  Menu-Mode = SKIP                                                | <ul> <li>assign Printer to user 2 (only active if a second serial Interface is installed and with OLIVETTI emulation)</li> <li>hold down the key during power on, after the Printer resets, insert A4 sheet, the Printer will print current menu parameters</li> <li>press together with [COMPRESS ▼] to change into Menu-Mode</li> </ul> |          | <ul> <li>press together with [COMPRESS ▼] to change from the Menu-Mode into the On-line Mode</li> <li>go back to the next higher Menu level if there is one, or leave the Menu mode without saving</li> </ul> |
| [FEED/EJECT ▲]  Menu-Mode = UP  or LEFT depending  on the actual menu  level | Feed or eject paper<br>depending on the<br>printing process                                                                                                    |          | <ul> <li>select in the Menu-Mode the previous item in the highest menu level</li> <li>go up to the next item in a selected group</li> </ul>                                                                   |

| Function Key                                                                  | On-line                                                                                                    | Off-line                                                                           | Menu-Mode                                                                                                    |
|-------------------------------------------------------------------------------|----------------------------------------------------------------------------------------------------|------------------------------------------------------------------------------------|----------------------------------------------------------------------------------------------------|
| [STOP ■]  Menu-Mode =  ACCEPT                                                 | <ul> <li>stop printing and change to Off-line Mode</li> </ul>                                                                                                    | <ul> <li>change to On-line</li> <li>Mode and continue</li> <li>printing</li> </ul> | O.k. or confirm the actual item                                                                                               |
| [COMPRESS ▼]  Menu-Mode =  DOWN or RIGHT  depending on the  actual menu level | <ul> <li>activates or cancels compression printing</li> </ul>                                                                                                    |                                                                                    | <ul> <li>select the following item in the highest menu level</li> <li>go down to the next item in a selected group</li> </ul> |
| [STATION 2] together with [COMPRESS ▼]                                        | <ul> <li>change into the<br/>Menu-Mode</li> </ul>                                                                                                    |                                                                                    | go back into the On-line Mode                                                                                                 |
| [STATION 2] together with [STOP ■]                                            | <ul> <li>in "Data backup"         mode of HEX         PRINTING, the         Printer will save the         8K data which it         received lately in         flash memory</li> </ul> |                                                                                    |                                                                                                    |
| [FEED/EJECT ▲] together with [COMPRESS ▼]                                     | <ul> <li>in "Data backup"         mode of HEX         PRINTING, the         Printer will clear all         received data         which it backs up.</li> </ul>                        |                                                                                    |                                                                                                    |

#### 2.3 Liquid Crystal Display (LCD)

The LCD indicator gives information about the status of the Printer. In general it can be distinguished between:

- ONLINE messages
- OFFLINE messages
- Menu Information

The LCD has two lines with 20 characters per line. After power on the display shows for example:

- in the upper line: the head line with the Printer name, the actual Interface, and the

Emulation

- in the second line: the status.

PR 9 SERIAL1 OLIVETTI ON-LINE

After pressing the **[STOP ■]** key you get the **OFF-LINE** message.

PR 9 SERIAL1 OLIVETTI OFF-LINE

After entering the **MENU MODE** by pressing the **[STATION 2]** and **[COMPRESS ▼]** keys together the Printer displays:

OFF-LINE MODE MENU SETUP

You can enter the Menu Mode from the On-line or Off-line Mode.

In this state it is possible to use all four keys at the right hand side of the Operator Panel in the way as described in the table in paragraph **2.2 Function Keys**.

#### 2.4 Load Print Medium

The Printer can deal with single sheet, cheque, multi copy carbon paper, passbook and credit card. The Printer will start inserting the sheet automatically when the operator puts the print medium into paper feeding path. Users needn't bother aligning the print medium with the left or right border of the Printer. The Printer itself aligns automatically.

**Note:** As soon as the auto alignment process starts after you put in a medium, please release the medium.

**Note:** To avoid both poorer printing quality and jam when using a passbook, please make sure there is no curl or tear on the passbook. In addition, when printing a new passbook, please fold it toward the opposite direction to flatten it before inserting it into the Printer.

#### 2.5 Menu Mode

All selectable features are accessible via the operator panel and combined in the Printer MENU.

This feature provides:

- easy configuration (language, etc.)
- quick parameter changes
- activation of test functions

There are six entry points in the highest level:

MENU SETUP
 Set up the Menu parameters for various modules (common

configuration and different emulation) and the important Save

function is included.

MENU PRINTING Printout of the Menu which is in use.

PRINTING TEST A printout of the user's guide, the ASCII character sets, Chinese

character set, and character attributes is possible.

- ADJUSTMENT Include printing the current settings of the photoelectric sensor, re-

setting up the photoelectric sensor and printing the new settings, setting up the left margin, setting up the top margin, alignment

adjusting for bi-direction print, and run-in printing etc.

DEBUG TEST
 A Hexdump-function is available and a soft test for reading a

magnetic stripe.

INFO INQUIRY
 Inquire current parameters settings of both software and hardware.

including the version (version number, nonstandard issue tag, special simulation etc.), a hardware configuration (characters generators, optional interface connections, a scanner, the

sprocket), PCB ID, firmware check sum etc.

#### 2.5.1 To Confirm a Macro Selection and Save the Settings

- Press [STOP ■] key; the confirmed value will now be shown in the head line.

MENU SETUP SELECT CURRENT MACRO

Press [STOP ■] key again.

SELECT CURRENT MACRO MACRO1

- Now it is possible to scroll up or down with the [FEED/EJECT ▲] or [COMPRESS ▼] key.
- Save the selected item immediately by pressing the **[STOP ■]** key again.
- The display shows:

SELECT CURRENT MACRO SAVING, PLEASE WAIT

After the saving procedure the Printer changed to the On-line Mode.

#### 2.6 The PR 9 Emulations

The printer PR 9 will be delivered with four different Emulations

- OKI Emulation
- EPSON LQ-1600k Emulation
- IBM ProPrinter X24 Emulation
- P.P.II Emulation

**Note:** Depending on the selected Emulation you must also select the corresponding Printer Driver.

# 3. Configuring the Printer

#### Main Functions and Entry Points into the Menu

The following Main Functions are available:

#### Menu Setup

With this function you are able to modify the parameters of the printer configuration. For a detail information look at paragraph **3.4**.

#### Menu Printing

Printout of the Printer ID, a Needle Test and the parameter setting of the three Macros. For a detail information look at paragraph **3.2**.

#### Printing Test

The printing of User's Guide, ASCII character set, Chinese character set, character attributes, Dr. Grauert (print a letter). For a detail information look at paragraph **3.5**.

#### Adjustment

Printing current photosensor parameters, reset photosensor parameters and printing; adjust left margin, top margin and bi-direction printing, run-in printing, inquire photosensor value, reset hardware parameters. For a detail information look at paragraph **3.6**.

#### Debug / Test

Hex printing (include: data backup, printing backup data, directly dump), magnetic stripe operation (include read and write). For a detail information look at paragraph 3.7.

#### Info Inquiring

Inquiry the current setting parameters of software or hardware, including a version (version number, special version tag, special emulation, FPGA Version, etc.), hardware configuration (character's generators, optional interface, scanner, sprockets), printer ID. For a detail information look at paragraph **3.8**.

#### 3.1 What is Configuration?

This chapter describes how to use the operator panel and menu settings to set up or configure your printer, so that the printer and your computer system can communicate correctly with each other.

Communication between the two requires that both, the computer operating system and the printer have the same communication settings or features. The most important of those are:

- bit/character,
- baud rate,
- parity,
- stop bits,
- DSR.

You may also need to change some of the printer's other features depending on your hardware and application requirements, for example:

- special forms
- paper handling.

The MENU mode allows you to access the configuration memory. All settings of the printer are stored in this memory and can be printed. The possible settings are described in detail on the following pages. A detail description of all Menu settings you will find in paragraph **3.4 Menu Setup Description**.

The standard parameter setting can be printed by using the function **PRINT MENU**. The following steps show which keys to use to start this printout.

| KEY / or action                              | 2 Line DISPLAY                       |
|----------------------------------------------|--------------------------------------|
| [STATION 2] and [COMPRESS ▼] (synchronously) | OFF-LINE MODE<br>MENU SETUP          |
| [COMPRESS ▼]                                 | OFF-LINE MODE<br>MENU PRINTING       |
| [STOP ■]                                     | MENU PRINTING<br>INSERT A4 SHEET     |
| Insert the paper                             | MENU PRINTING<br>PRINTING; WAITING   |
| [STATION 2]                                  | MENU PRINTING<br>FINISH; PRESS STAT2 |
| [STATION 2]                                  | OFF-LINE MODE<br>MENU PRINTING       |
| [STATION 2] and [COMPRESS ▼] (synchronously) | PR9 SERIAL1 OLIVETTI<br>ON-LINE      |

#### 3.2 Standard Configuration

The standard configuration (factory setting) is reflected in the following printout.

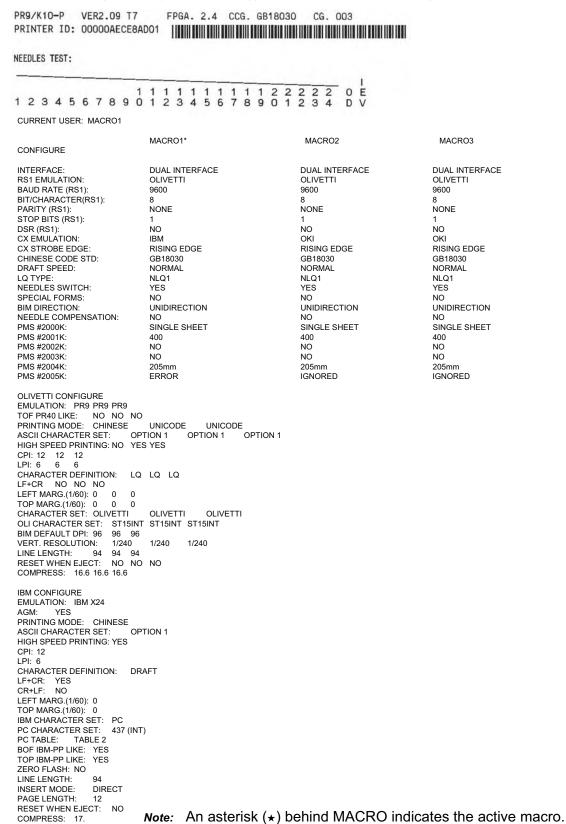

#### 3.2.1 Explanation of the printout on the previous pages

In the headline behind the term **VER2** the revision level of the printer's firmware can be found.

Then, following the Printer Identification and in the next line a needle test.

The next part of the printout is a list of the **MACRO** settings. In this case **MACRO 1** is marked with an asterisk (\*) which identifies it as the active macro.

**Note:** A "Macro" is a summary of application specific parameter settings for a user. It is possible to have a total of three macros, each with a different summary of VALUE settings for different applications.

Whenever you make modifications in the active macro without saving them you will find the new settings under the heading **CURRENT USER**. Unless they are saved, the modifications will stay active only until the printer is switched off. When the printer is switched on again the macro settings marked with the asterisk will be reactivated.

Note: The CURRENT USER will be selected by MACRO 1, MACRO 2, or MACRO 3.

#### 3.3 Menu Structure

Press [STATION 2] and [COMPRESS ▼] together to start the Menu-Mode in Off-line operation.

The Menu Mode starts with MENU SETUP in level 1.

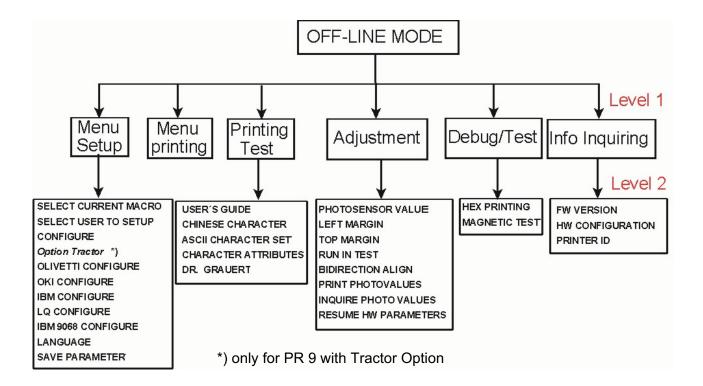

#### 3.3.1 How to use the Key in the Menu Mode

If you want to enter a menu setup, you should press down **[STATION 2]** and **[COMPRESS ▼]** key simultaneously in on-line mode, entering the off-line mode and then selecting **MENU SETUP** (see also Paragraph **2.2 Function Keys**).

During the Menu Mode the key's definition is as following:

- [FEED/EJECT ▲] upwards; it may cycle to the previous item from the first one.
- [COMPRESS ▼] downwards; it may cycle to the following item from the last one.
- [STOP ■] accept the selected item or value
- [STATION 2] go back to the previous menu level or back to the top level.

The LCD display shows on the first line the current level, and on the second line the next level.

#### 3.3.2 The emulations of PR 9

The PR 9 printer offers the following emulations:

- OLIVETTI
  - Including the option Magnetic Stripe Reader / Writer (see paragraph 3.4.5)
- OKI
- IBM
- LQ
- IBM 9068

You can modify the emulation you need by entering the corresponding menu setup.

#### 3.4 Menu Setup Description

MENU SETUP was classified into 10 modules

 SELECT CURRENT MACRO (see paragraph 3.4.1) SELECT USER TO SETUP (see paragraph 3.4.2) CONFIGURE (see paragraph 3.4.3) (see chapter 5 Options) \*) OPTION TRACTOR - OLIVETTI CONFIGURE (see paragraph 3.4.4) OKI CONFIGURE (see paragraph 3.4.6) IBM CONFIGURE (see paragraph 3.4.7) LQ CONFIGURE (see paragraph 3.4.8) IBM 9068 CONFIGURE (see paragraph 3.4.9) LANGUAGE (see paragraph 3.4.10) SAVE PARAMETERS (see paragraph 3.4.11)

To modify various modules' parameters you should enter a corresponding module. Before modifying printer parameters, please select the desired macro first. The current macro is the one to be changed.

<sup>\*)</sup> only for PR 9 with Tractor Option

#### 3.4.1 SELECT CURRENT MACRO

The printer stores up to three user settings in MACRO 1 up to MACRO 3. Use the **[STOP ■]** key to activate this function. The active macro is displayed first. Press the **[COMPRESS ▼]** key until you find the macro for your application and selected it with the **[STOP ■]** key. The printer will save the selected macro immediately. After the procedure the printer changes into the ON-LINE mode and will now work with the new settings.

#### 3.4.2 SELECT USER TO SETUP

With the module **SELECT USER TO SET UP** you have the choice between MACRO 1, MACRO 2, and MACRO 3. Select the macro witch should be changed.

**Note:** If you have selected all new items and have these confirmed with the **[STOP ■]** key, don't forget to activate the module **SAVE PARAMETERS**.

#### 3.4.3 CONFIGURE

The following items can be modified according to the PR 9 parameters.

**Note:** In the different emulations the items shown are not equal. The option's which are printed in **bold** indicate the actual setting.

| CONFIGURE            |                                               |                                                                                                    |                                                                                                    |
|----------------------|-----------------------------------------------|----------------------------------------------------------------------------------------------------|----------------------------------------------------------------------------------------------------|
| Parameter            | Option                                        | Explanation                                                                                                    | Note                                                                                                    |
| RESUME DEFAULT VALUE | <b>NO</b><br>YES                              | Select resume default value or not, If select YES, jump to SAVE PARAMETERS the parameters will be resumed the default value if pressing [STOP ■] to confirm. | This option is mainly used to resume the default value when the menu parameters have been changed in disorder. |
| INTERFACE            | DUAL<br>INTERFACE<br>SERIAL1<br>CX            | Select the interface you want to use.                                                                                                    | DUAL or CX will be selected only if an optional interface card is installed.                                   |
| RS1 EMULATION        | OLIVETTI<br>OKI<br>IBM<br>LQ1600K<br>IBM 9068 | Select your RS1 emulation                                                                                                    |                                                                                                    |

| CONFIGURE         |                      |                                                |                                                                                                    |                                                   |
|-------------------|----------------------|------------------------------------------------|----------------------------------------------------------------------------------------------------|---------------------------------------------------|
| Parameter         |                      | Option                                         | Explanation                                                                                                    | Note                                              |
| MODIFY RS1 CONFIG |                      | NO<br>YES                                      | If YES configure also Baud<br>Rate, bits/character, parity<br>and stop bit.<br>NO not used with<br>CX EMULATION .               |                                                   |
|                   | BAUD RATE (RS1)      | 2400<br>4800<br><b>9600</b><br>19200           | Controls the speed of the data transfer. The baud rate for the printer should be corresponding to the settings of the computer. | Only displayed if MODIFY RS1 CONFIG is set to YES |
|                   | BITS/CHARACTER (RS1) | 87                                             | Number of bits that represent a character.                                                                                      | Only displayed if MODIFY RS1 CONFIG is set to YES |
|                   | PARITY (RS1)         | NONE<br>EVEN<br>ODD                            | The data transfer will be checked by an even or odd parity bit.                                                                 | Only displayed if MODIFY RS1 CONFIG is set to YES |
|                   | STOP BITS (RS1)      | 12                                             | Number of stop bits which are in use.                                                                                           | Only displayed if MODIFY RS1 CONFIG is set to YES |
|                   | DSR (RS1)            | NO<br>YES                                      | SERIAL 1 handle the DSR signal or not.                                                                                          | Only displayed if MODIFY RS1 CONFIG is set to YES |
| СХ                | EMULATION            | IBM<br>LQ 1600K<br>IBM 9068<br>OLIVETTI<br>OKI | The emulation determines the set of commands available for the printer:                                                         |                                                   |
| CX STROBE EDGE    |                      | RISING EDGE<br>FALLING EDGE                    | Select the trig mode of the printer strobe signal (CX present.                                                                  |                                                   |
| DRAFT SPEED       |                      | NORMAL<br>HIGH SPEED                           | Select printer speed in draft mode.                                                                                             |                                                   |
| LQ TYPE           |                      | NLQ1<br>NLQ2<br>LQ2                            | Select the printer type in LQ mode.                                                                                             |                                                   |
| NEEDLES SWITCH    |                      | YES<br>NO                                      | YES = activated No = ignored                                                                                                    |                                                   |

# Configuring the Printer

| CONFIGURE                  |                                  |                                                                                                    |                                                     |  |
|----------------------------|----------------------------------|----------------------------------------------------------------------------------------------------|-----------------------------------------------------|--|
| Parameter                  | Option                           | Explanation                                                                                                    | Note                                                |  |
| SPECIAL FORMS              | NO<br>YES                        | YES reduce the speed of paper handling, and add some special management to support special forms, e.g. thin paper, paper with different thickness. |                                                     |  |
| BIM DIRECTION              | UNIDIRECTION<br>BIDIRECTION      | Select printing direction for graphics.                                                                                                    |                                                     |  |
| NEEDLE COMPENSATION NO YES |                                  | Select needle compensation or not when the needle is broken.                                                                                       |                                                     |  |
| Needle Position  1         |                                  |                                                                                                    |                                                     |  |
| HS COMPENSATION            | NO<br>YES                        | Select heigh speed compensation or not                                                                                                    | Only displayed if NEEDLE COMPENSATION is set to YES |  |
| BROKEN NEEDLE NO.          | 1<br>up to<br>24                 | Choose the one needle from needle 1 up to needle 24 for compensation.                                                                              | Only displayed if NEEDLE COMPENSATION is set to YES |  |
| PNS SELECTION              | YES<br>NO                        | Whether the following PNS items are valid or not.                                                                                                  |                                                     |  |
| PNS #2000K                 | SINGLE SHEET<br>205 mm<br>220 mm | The selection will influence the ejection of the paper. Single Sheet means A4                                                                      | Only displayed if PNS<br>SELECTION<br>is set to YES |  |

|            | CONFIGURE                                               |                                                                                                    |                                                     |  |
|------------|---------------------------------------------------------|----------------------------------------------------------------------------------------------------|-----------------------------------------------------|--|
| Parameter  | Option                                                  | Explanation                                                                                                    | Note                                                |  |
| PNS #2001K | 400<br>selectable: 200<br>up to 1000 in<br>steps of 100 | Digital filter (CX STB)                                                                                                    | Only displayed if PNS<br>SELECTION<br>is set to YES |  |
| PNS #2002K | NO<br>Yes                                               | reserved                                                                                                    | Only displayed if PNS<br>SELECTION<br>is set to YES |  |
| PNS #2003K | <b>NO</b><br>Yes                                        | reserved                                                                                                    | Only displayed if PNS<br>SELECTION<br>is set to YES |  |
| PNS #2004K | <b>205 mm</b><br>YES<br>NO<br>145 mm                    | Printhead moves out of paper with vertical movement or not .  NO, the print head never moves out of paper edge.  145 mm / 205 mm, the print head moves out of the paper if the paper width is less than 145 or 205 mm.  YES the print head always moves out of the paper. | Only displayed if PNS<br>SELECTION<br>is set to YES |  |
| PNS #2005K | ERROR<br>SPACE<br>CHAR1<br>CHAR2<br>IGNORE              |                                                                                                    | Only displayed if PNS<br>SELECTION<br>is set to YES |  |

# 3.4.4 OLIVETTI CONFIGURE

The following items can be modified according to the OLIVETTI parameters.

| OLIVETTI CONFIGURE |                     |                                                                                 |                   |  |
|--------------------|---------------------|---------------------------------------------------------------------------------|-------------------|--|
| Parameter          | Option              | Explanation                                                                     | Note              |  |
| EMULATION          | <b>PR9</b><br>PR40+ | Select your printer                                                             |                   |  |
| TOF PR40 LIKE      | NO<br>YES           | Selecting the top margin.  NO, the physical top margin of 4.23 mm.  YES, 7.4 mm | TOF = Top Of Form |  |

| OLIVETTI CONFIGURE   |                                                  |                                                                                                    |                                                        |  |
|----------------------|--------------------------------------------------|----------------------------------------------------------------------------------------------------|--------------------------------------------------------|--|
| Parameter            | Option                                           | Explanation                                                                                                    | Note                                                   |  |
| PRINTING MODE        | CHINESE<br>LATIN<br>BIG-5<br>UNICODE             | Select the printing mode                                                                                                    |                                                        |  |
| HIGH SPEED PRINTING  | YES<br>NO<br>A4 SHEET<br>FANFOLD<br>PAPER        | Selecting high speed printing mode.  NO = no draft mode.  A4 SHEET = always draft mode when the paper is A4 Sheet.  FAN FOLD PAPER = always draft mode when the paper is fan fold paper.  YES: = the print mode always is draft. |                                                        |  |
| СРІ                  | 10, <b>12</b> , 12.9, 15, 16.6, 17.1, 18, 20, 30 | Defines the number of characters printed per inch.                                                                                                    |                                                        |  |
| LPI                  | 5<br><b>6</b><br>8                               | Defines the number of lines per inch.                                                                                                    |                                                        |  |
| CHARACTER DEFINITION | LQ<br>OCR-A<br>OCR-B<br>DRAFT                    | Selecting the font quality:<br>draft, letter quality, OCR-A,<br>or OCR-B.                                                                                                    |                                                        |  |
| LR+CR                | NO<br>YES                                        | YES: LF = LF + CR<br>NO: LF = LF                                                                                                    |                                                        |  |
| LEFT MARG. (1/60")   | <b>0</b><br>-6 up to +6                          | To adjust the left margin more to left or right in units of 1/60" inch (about 4 mm).                                                                                                    |                                                        |  |
| TOP MARG. (1/60")    | <b>0</b><br>-6 up to +6                          | To adjust the top margin more up or down in units of 1/60" inch (about 4 mm).                                                                                                    | TOF = Top Of Form                                      |  |
| CHARACTER SET        | OLIVETTI<br>IBM/PC                               | Selecting the character set as Olivetti or IBM/PC.                                                                                                    |                                                        |  |
| IBM CHARACTER SET    | PC<br>ISO                                        | Selecting the IBM character set as PC or ISO.                                                                                                    | Only displayed if IBM/PC in Character Set is selected. |  |

|         | OLIVETTI CONFIGURE |                                                                                                    |                                                   |                                                                       |
|---------|--------------------|----------------------------------------------------------------------------------------------------|---------------------------------------------------|-----------------------------------------------------------------------|
| Para    | meter              | Option                                                                                                    | Explanation                                       | Note                                                                  |
| PC CHAR | RACTER SET         | 437(INT) 210(GR) 220(E) 850(LATIN 1) 851(GREEK) 852(LATIN 2) 855(CYRILLIC) 857(LATIN 5) 858(LATIN EURO) 860(P) 862(IL) 863(CAN. FR.) 864(ARABIC) 865(NORDIC) 866(CYRILLIC) DK/N DK 1252(PC-WIN LATIN1) 1250(PC-WIN LATIN2) CHINA CHN2 990(PC-886-BG) 991(PC-GBR) | Selecting your code page of the PC character set. | Only displayed if PC in IBM Character Set is selected.                |
| ISO CHA | RACTER SET         | CPOLUNIX ISO 8859/15 ISO 8859/1 ISO 8859/2 ISO 8859/5 ISO 8859/6 ISO 8859/7 ISO 8859/8 ISO 8859/9                                                                                                    |                                                   | Only displayed if <b>IBM</b> in <b>IBM Character Set</b> is selected. |

| OLIVETTI CONFIGURE |                                                                                                    |                                                                                          |                                                                                                |
|--------------------|----------------------------------------------------------------------------------------------------|------------------------------------------------------------------------------------------|------------------------------------------------------------------------------------------------|
| Parameter          | Option                                                                                                    | Explanation                                                                              | Note                                                                                           |
| OLI CHARACTER SET  | ST15CND ST15CIBC ST15DK/N ST15IL ST15F ST15UK ST15D ST15GR ST15INT ST15ITA ST15ITA ST15F ST15USSR ST15SDC ST15E ST15S/SF ST15CH ST31 ST15TR ST15USA ST15YU ST15ARABIC | Selecting your code page of the OLIVETTI character set.                                  | Only displayed if OLIVETTI in Character Set is selected.                                       |
| BIM DEFAULT DPI    | 72<br><b>96</b>                                                                                                    | Setting the default DPI (dot per inch) of the graphic printing under 8 needles graphics. |                                                                                                |
| VERT. RESOLUTION   | 1/216<br><b>1/240</b>                                                                                                    | Setting the vertical resolution as 1/216 inch or 1/240 inch.                             |                                                                                                |
| LINE LENGTH        | 80<br>90<br><b>94</b>                                                                                                    | Selecting the line length in the unit of characters number of 10 CPI.                    |                                                                                                |
| RESET WHEN EJECT   | NO<br>YES                                                                                                    | NO = no reset YES = the printer will be reset when eject a form.                         |                                                                                                |
| COMPRESS           | <b>16.6</b><br>17.1                                                                                                    | Setting the CPI which command <b>ESC</b> > sets 16.6 = 16.6 CPI 17.1 = 17.1 CPI          | see Control Codes                                                                              |
| PNS SELECTION      | NO<br>YES                                                                                                    | Whether the following PNS items is valid.                                                |                                                                                                |
| PNS #2020K         | NO<br>YES                                                                                                    | NO = normal passbook<br>printer mode.<br>YES = journal printing<br>mode.                 | Only displayed if PNS<br>SELECTION is set to<br>YES.<br>Relative with the<br>PNS7010K of PR2E. |

| OLIVETTI CONFIGURE |                  |                                                                                                    |                                                                                                    |  |
|--------------------|------------------|----------------------------------------------------------------------------------------------------|----------------------------------------------------------------------------------------------------|--|
| Parameter          | Option           | Explanation                                                                                                    | Note                                                                                                   |  |
| PNS #2021K         | <b>NO</b><br>YES | Process of invalid code:  NO = command error if invalid code is received; YES = ignore the invalid code.                                                                                                    | Only displayed if PNS<br>SELECTION is set to<br>YES.<br>Relative with the<br>PNS7011K of PR2E.         |  |
| PNS #2022K         | <b>NO</b><br>YES | Setting the bottom margin (Bottom of Form).  NO = normal mode; YES = PR 9 feed paper to the max position when the current vertical position is right for the bottom limit, but the feed paper value exceed the bottom limit.  And PR9 report ESC r X when it receive the command ESC j. | Only displayed if PNS SELECTION is set to YES.  Relative with the PNS7015K of PR2E.  see Control Codes |  |
| PNS #2023K         | <b>NO</b><br>YES | Selecting the special function of the command ESC! sp nnn; NO = same as PR2, the space setting of the full corner characters is same as half corner characters. YES = the space setting of the full corner characters is double as half corner characters.                              | Only displayed if PNS<br>SELECTION is set to<br>YES.  Relative with the<br>PNS7014K of PR2E.           |  |
| PNS #2024K         | NO<br>YES        | NO = normal mode; YES = ASCII characters printing and the graphic printing in a same line are enabled.                                                                                                    | Only displayed if PNS<br>SELECTION is set to<br>YES.<br>Relative with the<br>PNS7016K of PR2E.         |  |
| PNS #2025K         | NO<br>YES        | reserved                                                                                                    | Only displayed if PNS SELECTION is set to YES.                                                         |  |
| PNS #2026K         | NO<br>YES        | reserved                                                                                                    | Only displayed if PNS SELECTION is set to YES.                                                         |  |

# 3.4.5 Option Horizontal Magnetic Stripe Reader / Writer (MSRW) CONFIGURE

The following items can be modified according to the MSWR parameters.

**Note:** You will find the following parameter after the last parameter of **OLIVETTI CONFIGURE**.

| OPTION HOR. MSRW CONFIGURE |                               |                                                                                                    |                                                       |  |
|----------------------------|-------------------------------|----------------------------------------------------------------------------------------------------|-------------------------------------------------------|--|
| Parameter                  | Option                        | Explanation                                                                                                    | Note                                                  |  |
| END SENTINEL               | <b>C</b><br>F                 | Selecting the end control of the magnetic record                                                                                                    | Only for PR9/K with<br>the version 1.07 or<br>higher. |  |
| DISPLACEMENT               | <b>STANDARD</b><br>+10<br>+20 | Selecting the position displacement of the magnetic record.                                                                                                    | Only for PR9/K with the version 1.07 or higher.       |  |
| POSITION ADJUST            | <b>0</b><br>-7 up to +7       | Select the adjusted value for the vertical position of the magnetic record when reading the magnetic stripe.                                                                                                    | Only for PR9/K with<br>the version 1.07 or<br>higher. |  |
| RETRY                      | 1, 3, 5                       | Selecting the retry value for reading the magnetic stripe.                                                                                                    | Only for PR9/K with the version 1.07 or higher.       |  |
| STRIPE HANDLE              | NORMAL<br>FAST                | Selecting the stripe handle mode.  NORMAL = measure the width of a passbook when reading the magnetic stripe every time.  FAST = measure the width of a passbook only one time. The next reading procedures are using the founded width. | Only for PR9/K with<br>the version 1.07 or<br>higher. |  |

# 3.4.6 OKI CONFIGURE

The following items can be modified according to the OKI parameters.

|                      | ОКІ СО                                                                                                    | OKI CONFIGURE                                                                                                    |      |  |  |
|----------------------|----------------------------------------------------------------------------------------------------|----------------------------------------------------------------------------------------------------|------|--|--|
| Parameter            | Option                                                                                                    | Explanation                                                                                                    | Note |  |  |
| AUTO COMPRESSION     | NO<br>YES                                                                                                    | Determine whether automatically condense current line for printing, when current line length exceeds the allowed line length.                                                                                                    |      |  |  |
| LINE LENGTH COMPRESS | NO<br>YES                                                                                                    | Determine whether the line width to compress.                                                                                                    |      |  |  |
| COMPRESS PROPORTION  | 101/LINE (85%)<br>108/LINE (80%)<br>115/LINE (75%)<br>123/LINE (70%)<br>133/LINE (65%)<br>144/LINE (60%)<br>157/LINE (55%)<br>170/LINE (50%) | Select the proportion of automatically on the condensation mode.                                                                                                    |      |  |  |
| FAN FOLD LEFT MARG.  | <b>0</b><br>0 up to 7                                                                                                    | Select the left margin for the columns of fan fold paper in n/10 inches.                                                                                                    |      |  |  |
| PAPER EMPTY WARNING  | NO<br>YES                                                                                                    | NO = blocking of the parallel port, when there is no paper in the PR 9. YES = no blocking                                                                                                    |      |  |  |
| ONE BYTE BUFFER      | NO<br>YES                                                                                                    | NO = the parallel port is not set into a one byte buffer. YES = the parallel port is set into a one byte buffer.                                                                                                    |      |  |  |
| HIGH SPEED PRINTING  | YES<br>NO<br>A4 SHEET<br>FAN FOLD PAPER                                                                                                    | Selecting high speed printing mode.  NO = no draft mode.  A4 SHEET = always draft mode when the paper is A4 Sheet.  FAN FOLD PAPER = always draft mode when the paper is fan fold paper.  YES: = the print mode always is draft. |      |  |  |
| LPI                  | 5<br><b>6</b><br>8                                                                                                    | Determines the number of lines per inch.                                                                                                    |      |  |  |

|                       | OKI CONFIGURE           |                                                                                                    |                                                                                                |  |
|-----------------------|-------------------------|----------------------------------------------------------------------------------------------------|------------------------------------------------------------------------------------------------|--|
| Parameter             | Option                  | Explanation                                                                                                    | Note                                                                                           |  |
| CHARACTER DEFINITIONS | <b>DRAFT</b><br>LQ      | Select printing in draft or LQ mode.                                                                                    |                                                                                                |  |
| LR+CR                 | YES<br>NO               | YES: LF = LF + CR<br>NO: LF = LF                                                                                        |                                                                                                |  |
| CR+LF                 | NO<br>YES               | NO: CR = CR<br>YES: CR = CR + LF                                                                                        |                                                                                                |  |
| LEFT MARG. (1/60")    | <b>0</b><br>-6 up to +6 | To adjust the left margin more to left or right in units of 1/60" inch (about 4 mm).                                    |                                                                                                |  |
| TOP MARG. (1/6")      | <b>0</b><br>-1 up to +6 | Adjust the top margin in units of 1/6 inch.                                                                             | TOF = Top Of Form                                                                              |  |
| TOP MARG. (1/60")     | <b>0</b><br>-5 up to +5 | Adjust the top margin in units of 1/60 inch (about 4 mm).                                                               | TOF = Top Of Form                                                                              |  |
| LINE LENGTH           | 80<br>90<br><b>94</b>   | Set line length in units of characters number of 10 characters per inch (CPI).                                          |                                                                                                |  |
| RESET WHEN EJECT      | NO<br>YES               | NO = no reset YES = the printer will be reset when eject a form.                                                        |                                                                                                |  |
| PNS SELECTION         | NO<br>YES               | Whether the following PNS items is valid.                                                                               |                                                                                                |  |
| PNS #2060K            | NO<br>YES               | Process of command ESC % 9 n1 n2 NO: when n2 = 0 set line spacing to zero. YES: when n2 = 0 ignore this command.        | Only displayed if PNS<br>SELECTION is set to<br>YES.<br>Relative with the<br>PNS7020K of PR2E. |  |
| PNS #2061K            | NO<br>YES               | Process of command HT(09) NO: execute LF+CR if H-TAB is not valid. YES: ignore this command                             | Only displayed if PNS<br>SELECTION is set to<br>YES.<br>Relative with the<br>PNS7021K of PR2E. |  |
| PNS #2062K            | NO<br>YES               | Determine whether to reset automatically line condensation when Form Feed command executed.  NO = reset YES = not reset | Only displayed if PNS SELECTION is set to YES.                                                 |  |
| PNS #2063K            | NO<br>YES               | Determine whether to ignore all the code 0x20 at the end of line.  NO = Ignore 0x20  YES = not ignore any code          | Only displayed if PNS SELECTION is set to YES.                                                 |  |

# 3.4.7 IBM CONFIGURE

The following items can be modified according to the IBM parameters.

|                      | IBM CC                                  | NFIGURE                                                                                                    |                                            |
|----------------------|-----------------------------------------|----------------------------------------------------------------------------------------------------|--------------------------------------------|
| Parameter            | Option                                  | Explanation                                                                                                    | Note                                       |
| EMULATION            | IBM X24<br>IBM PPII                     | Select your printer emulation                                                                                                    |                                            |
| AGM                  | NO<br>YES                               | NO = ignore AGM graphic printing YES = AGM graphic printing is active                                                                                                    | AGM is only for IBM<br>X24 printers valid. |
| HIGH SPEED PRINTING  | YES<br>NO<br>A4 SHEET<br>FAN FOLD PAPER | Selecting high speed printing mode.  NO = no draft mode.  A4 SHEET = always draft mode when the paper is A4 Sheet.  FAN FOLD PAPER = always draft mode when the paper is fan fold paper.  YES: = the print mode always is draft. |                                            |
| СРІ                  | 10<br><b>12</b><br>15<br>17.1<br>20     | Defines the number of characters printed per inch.                                                                                                    |                                            |
| LPI                  | 5<br><b>6</b><br>8                      | Defines the number of lines printed per inch.                                                                                                    |                                            |
| CHARACTER DEFINITION | <b>DRAFT</b><br>LQ                      | Selecting the printing quality.                                                                                                    |                                            |
| LF+CR                | NO<br>YES                               | YES: LF = LF + CR<br>NO: LF = LF                                                                                                    |                                            |
| CR+LF                | NO<br>YES                               | NO: CR = CR<br>YES: CR = CR + LF                                                                                                    |                                            |
| LEFT MARG. (1/60")   | <b>0</b><br>-6 up to +6                 | To adjust the left margin more to left or right in units of 1/60" inch (about 4 mm).                                                                                                    |                                            |
| TOP MARG. (1/60")    | <b>0</b><br>-6 up to +6                 | Adjust the top margin in units of 1/60 inch (about 4 mm).                                                                                                    | TOF = Top Of Form                          |

|                   | IBM CO                                                                                                    | NFIGURE                                                                        |                                                                           |
|-------------------|----------------------------------------------------------------------------------------------------|--------------------------------------------------------------------------------|---------------------------------------------------------------------------|
| Parameter         | Option                                                                                                    | Explanation                                                                    | Note                                                                      |
| IBM CHARACTER SET | PC<br>ISO                                                                                                    | Select <b>PC</b> character set or <b>ISO</b> character set.                    | PC continued with PC CHARACTER SET; ISO continued with ISO CHARACTER SET. |
| PC CHARACTER SET  | 437(INT) 210(GR) 220(E) 850(LATIN 1) 851(GREEK) 852(LATIN 2) 855(CYRILLIC) 857(LATIN 5) 858(LATIN EURO) 860(P) 862(IL) 863(CAN. FR.) 864(ARABIC) 865(NORDIC) 866(CYRILLIC) DK/N DK 1252(PC-WIN LATIN1) 1250(PC-WIN LATIN2) CHINA CHN2 990(PC-866-BG 991(PC-GER) | Select the code page of the PC character set.                                  | Only displayed if IBM CHARACTER SET is set to PC.                         |
| ISO CHARACTER SET | CPOLUNIX<br>8859/15<br>8859/1<br>8859/2<br>8859/5<br>8859/6<br>8859/7<br>8859/8<br>8859/9                                                                                                    | Select the code page of the ISO character set.                                 | Only displayed if IBM CHARACTER SET is set to ISO.                        |
| PC TABLE          | TABLE 1 TABLE                                                                                                    | Select the PC Table 1 or Table 2                                               |                                                                           |
| BOF IBM-PP LIKE   | NO<br>YES                                                                                                    | Setting the bottom margin NO = 2.3 mm YES = 10 mm                              | BOF = <b>B</b> ottom <b>O</b> f <b>F</b> orm                              |
| TOP IBM PP LIKE   | NO<br>YES                                                                                                    | Setting the top margin.  NO the physical top margin (adjustable)  YES = 7.4 mm | TOF = Top Of Form                                                         |

|                  | IBM CONFIGURE             |                                                                                                    |                                                                                   |  |
|------------------|---------------------------|----------------------------------------------------------------------------------------------------|-----------------------------------------------------------------------------------|--|
| Parameter        | Option                    | Explanation                                                                                                    | Note                                                                              |  |
| ZERO SLASH       | <b>NO</b><br>YES          | Select the printout of 0 $(0x30 = zero)$<br><b>YES</b> = the 0 will be printed with a slash on it (e.g. $\emptyset$ ).                                                               |                                                                                   |  |
| LINE LENGTH      | 80<br>90<br><b>94</b>     | Setting the line length in unit of character of 10 CPI.                                                                                                    |                                                                                   |  |
| INSERT MODE      | <b>DIRECT</b><br>PR2 LIKE | Selecting the paper insert mode.  DIRECT = PR9 insert paper directly when paper alignment.  PR2 LIKE = PR9 insert paper when printing data is received, it is same procedure as PR2. |                                                                                   |  |
| PAGE LENGTH      | 11<br><b>12</b>           | Setting the page length in the units of an inch.                                                                                                    |                                                                                   |  |
| RESET WHEN EJECT | NO<br>YES                 | NO = no reset YES = the printer will be reset when eject a form.                                                                                                    |                                                                                   |  |
| COMPRESS         | 16.6<br><b>17.1</b>       | Setting CPI which command <b>SI</b> set. <b>16.6</b> = 16.6 CPI <b>17.1</b> = 17.1 CPI                                                                                               |                                                                                   |  |
| PNS SELECTION    | NO<br>YES                 | Whether the following PNS item is valid or not.                                                                                                    |                                                                                   |  |
| PNS #2080K       | NO<br>YES                 | NO = Double height printing and bold printing are permissible in any print pitch.                                                                                                    | Only displayed if PNS SELECTION is set to YES.  Relative to the PNS4001K of PR2E. |  |

# 3.4.8 LQ CONFIGURE

The following items can be modified according to the LQ parameters.

| LQ CONFIGURE         |                                                                                                    |                                                                                                    |      |
|----------------------|----------------------------------------------------------------------------------------------------|----------------------------------------------------------------------------------------------------|------|
| Parameter            | Option                                                                                                    | Explanation                                                                                                    | Note |
| AUTO COMPRESSION     | NO<br>YES                                                                                                    | Determine whether automatically condense current line for printing, when current line length exceeds the allowed line length.                                                                                                    |      |
| LINE LENGTH COMPRESS | NO<br>YES                                                                                                    | Determine whether the line width to compress or is fixed by the menu setting.                                                                                                    |      |
| COMPRESS PROPORTION  | 101/LINE (85%) 108/ LINE (80%) 115/ LINE (75%) 123/ LINE (70%) 133/ LINE (65%) 144/ LINE (60%) 157/ LINE (55%) 170/ LINE (50%) | Select the proportion of the automatic line condensation.                                                                                                    |      |
| FAN FOLD LEFT MARG.  | <b>0</b><br>0 up to +7                                                                                                    | Select the left margin for<br>the 80 columns fan fold<br>paper in steps of 1/10 inch.                                                                                                    |      |
| PAPER EMPTY WARNING  | NO<br>YES                                                                                                    | NO = blocking of the parallel port, when there is no paper in the PR 9. YES = no blocking                                                                                                    |      |
| HIGH SPEED PRINTING  | YES<br>NO<br>A4 SHEET<br>FAN FOLD PAPER                                                                                        | Selecting high speed printing mode.  NO = no draft mode.  A4 SHEET = always draft mode when the paper is A4 Sheet.  FAN FOLD PAPER = always draft mode when the paper is fan fold paper.  YES: = the print mode always is draft. |      |
| LPI                  | 5<br><b>6</b><br>8                                                                                                    | Defines the number of lines printed per inch.                                                                                                    |      |

| LQ CONFIGURE         |                                                                                                    |                                                             |                                                                           |
|----------------------|----------------------------------------------------------------------------------------------------|-------------------------------------------------------------|---------------------------------------------------------------------------|
| Parameter            | Option                                                                                                    | Explanation                                                 | Note                                                                      |
| CPI OF CHINESE FONT  | 5<br>6<br><b>6.7</b><br>7.5                                                                                                    | Select CPI of Chinese character.                            |                                                                           |
| CPI OF WEST FONT     | 10<br>12<br>15<br>17<br>20                                                                                                    | Select CPI of ASCII character.                              |                                                                           |
| CHARACTER SET        | PC<br>ISO                                                                                                    | Select <b>PC</b> character set or <b>ISO</b> character set. | PC continued with PC CHARACTER SET; ISO continued with ISO CHARACTER SET. |
| PC CHARACTER SET     | 437(INT) 210(GR) 220(E) 850(LATIN 1) 851(GREEK) 852(LATIN 2) 855(CYRILLIC) 857(LATIN 5) 858(LATIN EURO) 860(P) 862(IL) 863(CAN. FR.) DK/N DK 1252(PC-WIN LATIN1) 1250(PC-WIN LATIN2) CHINA CHN2 990(PC-866-BG 991(PC-GER) | Select the code page of the PC character set.               | Only displayed if IBM CHARACTER SET is set to PC.                         |
| ISO CHARACTER SET    | CPOLUNIX<br>8859/15<br>8859/1<br>8859/2<br>8859/5<br>8859/6<br>8859/7<br>8859/8<br>8859/9                                                                                                    | Select the code page of the ISO character set.              | Only displayed if IBM CHARACTER SET is set to ISO.                        |
| CHARACTER DEFINITION | <b>DRAFT</b><br>LQ                                                                                                    | Selecting the printing quality.                             |                                                                           |
| LF+CR                | NO<br>YES                                                                                                    | YES: LF = LF + CR<br>NO: LF = LF                            |                                                                           |

# Configuring the Printer

| LQ CONFIGURE       |                         |                                                                                                    |                                                                                                 |
|--------------------|-------------------------|----------------------------------------------------------------------------------------------------|-------------------------------------------------------------------------------------------------|
| Parameter          | Option                  | Explanation                                                                                                   | Note                                                                                            |
| CR+LF              | NO<br>YES               | <b>YES</b> : CR = LF + CR<br><b>NO</b> : CR = CR                                                              |                                                                                                 |
| LEFT MARG. (1/60") | <b>0</b><br>-6 up to +6 | To adjust the left margin more to left or right in units of 1/60" inch (about 4 mm).                          |                                                                                                 |
| TOP MARG. (1/6")   | <b>0</b><br>-1 up to +6 | Adjust the top margin in units of 1/6 inch.                                                                   | TOF = Top Of Form                                                                               |
| TOP MARG. (1/60")  | <b>0</b><br>-5 up to +5 | Adjust the top margin in units of 1/60 inch (about 4 mm).                                                     | TOF = Top Of Form                                                                               |
| ZERO SLASH         | NO<br>YES               | Select the printout of 0 (0x30 = zero)  YES = the 0 will be printed with a slash on it (e.g. 0).              |                                                                                                 |
| LINE LENGTH        | 80<br>90<br><b>94</b>   | Setting the line length in unit of character of 10 CPI.                                                       |                                                                                                 |
| RESET WHEN EJECT   | NO<br>YES               | NO = no reset YES = the printer will be reset when eject a form.                                              |                                                                                                 |
| PNS SELECTION      | NO<br>YES               | Whether the following PNS item is valid or not.                                                               |                                                                                                 |
| PNS #2100K         | NO<br>YES               | YES = Reset automatically line condensation when Form Feed command executed. NO = no reset                    | Only displayed if PNS SELECTION is set to YES.                                                  |
| PNS #2101K         | NO<br>YES               | NO = ignore 0x20 at the end of a line. YES = don't ignores 0x20 at the end of a line.                         | Only displayed if PNS SELECTION is set to YES.                                                  |
| PNS #2102K         | NO<br>YES               | YES = Process of the horizontal and vertical movement command: ESC \$; ESC \; ESC (v) NO = ignore the command | Only displayed if PNS SELECTION is set to YES.  This PNS is only active on ver. 1.08 or higher. |

# 3.4.9 IBM 9068 CONFIGURE

The following items can be modified according to the IBM 9006 parameters.

| IBM 9068 CONFIGURE  |                                 |                                                                                                    |                                                     |
|---------------------|---------------------------------|----------------------------------------------------------------------------------------------------|-----------------------------------------------------|
| Parameter           | Option                          | Explanation                                                                                                    | Note                                                |
| PRINTER ID          | <b>1D</b><br>1E                 | Selecting the printer ID:<br><b>1D</b> = 4748<br><b>1E</b> = 9055-001                                                                  |                                                     |
| SERIAL PROTOCOL     | EFFECTIVE CTS/FDD<br>NO CTS/FDD | Selecting the serial communication interface with the host system.  EFFECTIVE CTS/FDD = CTS/FDD active.  NO CTS/FDD = CTS without FDD. | FDD = <b>F</b> inance <b>D</b> evice <b>D</b> river |
| HIGH SPEED PRINTING | NO<br>YES                       | Selecting high speed printing mode.  NO = no draft mode.  YES: = the print mode always is draft.                                       |                                                     |
| LEFT MARG. (1/60")  | <b>0</b><br>-6 up to +6         | To adjust the left margin more to left or right in units of 1/60" inch (about 4 mm).                                                   |                                                     |
| TOP MARG. (1/60")   | <b>0</b><br>-6 up to +6         | To adjust the top margin in units of 1/60" inch (about 4 mm).                                                                          | TOF = Top Of Form                                   |
| BOF ADJUST (0.5 mm) | <b>0</b><br>-10 up to +10       | Adjust the bottom margin in units of 0.5 mm                                                                                            | BOF = <b>B</b> ottom <b>O</b> f <b>F</b> orm        |
| FEED ADJUST (1/10") | <b>0</b><br>-10 up to +5        | Adjustment when the form feed 10 inch, 0.5 inch                                                                                        | This item will be valid with the release ≥ 2.09.    |
| LPI                 | 5<br><b>6</b><br>8              | Defines the number of lines printed per inch.                                                                                          |                                                     |
| UNIDIRECTION PRINT  | EFFICIENCY<br>IGNORE            | Select the printing direction for graphics or ignore.                                                                                  |                                                     |
| LF+CR               | NO<br>YES                       | YES: LF = LF + CR<br>NO: LF = LF                                                                                                    |                                                     |
| CR+LF               | NO<br>YES                       | <b>YES</b> : CR = LF + CR<br><b>NO</b> : CR = CR                                                                                       |                                                     |

# Configuring the Printer

| IBM 9068 CONFIGURE |                       |                                                                                        |                                                |
|--------------------|-----------------------|----------------------------------------------------------------------------------------|------------------------------------------------|
| Parameter          | Option                | Explanation                                                                            | Note                                           |
| CPI OF COMPRESS    | 17.1<br><b>18</b>     | Setting CPI in condensed mode which command SI set.  17.1 = 17.1 CPI 18 = 18 CPI       |                                                |
| СРІ                | <b>10</b><br>12<br>15 | Defines the number of characters printed per inch.                                     |                                                |
| LINE LENGTH        | 82.5<br><b>94</b>     | Setting the line length in unit of character of 10 CPI.                                |                                                |
| RESET WHEN EJECT   | NO<br>YES             | NO = no reset YES = the printer will be reset when eject a form.                       |                                                |
| IGNORE ERROR       | NO<br>YES             | NO = invalid code results are going into error. YES = an invalid code will be ignored. |                                                |
| BEEP WARNING       | BEEP ON<br>BEEP OFF   | Select the alarm sound when an end of document is detected or ignore the beep sound.   |                                                |
| PNS SELECTION      | NO<br>YES             | Whether the following PNS item is valid or not.                                        |                                                |
| PNS #2120K         | NO<br>YES             | NO = normal bottom margin limit. YES = special bottom margin limit                     | Only displayed if PNS SELECTION is set to YES. |
| PNS #2121K         | NO<br>YES             | reserved                                                                               | Only displayed if PNS SELECTION is set to YES. |

## 3.4.10 LANGUAGE

The operator panel may display its messages in two languages. Select one out of the following: **ENGLISH** or **CHINESE**.

## 3.4.11 SAVE PARAMETERS

Any desired changes to the default settings can be saved here. After power on the new settings are activated.

While this function is operating the display shows the message

- SAVING, PLEASE WAIT and then
- SAVED, RESTART PR 9.

Now the printer changed into the **ON -LINE** mode.

#### 3.5 PRINTING TEST

There are five test printouts available:

- User's Guide
- Chinese Characters
- Ascii Character Set
- Character Attributes
- Dr. Grauert (print a letter)

#### 3.5.1 USER'S GUIDE

In the User's Guide you will find detail information. So it is possible to print out the User's Guide by your self. If this function is selected, the printer asks for A4 sheets. After inserting an A4 sheet the printer starts the print-out.

With the **[STATION 2]** key it is possible to skip the selection.

#### 3.5.2 CHINESE CHARACTER

With this selection are three prints possible:

- Printing All Fonts
- Print Two Byte Font
- Print Four Byte Font

#### 3.5.3 ASCII CHARACTER SET

The stored ASCII character sets are:

- GB
- ROMAN
- CHINESE 1
- CHINESE 2
- INT 437
- CANADIAN FRENCH
- OCR A
- OCR B

#### 3.5.4 CHARACTER ATTRIBUTES

All included character attributes are printed here.

#### 3.5.5 Dr. GRAUERT

This test printout produces a standard letter (ECMA-132) which can be used for measuring the printer's throughput.

## 3.6 ADJUSTMENT

Adjustment can be used to adjust and check some built-in parameters of the printer. It may enhance the print performance. Sometimes, it's possible to improve the rationality of the page layout according to the practical environment. The printer has been adjusted corresponding to factory standard before it is delivered.

Warning: The user who wants to adjust these parameters of the printer should be a professional engineer or be guided by a professional engineer.

User usually should not change the settings. If the printer has to be adapted, the user should have already well understood the involved parameters. Or else the printer may miss normal function. The following introduce the adjustable parameters.

These parameters below allow manipulation on operator panel:

Photosensor Value (see paragraph 3.6.1)
Left Margin (see paragraph 3.6.2)
Top Margin (see paragraph 3.6.3)
Run In Test (see paragraph 3.6.4)

Alignment Adjustment for Bi-directional Printing (see paragraph 3.6.5)

Printing Photosensor Value
Inquire Photosensor Values
Resume HW Parameters
(see paragraph 3.6.6)
(see paragraph 3.6.8)

#### 3.6.1 PHOTOSENSOR VALUE

All the photo sensor value has been adjusted to correct values in the factory, but after using it for many days, some unexpected change may happen for some reason, such as using unacceptable paper. In order to make the printer work correctly, please adjust the photo sensor value again.

After entering adjustment, you have to do the following steps:

| <b>Key</b> or action                                                                                 | Two line display                           |
|----------------------------------------------------------------------------------------------------|--------------------------------------------|
| Select Adjustment                                                                                    | ADJUSTMENT<br>PHOTOSENSOR VALUE            |
| [STOP ■]  There is a noise of the rollers and the green lamp of Station 2 light up                   | PHOTOSENSOR VALUE INSERT SHEET; PRESS ■    |
| insert paper and press [STOP ■]                                                                      | PHOTOSENSOR VALUE INSERT SHEET; PRESS ■    |
| The printer insert the paper and start the setup of the photo sensor.  Paper eject after adjustment. | PHOTOSENSOR VALUE<br>END. PRESS ■ TO PRINT |
| [STOP ■]                                                                                             | PHOTOSENSOR VALUE<br>INSERT A4 SHEET       |
| Insert paper; after print the values the paper will be eject                                         | PHOTOSENSOR VALUE<br>FINISH; PRESS STAT 2  |
| [STATION 2]                                                                                          | ADJUSTMENT<br>PHOTOSENSOR VALUE            |

# Configuring the Printer

| <b>Key</b> or action                                              | Two line display                      |
|-------------------------------------------------------------------|---------------------------------------|
| [STATION 2]  Note: The adjustment is only active during power on. | OFF-LINE MODE<br>ADJUSTMENT           |
| [STATION 2] and [COMPRESS ▼] together to leave the off-line mode  | SAVE PARAMETERS ■ ACCEPT ST2 = IGNORE |

The new values of adjustment to be default settings can be saved now or ignore the new values. After saving and power OFF and ON the new adjustment is still activated.

# 3.6.2 LEFT MARGIN

The **[FEED/EJECT ▲]** key reduce the current value (left margin is moving to the left side) and the **[COMPRESS ▼]** key increases the current value (moving to the right side).

After entering adjustment, you have to do the following steps:

| <b>Key</b> or action                                                                                                    | Two line display                     |
|----------------------------------------------------------------------------------------------------|--------------------------------------|
| Select Adjustment                                                                                                    | ADJUSTMENT<br>PHOTOSENSOR VALUE      |
| [COMPRESS ▼] until LCD shows                                                                                                    | ADJUSTMENT<br>LEFT MARGIN            |
| [STOP ■] to select                                                                                                    | LEFT MARGIN 17  ▲ = LEFT ▼ = RIGHT   |
| Press <b>[FEED/EJECT ▲]</b> or <b>[COMPRESS ▼]</b> to find the new left margin. The range is from zero up to 133.                         | LEFT MARGIN 20  ▲ = LEFT ▼ = RIGHT   |
| Insert an A4 sheet to control the setting. The printer will insert the paper automatically, print the current margin and eject the paper. | LEFT MARGIN (20)  ▲ = LEFT ▼ = RIGHT |
| [STOP ■] to accept                                                                                                    | LEFT MARGIN<br>SAVE PARAMETERS       |
| Display after saving                                                                                                    | ADJUSTMENT<br>LEFT MARGIN            |

## **3.6.3 TOP MARGIN**

The **[FEED/EJECT ▲]** key reduce the current value (top margin is moving upwards) and the **[COMPRESS ▼]** key enlarge the current value (moving downwards).

After entering adjustment, you have to do the following steps:

| <b>Key</b> or action                                                                                                    | Two line display                    |
|----------------------------------------------------------------------------------------------------|-------------------------------------|
| Select Adjustment                                                                                                    | ADJUSTMENT<br>PHOTOSENSOR VALUE     |
| [COMPRESS ▼] until LCD shows                                                                                                    | ADJUSTMENT<br>TOP MARGIN            |
| [STOP ■] to select                                                                                                    | TOP MARGIN 030  ▲ = UP ▼ = DOWN     |
| Press <b>[FEED/EJECT ▲]</b> or <b>[COMPRESS ▼]</b> to find the new top margin. The range is from zero up to 214.                          | TOP MARGIN 042  ▲ = UP ▼ = DOWN     |
| Insert an A4 sheet to control the setting. The printer will insert the paper automatically, print the current margin and eject the paper. | TOP MARGIN (042)<br>▲ = UP ▼ = DOWN |
| [STOP ■] to accept                                                                                                    | TOP MARGIN<br>SAVE PARAMETERS       |
| Display after saving                                                                                                    | ADJUSTMENT<br>TOP MARGIN            |

## **3.6.4 RUN IN TEST**

After selecting the Run in Test the printer will insert a sheet and start nonstop printing.

| <b>Key</b> or action                                                     | Two line display                        |
|--------------------------------------------------------------------------|-----------------------------------------|
| Select Adjustment                                                        | ADJUSTMENT<br>PHOTOSENSOR VALUE         |
| [COMPRESS ▼] until LCD shows                                             | ADJUSTMENT<br>RUN IN TEST               |
| <b>[STOP ■]</b> to select The yellow Ready lamp lights up.               | RUN IN TEST<br>PLEASE INSERT SHEET      |
| The printer starts printing horizontal lines after inserting a paper.    | RUN IN TEST NO: 00 printing, finish: 00 |
| Now it is possible to stop printing by pressing the <b>[STOP ■]</b> key. | RUN IN TEST NO: 00 printing, finish: 00 |
| [STOP ■] continued printing                                              | RUN IN TEST NO: 00 printing, finish: 00 |
| Power off the printer to leave the continued printing.                   |                                         |

**Note:** Use Bidirectional Alignment Adjust to correct an offset in the vertical lines (see paragraph **3.6.5**).

# 3.6.5 BIDIRECTIONAL ALIGNMENT ADJUSTMENT

After selecting the Bidirectional Alignment it is possible to align the printing of vertical lines.

| <b>Key</b> or action                                                                                                    | Two line display                          |
|----------------------------------------------------------------------------------------------------|-------------------------------------------|
| Select Adjustment                                                                                                    | ADJUSTMENT<br>PHOTOSENSOR VALUE           |
| [COMPRESS ▼] until the LCD shows:                                                                                                    | ADJUSTMENT<br>BIDIRECTION ALIGN           |
| <b>[STOP ■]</b> to select The yellow Ready and green Station 2 lamp lights up.                                                                                                    | BIDIRECTION ALIGN<br>RESULT OF ALL SPEED  |
| Press the <b>[STOP ■]</b> key                                                                                                    | BIDIRECTION ALIGN<br>INSERT A4 SHEET      |
| The printer starts printing vertical lines after inserting a paper.                                                                                                    | BIDIRECTION ALIGN<br>FINISH; PRESS STAT2  |
| [STATION 2]                                                                                                    | BIDIRECTION ALIGN<br>RESULT OF ALL SPEED  |
| Now press <b>[FEED/EJECT ▲]</b> or <b>[COMPRESS ▼]</b> until you can select the font and CPI which you want to align (e.g. DRAFT 12 CPI).                                                | BIDIRECTION ALIGN<br>DRAFT 12CPI          |
| Press the <b>[STOP ■]</b> key to accept the selection.                                                                                                    | BIDIRECTION ALIGN 000  ▲ = LEFT ▼ = RIGHT |
| Use the <b>[FEED/EJECT ▲]</b> or <b>[COMPRESS ▼]</b> key for alignment (e.g. left 5 times). If you are going to the right the numeric value will be indicated by an minus sign (e.g005). | BIDIRECTION ALIGN 005  ▲ = LEFT ▼ = RIGHT |
| Insert an A4 sheet and the printer starts a control print of your selection.                                                                                                    | BIDIRECTION ALIGN 005  ▲ = LEFT ▼ = RIGHT |
| Press the <b>[STOP ■]</b> key to accept and save your selection.                                                                                                    | DRAFT 12CPI<br>SAVE PARAMETERS            |
| Now you can select an other font for alignment or leave the function.                                                                                                    | BIDIRECTION ALIGN<br>DRAFT 12CPI          |
| If you want to leave the off-line mode press [STATION 2] and [COMPRESS ▼] together.                                                                                                    | SAVE PARAMETERS ■ ACCEPT ST2 = IGNORE     |
| Because the parameters are saved, press [STATION 2] to ignore.                                                                                                    | PR9 SERIAL1 OLIVETTI *)<br>ON-LINE        |

<sup>\*)</sup> The displayed line is depending on the selected Emulation.

# 3.6.6 PRINT PHOTO VALUES

With the selecting of Print Photo Values you can start a print out photo sensor values.

| <b>Key</b> or action                                                                | Two line display                          |
|-------------------------------------------------------------------------------------|-------------------------------------------|
| Select Adjustment                                                                   | ADJUSTMENT<br>PHOTOSENSOR VALUE           |
| [COMPRESS ▼] until the LCD shows:                                                   | ADJUSTMENT<br>PRINT PHOTO VALUES          |
| <b>[STOP ■]</b> to select The yellow Ready and green Station 1 lamp lights up.      | PRINT PHOTO VALUES<br>INSERT A4 SHEET     |
| The printer starts printing the values after inserting a paper.                     | PRINT PHOTO VALUES<br>FINISH, PRESS STAT2 |
| [STATION 2]                                                                         | ADJUSTMENT<br>PRINT PHOTO VALUES          |
| If you want to leave the off-line mode press [STATION 2] and [COMPRESS ▼] together. | SAVE PARAMETERS ■ ACCEPT ST2 = IGNORE     |
| Press [STATION 2] to ignore.                                                        | PR9 SERIAL1 OLIVETTI *)<br>ON-LINE        |

<sup>\*)</sup> The displayed line is depending on the selected Emulation.

# Sample of the Print Photo Values:

| Sensor         | Ref. Level | Current | Valid |
|----------------|------------|---------|-------|
| Paper Pres. 1  | 0341       | 0040    | Υ     |
| Paper Pres. 2  | 0341       | 0040    | Y     |
| Paper Allin. 1 | 0372       | 0048    | Υ     |
| Paper Allin. 2 | 0348       | 0040    | Y     |
| Paper Allin. 3 | 0351       | 0040    | Υ     |
| Paper Allin. 4 | 0341       | 0040    | Y     |
| Paper Edge     | 0347       | 0120    | Y     |

## 3.6.7 INQUIRE PHOTO VALUES

The inquiry of the photosensor can be classified into

- Photo Value-set and
- Photo Value-actual.

For both selections you can inquire 7 class photosensor values

- Paper Intro1
- Paper Intro2
- Paper Alline 1
- Paper Alline 2
- Paper Alline 3
- Paper Alline 4
- Paper Edge

You can check each photosensor value by pressing [COMPRESS ▼] (means move downwards) or [FEED/EJECT ▲] (means upwards).

| <b>Key</b> or action                                                                            | Two line display                        |
|-------------------------------------------------------------------------------------------------|-----------------------------------------|
| Select Adjustment                                                                               | ADJUSTMENT<br>PHOTOSENSOR VALUE         |
| [COMPRESS ▼] or [FEED/EJECT ▲] until the LCD shows:                                             | ADJUSTMENT<br>INQUIRE PHOTO VALUES      |
| [STOP ■] to select                                                                              | INQUIRE PHOTO VALUES<br>PHOTO VALUE SET |
| For inquire press [STOP ■] continue with [COMPRESS ▼] or [FEED/EJECT ▲] to check various values | INTRO CUR<br>VOL. 0260                  |
| Press [STATION 2]<br>to exit                                                                    | INQUIRE PHOTO VALUES<br>PHOTO VALUE SET |

Now you can select other operations you want.

#### 3.6.8 RESUME HARDWARE PARAMETERS

All standard default settings of the firmware will be restored. The contents of the Page Counter will not be changed, but all other settings are reset.

| Key or action                                                                         | Two line display                           |
|---------------------------------------------------------------------------------------|--------------------------------------------|
| Select Adjustment                                                                     | ADJUSTMENT<br>PHOTOSENSOR VALUE            |
| [COMPRESS ▼] until the LCD shows:                                                     | ADJUSTMENT<br>RESUME HW PARAMETERS         |
| [STOP ■] to select The yellow Ready and green Station 1 and Station 2 lamp lights up. | RESUME HW PARAMETERS ■ ACCEPT ST2 = IGNORE |
| Press [STOP ■] to accept                                                              | ADJUSTMENT<br>RESUME HW PARAMETERS         |
| or [STATION 2] to ignore                                                              | OFF-LINE MODE<br>ADJUSTMENT                |
| If you want to leave the off-line mode press [STATION 2] and [COMPRESS ▼] together.   | SAVE PARAMETERS ■ ACCEPT ST2 = IGNORE      |
| Press [STATION 2] to ignore.                                                          | PR9 SERIAL1 OLIVETTI *)<br>ON-LINE         |

<sup>\*)</sup> The displayed line is depending on the selected Emulation.

# 3.7 DEBUG / TEST

The Debug / Test parameter defines the execution of control sequences when Hexprinting has been activated. The incoming or stored data from the host are printed in hex mode. This is an excellent help for the programmer.

The Debug/ Test mode is arrange into two groups:

- Hex Printing
- Magnetic Test

In the Hex Printing mode we will find five groups:

- Data Backup Mode
- Printing Saved Data
- Printing Last Data
- Printing Flash Data
- Directly Dump

The HEX print is divided into three groups:

- 1. the transmission code first with five bytes
- 2. values of the data in HEX
- 3. ASCII code of the printed data

1. 2. 3. Sample: 00000 00 0C 07 0D 07 0D

## 3.7.1 DATA BACKUP MODE

The Data Backup Mode is using the buffer of the printer. All receiving data from the host are saved first. To get data printed select after saving the data the function Printing Saved Data (see paragraph **3.7.2**).

Note: The new to be saved data will overwrite the saved data before.

| Key or action                                                                       | Two line display                     |
|-------------------------------------------------------------------------------------|--------------------------------------|
| Select Debug / Test                                                                 | DEBUG/TEST<br>HEX PRINTING           |
| [COMPRESS ▼]                                                                        | HEX PRINTING<br>DATA BACKUP MODE     |
| [STOP ■] to select You hear a short beep.                                           | HEX PRINTING<br>WAITING FOR DATA     |
| The receiving data from the host will be stored in the buffer of the printer.       | HEX PRINTING<br>OPERATE NATURALLY    |
| [STOP ■] to stop hex printing                                                       | HEX PRINTING<br>OPERATE NATURALLY    |
| If you want to leave the off-line mode press [STATION 2] and [COMPRESS ▼] together. | SAVE PARAMETERS  ACCEPT ST2 = IGNORE |
| Press [STATION 2] to ignore.                                                        | PR9 SERIAL1 OLIVETTI *)<br>ON-LINE   |

<sup>\*)</sup> The displayed line is depending on the selected Emulation.

## 3.7.2 PRINTING SAVED DATA

All before in the buffer of the printer saved data can be printed in HEX format with this function.

Note: The saved data are printed with two bytes first (in the sample in bold), which indicates the length of the saved data.

| <b>Key</b> or action                                                | Two line display                    |
|---------------------------------------------------------------------|-------------------------------------|
| Select Debug / Test                                                 | DEBUG/TEST<br>HEX PRINTING          |
| [COMPRESS ▼] until the LCD shows:                                   | HEX PRINTING<br>PRINTING SAVED DATA |
| <b>[STOP ■]</b> to accept The green Station 2 lamp is flashing.     | HEX PRINTING<br>INSERT A4 SHEET     |
| The printer starts printing vertical lines after inserting a paper. | HEX PRINTING<br>PRINTING, WAITING   |
| After printing and eject the page the LCD shows:                    | HEX PRINTING<br>POWER OFF OR OTHERS |

# 3.7.3 PRINTING LAST DATA

All last used and in the buffer of the printer saved data can be printed in HEX format with this function.

| <b>Key</b> or action                                                | Two line display                    |
|---------------------------------------------------------------------|-------------------------------------|
| Select Debug / Test                                                 | DEBUG/TEST<br>HEX PRINTING          |
| [COMPRESS ▼] until the LCD shows:                                   | HEX PRINTING<br>PRINTING LAST DATA  |
| <b>[STOP ■]</b> to accept The green Station 2 lamp is flashing.     | HEX PRINTING<br>INSERT A4 SHEET     |
| The printer starts printing vertical lines after inserting a paper. | HEX PRINTING<br>PRINTING, WAITING   |
| After printing and eject the page the LCD shows:                    | HEX PRINTING<br>POWER OFF OR OTHERS |

# 3.7.4 PRINTING FLASH DATA

All in the flash saved data can be printed in HEX format with this function.

| <b>Key</b> or action                                                | Two line display                    |
|---------------------------------------------------------------------|-------------------------------------|
| Select Debug / Test                                                 | DEBUG/TEST<br>HEX PRINTING          |
| [COMPRESS ▼] until the LCD shows:                                   | HEX PRINTING<br>PRINTING FLASH DATA |
| <b>[STOP ■]</b> to accept The green Station 2 lamp is flashing.     | HEX PRINTING<br>INSERT A4 SHEET     |
| The printer starts printing vertical lines after inserting a paper. | HEX PRINTING<br>PRINTING, WAITING   |
| After printing and eject the page the LCD shows:                    | HEX PRINTING<br>POWER OFF OR OTHERS |

#### 3.7.5 DIRECTLY DUMP

The receiving data from the host will not stored first in the buffer of the printer. They will be printed directly after being received by the printer.

**Note:** The directly printed data are printed **without the two bytes first**. So there is no indication of the length of the printed data.

Sample: 00000 07 0D 07 0D 07 0D 07 0D 07 0D 07 0D 07 0D 07 0D 07 0D 07 0D

| Key or action                                                       | Two line display                    |
|---------------------------------------------------------------------|-------------------------------------|
| Select Debug / Test                                                 | DEBUG/TEST<br>HEX PRINTING          |
| [COMPRESS ▼] until the LCD shows:                                   | HEX PRINTING<br>DIRECTLY DUMP       |
| <b>[STOP ■]</b> to accept The green Station 2 lamp is flashing.     | HEX PRINTING<br>INSERT A4 SHEET     |
| The printer starts printing vertical lines after inserting a paper. | HEX PRINTING<br>PRINTING, WAITING   |
| After printing and eject the page the LCD shows:                    | HEX PRINTING<br>POWER OFF OR OTHERS |

**Note:** During the Directly Dump process, if the printer ejects paper automatically, it indicate that the printing has been finished, but if the printer do not eject paper automatically, press **[FEED/EJECT A]** key to eject the paper.

Caution: The performance in the two different modes is different. In the Data Backup Mode, the printer not only prints in HEX, but also execute the programmer correctly (the bell will sound six times). But in the Directly Dump, the printer just prints in HEX.

#### 3.7.6 MAGNETIC TEST

The Magnetic Test is for the optional Magnetic Stripe Reader / Writer. It works only for the PR 9/K with the firmware version 1.07 or higher.

**Note:** The optional Magnetic Stripe Reader / Writer in a special version and not used in Europe.

#### 3.8 INFO INQUIRING

You get information of the current setting parameters of software or hardware. This information is important for the system engineer and service staff.

You can select the following parameter:

- FW VERSION
- HW CONFIGURATION
- PRINTER ID

#### 3.8.1 FW Version

The parameter firmware version shows:

version number

special version tag

e.g.: FW VERSION VER2.09 T7FPGA:2.4

**Note:** In this sample indicates **VER2.09** the version number (firmware release), and **T7** the special version tag.

## 3.8.2 HW Configuration

The parameter hardware configuration gives information over:

- characters generators
- optional interface e.g.

scanner (only with Magnetic Test)

HW CONFIGURATION GB18030 CX

#### 3.8.3 Printer ID

The display shows the identification of the printer:

e.g.: PRINTER ID 00000AECE8AD01

## 4. Maintenance

#### **Preferred Material**

The following materials and cleaning lubricants are recommended when maintaining the printer:

- Lint-free soft cloth
- Light vacuum cleaner.

# 4.1 Cleaning Surrounding Areas

The user should clean the printer every six months. If you experience paper feed problems or if the print head carriage movement is hampered, cleaning should be carried out more often.

Maintenance work of PR 9 printer is very simple, all you need to do is:

- remove the ribbon and
- remove the Alignment Unit

to clean printer regularly.

**Note:** Before doing the cleaning, please switch off the printer and unplug the power cord first.

Don't use alcohol, liquor or brushes with hard hair to clean the printer. Be careful not to let water and other liquid flow into the inner of printer.

## 4.1.1 Remove the Ribbon

- Power the printer on.
- Open the top cover; the print head (2) is moving to the centre.
- Step 1: swivel the green print unit lift handle (1) backwards to lift the print unit entirely.
- Step 2: loosen the green ribbon guide (3) by pressing downwards.
- Step 3: lift the ribbon cassette (4) by rotation as shown in the picture below.
- Step 4: take the ribbon cassette (4) out of the printer.
- Power the printer off.

Caution: The print head may by very hot immediately after printing.

# 4.1.2 Remove the Alignment Unit

- Power the printer off
- Open the Top Cover
- Swivel the green print unit lift handle (see the photo on the page before) backwards to lift the print unit entirely.
- Press both Levers (2) to the outside of the printer
- Swivel the Alignment Unit up to about 45°. Now the Pins (3) on both sides of the Alignment Unit (1) are in the correct position.
- Lift the Alignment Unit (1) out of the printer.

**Note:** Both pins (3) are flatten and so is it only possible to take out the Alignment Unit in an angle of **45**°!

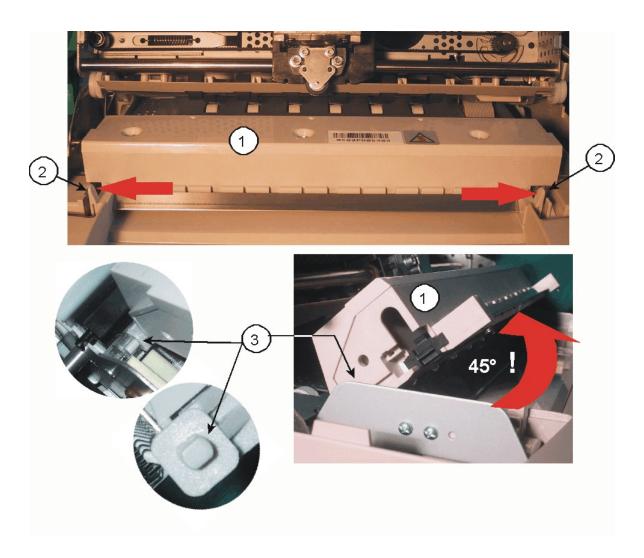

## 4.1.3 Cleaning Procedure

- Thoroughly brush and vacuum all accessible areas to any paper flock and dust.
- Clean the black platen's surface, the transport rollers.
- Clean also the rollers on the lower side of the Alignment Unit.
- Clean the covers and operator panel with damp, lint-free cloth. Do not use some cleaning solvents or excessive amount of water.

# 4.1.4 Install the Alignment

Mount the Alignment Unit. Execute the removing procedure in reverse sequence.

Attention: Take care that the foil (2) at the rear side of the Alignment Unit (1) will not be damaged and is flat over the Print Bar (3)!

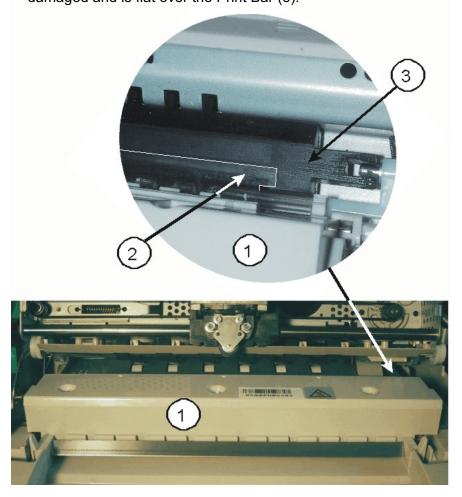

## 4.1.5 Install the Ribbon Cassette

- Insert the Ribbon Cassette. (see paragraph **1.5**)
- Swivel down the Print Unit with the green print unit lift handle to its normal position.
- Close the Top Cover.
- Connect the Power Cord.

# 5. Options

#### 5.1 Tractor Unit for Printer PR 9

One of the options for the printer PR 9 is a special Tractor Unit. With this unit the printer controls fanfold paper.

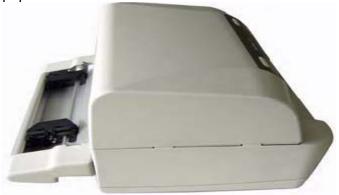

## 5.1.1 Assembly

To use the PR 9 Tractor Unit, please make sure that the hard ware of PR 9, which you use, supports a Tractor Unit. If you are not sure, ask your system manager.

- To connect a Tractor Unit to Printer PR 9, first turn off the PR 9.
- Slide both two pins (1) of the Tractor Unit into these corresponding slots (2), which are

in the rear of the PR 9.

Press the Tractor Unit to the printer until you here a click.

Note: Be carefully with the connector (3) for the Tractor Unit.

*Warning:* Be sure to use the right firmware, which support the Tractor Unit. The Tractor Unit is not supported by some early PR 9 firmware releases.

## 5.1.2 Disassembly

- To unload a Tractor Unit from PR 9, first turn off the PR 9.
- Press down each of the two levers (1) of the Tractor Unit.
- Draw the Tractor Unit backward to get free the Tractor Unit from Printer PR 9.

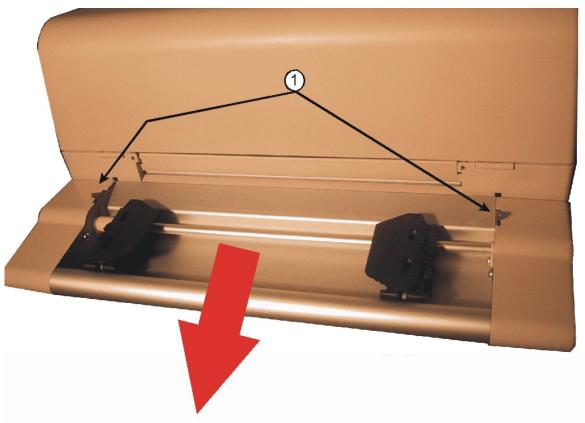

## 5.1.3 Loading Paper

- Roughly adjust the right tractor (2) to the paper width.

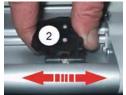

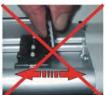

- Open the tractor covers (3) and insert the paper.

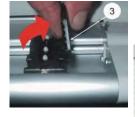

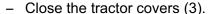

 Tighten the upper edge of the fanfold paper by slightly pushing the right tractor to the right. Make sure not to stress the paper too much.

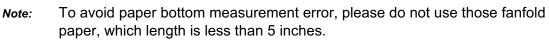

Be sure to avoid top of the paper overstepping the tractor wheel too much, when installing the fanfold paper.

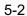

5.1.4 Tear Off Edge and Park PositionIn front of the Printer PR 9 you will find the Tear Off Edge (1).

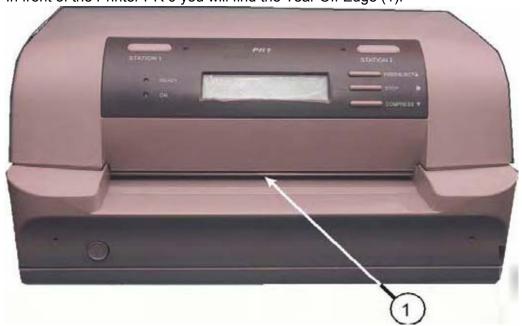

The Park Position (2) of the PR 9 is at the rear.

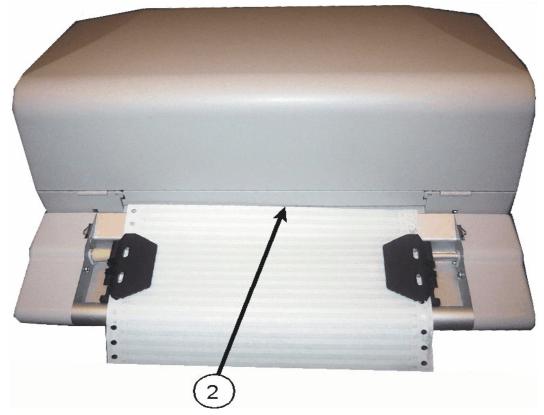

### **5.1.5 Key Functions**

You can select PR 9 working mode as normal mode or as tractor working mode by pressing the keys if there is a Tractor Unit connected to the PR 9.

| Function Key                          | c                                       | On-line Mode                                                                                                    | Off-line Mode |
|---------------------------------------|-----------------------------------------|----------------------------------------------------------------------------------------------------|---------------|
|                                       | Normal Mode                             | Tractor Mode                                                                                                    | Tractor Mode  |
| [FEED/EJECT ▲] together with [STOP ■] | switching into the tractor working mode | switching into the normal working mode  The printer will insert fanfold paper.  If the fanfold paper had already in the PR 9 but the paper is not at the tear-off position, then the PR 9 will move the paper to the tear-off position. Otherwise if there is one paper in the printer and the paper position is at the tear-off position, then the PR 9 will move the fanfold paper to top of form position. |               |

When working on tractor mode, **TRACTOR** will be displayed on the PR 9 LCD. To let paper return to the top of form position from the Tear-off position, you can wait 10 seconds or you can press the **[FEED/EJECT ▲]** and **[STOP ■]** key together.

| Function Key                             | C                     | On-line Mode                                                                                                    | Off-line Mode                                                                                                    |
|------------------------------------------|-----------------------|----------------------------------------------------------------------------------------------------|----------------------------------------------------------------------------------------------------|
|                                          | Normal Mode           | Tractor Mode                                                                                                    | Tractor Mode                                                                                                    |
| [FEED/EJECT ▲]                           | the PR 9 ejects paper | If there is no paper in the printer, then the PR 9 will try to insert paper once.  If paper had already in the PR 9 and paper is not at the Tear-off position, then the PR 9 will move the paper to the Tear-off position.  If there is paper in the printer and the paper position is at the Tear-off position, then the PR 9 will move paper position to top of form position.  tractor top adjustment submode: Positive direction top adjust in 1/20 inch per pressing.  To move paper return to the top of form position from the Tear-off position, you can wait 10 seconds or you can press [FEED/EJECT 4] | In case fanfold paper positive-direction vertical movement the sum is more than 12 inches, PR 9 does a formfeed, otherwise PR 9 moves fanfold paper to park position. |
| [STATION 2] together with [FEED/EJECT ▲] |                       | Enter tractor top adjustment submode.                                                                                                    |                                                                                                    |
| [STOP] together with [COMPRESS ▼]        |                       | PR 9 switches from working mode to normal mode.  If there is a paper in the printer, it will move the paper to the Tearoff position first and draws back the paper to the Park position automatically after 10 seconds.                                                                                                    |                                                                                                    |
| [COMPRESS ▼]                             |                       |                                                                                                    | Negative-direction top adjust in 1/20 inch per pressing.                                                                                                    |

### 5.1.6 Corresponding Menu Setting up

Auto choose tractor working mode for each port (RS1 or CX).

There are three items under **CONFIGURE** menus set:

- MANUAL
- TRACTOR
- NORMAL

### **5.1.7 Configure Option Tractor**

|                     | OPTIO                       | N TRACTOR                                                                                                    |
|---------------------|-----------------------------|----------------------------------------------------------------------------------------------------|
| Parameter           | Option                      | Explanation                                                                                                    |
| TRACTOR MODE (RS1)  | TRACTOR<br>MANUAL<br>Normal | TRACTOR: when this item is selected, PR 9 switches to tractor mode if any date arrives at the corresponding port.  MANUAL: when this item is selected, PR 9 working mode, normal mode or tractor mode, is only |
| TRACTOR MODE (CX)   | TRACTOR<br>MANUAL<br>Normal | determined by buttons. It is also the default selection for all ports.  NORMAL: when this item is selected, PR 9 switches to normal mode if any date arrives at the corresponding port.                        |
| PAGE LENGTH (1")    | <b>11</b><br>1 up to 30     | Set page length for Tractor mode in steps of 1 Inch.                                                                                                    |
| PAGE LENGTH (1/60") | <b>0</b><br>0 up to 50      | Set page length for Tractor mode in steps of 1/60 Inch.                                                                                                    |
| TOP ADJ (1/20")     | <b>0</b><br>-6 up to +6     | Adjust the Top Of Form in steps of 1/20 Inch                                                                                                    |
| LEFT MARG. (1/20")  | <b>0</b><br>-6 up to +20    | Set Left Margin for Tractor mode in steps of 1/20 Inch.                                                                                                    |
| TEAR WAIT (1s)      | <b>10</b><br>3 up to 15     | Set Tear Off time in seconds for Tractor mode.                                                                                                    |
| TEAR BF. SW         | YES<br>NO                   |                                                                                                    |

*Note:* The Off line operations, such as **MENU PRINTING** or **PRINTING TEST**, are only supported on normal mode.

#### 5.2 Optional Devices

Following optional devices can be provided:

- Serial interface port 2
- USB interface (in preparation)

#### Add the second interface port

Printer has basic configuration of one standard serial and parallel communication interface. At the rear of printer there is a second interface installation slot, this slot is be used in the standard Version by the parallel interface. A special version of PR 9 can be provide without the parallel interface port.

This slot can be used than for option boards and cards as below:

- Second serial interface board and USB interface board
- Second serial interface board or
- USB interface board

**Note:** When printer equipped with second or more other data communication interface boards, interface working mode can be selected by menu setup configuration.

#### Working with single communication port

 Printer can only work according to the interface mode and emulation selected by menu configuration, even if printer has been equipped with more interface boards.

#### Working with dual-port

- If printer has been equipped with option interface board, operator can set up printer working mode to be dual-port mode through the operator panel to meet different usage requirement.
- If printer has been installed second serial port board and USB interface board, there are only two serial ports( first serial port and second serial port) can work synchronously. Under this configuration, printer can check witch port is active. Any one of these two ports, if its data has been received, printer will be under the control of this port, and be kept in this state till this port task is end. Two ports are independent. And two ports have the same configuration except emulation mode. Emulation mode can be shifted by commands.
- If printer has been installed with second parallel interface board and configured as dual-port activity, it will check witch port buffer has data. If any one of these two ports detect data has been received, printer will be under the control of the port and it will be kept in this state till port task is end. Dual-port functionality and corresponding parameters can be selected though operator panel. Under the especial circumstance, each port can has its own emulation mode, and using commands can shift emulation mode.
- If printer hardware configuration has two interface and the setup item interface in the menu is UAL then it can print out two interface corresponding emulation configuration in self-test sheet. Printer can set which port to be active and emulation mode according to host communication port

### 6. Technical Data

#### 6.1 Technical Specification

#### Printhead:

- Number of needles: 24

Needle Diameter: 0.25 mm

Needle Material: tungsten carbide

Needle alignment: staggered two lines, 12+12

Matrix form: diamond-shaped

Multi-copy print: 1+6Thermal protection: PTC

Life of print head: >600 million dots/needle

#### Font:

- Latin character: HSD, Draft, Roman, Sans Serif, Italic, OCR-A, OCR-B, E13B.

 Chinese character: GB18030 (SONG Style), UNICODE and BIG-5 traditional Chinese character.

#### **Character Set:**

Chinese character: GB18030ASCII character: 54 codepages

#### CPI:

- Chinese character:

5CCPI, 6CCPI, 6.9CCPI, 7.5CCPI, 8.3CCPI, 8.5CCPI, 9CCPI, 10CCPI

ASCII character:

10CPI, 12CPI, 13.8CPI, 15CPI, 16.6CPI, 17.1CPI, 18CPI, 20CPI

**LPI:** 1/5", 1/6", 1/8", n/72", n/180", n/216", n/240", n/360"

### **Printing Speed:**

|                          | HSD | Draft | NLQ | LQ  |
|--------------------------|-----|-------|-----|-----|
| Chinese Character (CCPS) | 200 | 150   | 75  | 50  |
| ASCII Character (CPS)    | 400 | 300   | 150 | 100 |

Form Feed Speed: 32 cm/s

Alignment Speed: <0.3 s

Bar Code Printing: EAN 8, EAN 13, UPC-A, UPC-E, Code 39, Code 128, Codabar,

2 of 5 industrial, 2 of 5 interleaved

### **Graphics Dot Matrix Density:**

- 9 needles: 60 DPI, 72 DPI, 80 DPI, 96 DPI, 120 DPI, 240 DPI

- 24 needles: 60 DPI, 120 DPI, 180 DPI, 240 DPI, 360 DPI

Machine ID: each machine has an unique ID Number.

### Diagnose:

- Self-diagnose,
- Hex print,
- Remote interrupt by interface,
- Remote intelligence service by interface,
- Self-test when power on.

#### **Ribbon Cassette:**

Ribbon:
Ribbon Length:
Ribbon Width:
Jlam
7 mm

Useful ribbon Life: 5 million characters (HSD)

#### **Machine Character:**

Dimensions: 398 x 296 x 215 mm (W x D x H)

Weight: 9.0 kg (Basic Model)

#### **Electric Character:**

Rated Voltage: 220 VAC ± 10%Frequency: 50 HZ / 60 HZ

- Power Consumption: operating approx. 170 W (max), 15 W Standby

#### **Environment:**

- Temperature: 5 - 35° C

Humidity: 15 - 85% (no frost)

Noise level: < 54 dBA acc. to ISO 7799</li>

### **Quality Characteristics:**

MTBF: >=10,000 hours
 EMC and radio interference character: acc. to CCC.

#### 6.2 Document Specification and Technical Instruction

#### Disposable Form:

- Single sheet or multi-copy paper
- Bill (card)
- Horizontal or vertical passbook

Caution: If the print media do not accord to the above character, you have to discriminate it carefully before you use it.

### **Printing Media Character:**

Input media handwork
Margin align automatically
Max thickness 2.2 mm
Max width 245 mm

- Max length per line 10 CPI (238 mm)

- Standard of top of page of document and passbook (measured from the character's bottom):
  - PR 9 emulation = 4.3 mm
  - IBM PP II = 4.3 mm
- The min distance from the last basic printing line to the page bottom margin:
  - 5 mm (0.2 inch)
- Min value of document rear (measured from the character bottom):
  - PR 9 emulation = 3.1 mm
  - IBM PP II = 10 mm
- Min rear value of the passbook page:
  - 5 mm
- Left and right margin value of document LH/RH:
  - min 3.1 mm  $\pm$  0.3 mm
- Left and right margin value of passbook LH/RH
  - min 3.1 mm ± 0.3 mm
- Min distance between last basic line character above the cord and horizontal cord:
  - 5 mm
- Min distance between last basic line character below the cord and horizontal cord:
  - 8 mm
- Distance between character Axial wire and vertical cord
  - 5.08 mm

#### **Document**

#### - Single and multi-copy Sheet:

245 mm Max width Min width 80 mm Suggested max length 297 mm - Permitted max length 450 mm

 Single sheet weight: 45 g - 160 g/m<sup>2</sup> (when you set the

**SPECIAL FORM** to **YES**, it can print

thin paper with above 35 g/m<sup>2</sup>)

 Thickness of single sheet 0.06 mm - 0.28 mm

 Weight of original and Duplicated document 40 - 60 g/m<sup>2</sup> Weight of carbon 20 - 34 g/m<sup>2</sup>

 Max number of duplicated document 1+ 4 (paper weight equal average

document value)

 Recommended weight original 50 g/m<sup>2</sup>

last copy 60 g/m<sup>2</sup>

 Multicopy gluing At the top or on the side

 Max paper weight of multicopy forms 380 g/m<sup>2</sup> Printing quality (with multicopy forms) LQ or NLQ

#### **Horizontal Passbook**

 Max width when open 241 mm 90 mm Min width when open Max length when open 220 mm Min length when open 85 mm

- The followings are recommended:

- Max thickness with book open 2 mm

 Cover thickness 0.2 mm - 0.5 mm

 Type of Binding Thread-sewn, without metal staples

or clips

Note: New or folded passbooks have to be flatting before put it into a printer!

#### Document

- Single/multi copy
- Min length 70 mm

### 7. Interface Description

#### 7.1 Serial Interface

Standard **PR 9** has one asynchronous V24 RS232C serial interface with 9 cores connected to the host.

#### **Technical Character:**

The following parameters can be modified in SET-UP:

- BAUD RATE: 2400, 4800, 9600, 19200 (bit/s)

BITS/CHARACTER: 7 or 8 bitsSTOP BITS: 1 or 2 bits

PARITY: none, even or odd.

DSR: YES or NO

#### **Communication Cable:**

HOST: 9 PINS (DB-9S)PRINTER: 9 PINS (DB-9S)

#### This protocol uses the following signal lines:

- Receive Data (RXD)
- Transmit Data (TXD)
- Data Terminal Ready (DTR)
- Projective Ground (GND)
- Data Set Ready (DSR)
- Clear To Send (CTS)
- Ready To Send (RTS)
- Signal Ground (SG)

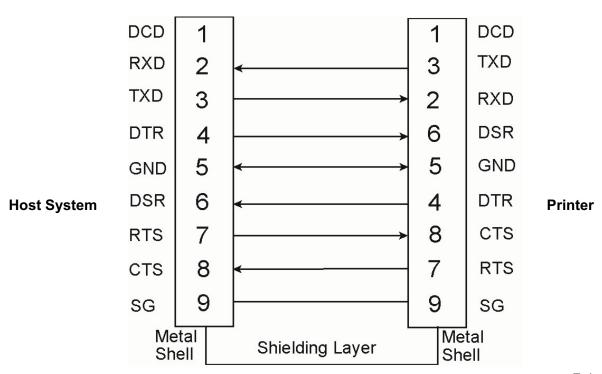

7-1

#### 7.2 Parallel Interface

The PR 9 parallel interface according to IEEE 1284-1994 standard, support SPP, nibble, byte protocol.

Instruction of parallel interface as follows:

#### **Technical Character:**

Compatibility: CENTRONICS

Logic circuit: TTL

Data format: 7 or 8 bits
Logic level: 0 - 5 V
Connector: 36 pins

All the input and output signal was connected to a 5V voltage by a 2.2k ohm resistance Interface signal:

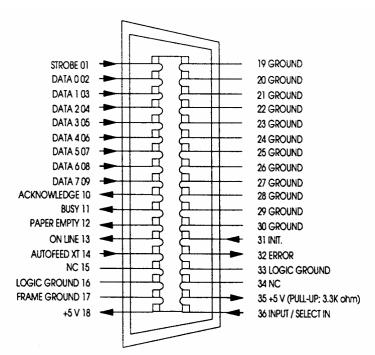

#### 7.3 USB Interface (in preparation)

USB characters

Type: terminal

Reference standard: Universal Serial Bus

Transmission speed: ≥ 200 kbps

### 8. Firmware Update

You will be advised to update the printer's firmware irregularly to strengthen PR 9's functions and will offer the necessary firmware file to users (usually the firmware file is named *flash.mot*).

To update PR 9's firmware please follow the steps below:

- Copy the firmware file *flash.mot* to a Personal Computer.
- Connect PR 9 to one of the PC's parallel ports (usually LTP1 port), and power on the PC.
- Connect a 220-V power line to the PR 9 printer.
- Press the **[STOP ■]** key and push the **power button** together to power on the PR 9.
- Do not release the [STOP ■] key until the current firmware's edition is displayed on the printer's LCD.

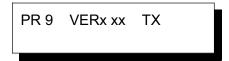

Hold on to press the [STOP ■] key until LCD shows as:

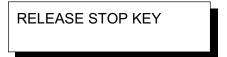

After LCD's displaying become stable, you can release the [STOP ■] key and the LCD will display "PROGRAM UPDATE".

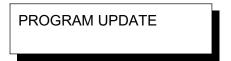

 Copy the firmware file *flash.mot* binary to the PC's parallel port, which is connected to the PR 9. Usually we suggest the user to use the command under MS-DOS like this:

c:\>copy flash.mot lpt1 /b

- Now the downloading process will begin.

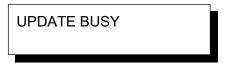

 During the downloading process PR 9's LCD will display how many bytes the printer has received.

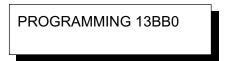

 The whole downloading process will last about three minutes. After updating is finished successfully, LCD shows:

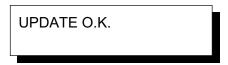

- Now the PR 9 will automatically reset after downloading process finished.
- Firmware upgrading finished after PR 9's automatically resetting finish, and PR 9 can be used normally.

*Warning:* Power off during the process of firmware upgrading is forbidden, otherwise the printer will be destroyed.

### 9. Troubleshooting

#### **How to Use This Section**

There are some examples, which will help you to solve the printer troubles that may occur during use.

## Warning: If there are mechanical or electrical troubles, don't repair by yourself. Ask your service centre for help.

If you cannot find the troubles in the following pages, please contact your local service office for technical support.

- 1. Find the category in which your problem occurs. The problem categories are:
  - Power-related Problems
  - Uncompleted Power On
  - Ribbon or Carriage related Problems
  - Paper-related Problems
  - Print-related Problems
  - No Printout
- 2. Find the symptom description that most closely matches the printer symptom.
- 3. Try the first suggestion under that heading.
- 4. If the suggestion does not cure the problem, try the next suggestion.
- 5. If none of the suggestions enable you to continue printing, or if the fault is not listed, contact your service office.

#### 9.1 Power-related Problems

- The power indicator does not come on when power is switched on.
- Check that the power cord and plug are securely fitted to the printer and to an electrical outlet.
- Ask for the power connector connections to be verified.
- Ask for the building electrical supply to be verified.

### 9.2 Uncompleted Power On

After you powered on the printer, the printhead does not return to the left edge, which means the printer did not finish the internal self test.

- Check whether the component used to protect the printhead and the sponge have been removed or not.
- Check if there is any object which is blocking the motor.
- Check whether the top cover is closed or not.
- Restart the printer to try again.
- Check whether the printhead moves smoothly or not.
- Check whether the ribbon box is settled correctly or not.

#### 9.3 Ribbon or Carriage-related Problems

#### Ribbon Problems

- Make sure that the ribbon is:
  - Stretched correctly;
  - Not worn thin or dry;
  - Not torn or damaged in any other way;
  - Not jammed.
- If the ribbon box is damaged, replace it with a new one.

### Carriage does not move smoothly

- Examine the paper pathway. Remove any obstructions. Check that all packing material is removed.
- Examine the carriage area for obstructions. Remove where necessary.

### 9.4 Paper-related Problems

#### - The printer does not accept the sheet

- Check whether the document is within specifications or not
- Check whether the document is inserted and aligned correctly or not

#### - Fanfold Paper is not positioned at perforation for tear-off feature

- Select the correct form length using the Set-up feature.
- Reset top of form by performing a Parking function.

#### - Paper tears or jams

- Examine the paper path; remove any obstructions.

Note: To clean the paper path remove the Alignment Unit as described in paragraph 4.1.2.

- Paper is ropy, such as crimp.
- Multi-carbon does not bond well together.
- Too thick, too thin or too many sheets of paper.
- There is residue of paper or fibre on the printing media.
- Paper with clip or pin (which would damage the printer seriously)

Note: See paragraph 6.2 Document Specification.

### Paper jam with printer including the optional Tractor Unit

- Is the fanfold paper too loose or too taut between the tractors?
- If the holes in the paper are deformed at their outer edges, the paper is too taut.
- If the paper rises between the tractors, it is too loose.
- Readjust the tractor spacing so that the paper lies smoothly but without any tension.
- Ensure that the paper is horizontally aligned on the pins.

#### 9.5 Print-related Problems

**Note:** The PR 9 printer has the function of overheating protection. If overheating protection will be active the printer may slow down printing speed or even stop printing after a long time printing (until printhead's temperature returns normal). This function can prevent print head from being destroyed if print head is over heated.

#### Print faint or of poor quality.

- Have you used the correct paper? See Chapter 6 Technical Data which contains a full specification of the paper you can use. Replace the paper if it does not match the specification.
- Make sure that the ribbon is stretched correctly.
- Does the ribbon need changing? Replace it with a new ribbon if necessary.
- Is the ribbon cartridge properly installed? Adjust as necessary.

#### - Characters do not print evenly or are not uniform in pitch

- Examine the paper pathway for dirt or other obstruction that may cause the gap between print head and platen to vary. Remove the obstruction.
- Incorrect installation of ribbon box or the ribbon tied.

#### Part of printed text is missing (loss of data)

- If you are using Serial communication check the buffer control setting in Set-up.
- Check the data flow control setting on the host computer.

#### Dot Missing

 If white lines appear on characters at certain fixed position, there are probably several needles broken or crooked. When this happens, please contact your printer supplier to replace the damaged printhead.

Note: Please avoid printing on the edge of the paper! It may cause printer needle broken.

#### 9.6 No Printout

#### Self-test printout does not start

- Make sure that you have closed the cover.
- Check if paper is loaded in the printer.
- Check if ribbon cassette is installed correctly on printer.

#### Printing does not start

- Check if the physics and logic connection between printer and host system are correct and at least one LED should be light.
- Check if LCD displays ON LINE and check if the communication interface parameters have been set up correctly.
- Make sure that the printer is connected to the host computer. (Refer to Paragraph 1.8 Connection to the System). Make sure that connectors are properly fixed at both ends.
- Make sure that the printer is receiving data from the host computer.
- Make sure that the correct protocol is enabled.
- Make sure that you have selected the correct port (if the automatic feature has not been selected).
- Make sure that paper is loaded.
- Make sure that the ribbon is installed.
- Examine the ribbon path. Does the ribbon pass in front of the whole printhead?
   Adjust the ribbon if necessary.

### Appendix A Code Pages

### Code page of PR 9

Under OLIVETTI Emulation: set code page by changing menu configuration or command **ESC [ nnn** on line.

| nnn   | OLIVETTI Character           |       | IBM/PC Ch                       | aracter | Set                |
|-------|------------------------------|-------|---------------------------------|---------|--------------------|
|       | Set                          | nnn   | PC Character Set                | nnn     | ISO Character Set  |
| "000" | International                | "700" | PC-437 International            | "600"   | ISO 8859/1 Latin 1 |
| "010" | ST15INI International        | "701" | PC-220 Spain 2                  | "602"   | ISO 8859/9 Latin 5 |
| "020" | ST15D Germany                | "710" | PC-865 North Europe<br>(Sweden) | "605"   | ISO 8859/2 Latin 2 |
| "030" | ST15P Portugal               | "711" | PC- DK/N Denmark /<br>Norway    | "615"   | ISO 8859/5 Slavic  |
| "040" | ST15E Spain                  | "712" | PC-DK Denmark                   | "617"   | ISO 8859/15        |
| "050" | ST15DK/N Denmark /<br>Norway | "720" | PC-860 Portugal                 | "620"   | ISO 8859/6 Arabia  |
| "060" | ST15F French                 | "730" | PC-863 Canada<br>(French)       | "623"   | ISO 8859/7 Greece  |
| "070" | ST15ITA Italy                | "740" | PC-850 Latin 1                  | "625"   | ISO 8859/8 Hebrew  |
| "080" | ST15S/SF,<br>Sweden/Finland  | "741" | PC-858 Europe                   | "680"   | OLI-UNIX           |
| "090" | ST15CH Swiss                 | "742" | PC-857 Latin 5                  |         |                    |
| "100" | ST15UK Britain               | "750" | PC-852 Latin 2                  |         |                    |
| "110" | ST15USA America              | "770" | PC-851 Greece                   |         |                    |
| "140" | ST15GR Greece **             | "771" | PC-210 Greece *                 |         |                    |
| "150" | ST15IL Israel **             | "780" | PC-855 Slavic                   |         |                    |
| "170" | ST15E2 Spain 2**             | "781" | PC-862 Israel                   |         |                    |
| "180" | ST15USSR                     | "782" | PC-864 Arabia                   |         |                    |
| "200" | ST15YU Yugoslavia *          | "783" | PC-866 Slavic                   |         |                    |
| "410" | ST31 * *                     | "640" | PC-WIN Latin 1                  |         |                    |
| "500" | ST15CND Canada**             | "645" | PC-WIN Latin 2                  |         |                    |
| "510" | ST15SDC SDC                  | "910" | CHINA                           |         |                    |
| "520" | ST15TR Turkey**              | "911" | CHN2                            |         |                    |
| "530" | ST15ARABIC                   | "912" | PC-866-BG(Bulgaria)             |         |                    |
| "540" | ST15CIBC                     | "913" | PC-Ger.(Germany)                |         |                    |

### A.1 Olivetti

OLIVETTI CHAR SET

ST15INI

|   | 0 | 1 | 2  | 3 | 4        | 5         | 6 | 7         | 8             | 9 | Α | В | С | D | Ε | F |
|---|---|---|----|---|----------|-----------|---|-----------|---------------|---|---|---|---|---|---|---|
| 0 |   |   |    | 0 | <u>a</u> | <b></b> - |   | <b></b> - | <del></del> - |   |   |   |   |   |   |   |
| 1 |   |   | 1  | 1 | Α        |           | а |           |               |   |   |   |   |   |   |   |
| 2 |   |   | 11 | 2 | В        | R         | b | r         |               |   |   |   |   |   |   |   |
| 3 |   |   | #  | 3 | С        | S         | С | s         |               |   |   |   |   |   |   |   |
| 4 |   |   | ¤  | 4 | D        | Τ         | d | t         |               |   |   |   |   |   |   |   |
| 5 |   |   | %  | 5 | Ε        | U         | е | u         |               |   |   |   |   |   |   |   |
| 6 |   |   | &  | 6 | F        | ٧         | f | V         |               |   |   |   |   |   |   |   |
| 7 |   |   | ,  | 7 | G        | W         | g | W         |               |   |   |   |   |   |   |   |
| 8 |   |   | (  | 8 | Н        | Χ         | h | Χ         |               |   |   |   |   |   |   |   |
| 9 |   |   | )  | 9 | Ι        | Υ         | i | У         |               |   |   |   |   |   |   |   |
| А |   |   | *  | : | J        | Z         | j | Z         |               |   |   |   |   |   |   |   |
| В |   |   | +  | ; | K        |           | k | {         |               |   |   |   |   |   |   |   |
| С |   |   | 7  | < | L        | /         | 7 |           |               |   |   |   |   |   |   |   |
| D |   |   | _  | = |          | ]         | m | }         |               |   |   |   |   |   |   |   |
| Ε |   |   | •  | > | Ν        | ^         | n | _         |               |   |   |   |   |   |   |   |
| F |   |   | /  | ? | 0        | _         | 0 |           |               |   |   |   |   |   |   |   |

### ST15D

| 0 |    | 0 | § | Р | ` | р | € |
|---|----|---|---|---|---|---|---|
| 1 | 1  | 1 | Α | Q | а | q |   |
| 2 | 11 | 2 | В | R | b | r |   |
| 3 | #  | 3 | С | S | С | s |   |
| 4 | \$ | 4 | D | T | d | t |   |
| 5 | %  | 5 | Ε | U | е | u |   |
| 6 | &  | 6 | F | ٧ | f | V |   |
| 7 | ,  | 7 | G | W | g | W |   |
| 8 | (  |   | Н | Χ | h | Χ |   |
| 9 | )  | 9 | Ι | Υ | i | У |   |
| Α | *  | : | J | Z | j | Z |   |
| В | +  | ; | K | Ά | k | ä |   |
| С | ,  | < | L | Ö | 1 | ö |   |
| D | _  | _ | M | Ü | m | ü |   |
| Ε |    | > | Ν | ^ | n | ß |   |
| F | /  | ? | 0 |   | 0 |   |   |

### ST15P

| 0 |    | 0 | § | Р | • | р | € |
|---|----|---|---|---|---|---|---|
| 1 | 1  | 1 | Α | Q | а | q |   |
| 2 | 13 | 2 | В | R | b | r |   |
| 3 | #  | 3 | С | S | С | S |   |
| 4 | \$ | 4 | D | T | d | t |   |
| 5 | %  | 5 | Ε | U | е | u |   |
| 6 | &  | 6 | F | ٧ | f | V |   |
| 7 | ,  | 7 | G | W | g | W |   |
| 8 | (  | 8 | Н | Χ | h | Х |   |
| 9 | )  | 9 | Ι | Υ | i | У |   |
| А | *  | : | J | Ζ | j | Z |   |
| В | +  | ; | K | Ã | k | ã |   |
| С | ,  | < | L | Ç | 1 | Ç |   |
| D |    |   | Μ |   | m | õ |   |
| Ε |    | > | Ν | ^ | n | 0 |   |
| F | /  | ? | 0 |   | 0 |   |   |
|   |    |   |   |   |   |   |   |

### ST15E

| 0 |    | 0 | § | Р | ` | р | € |
|---|----|---|---|---|---|---|---|
| 1 | 1  | 1 | Α | Q | а | q |   |
| 2 | П  | 2 | В | R | b | r |   |
| 3 | £  | 3 | С | S | С | S |   |
| 4 | \$ | 4 | D | T | d | t |   |
| 5 | %  | 5 | Ε | U | е | u |   |
| 6 | &  | 6 | F | ٧ | f | V |   |
| 7 | ,  | 7 | G | W | g | W |   |
| 8 | (  |   |   | Χ | h | Χ |   |
| 9 | )  | 9 | Ι | Υ | i | У |   |
| А | *  | : | J | Ζ | j | Z |   |
| В | +  | ; | K | ī | k | 0 |   |
| С | ,  | < | L | Ñ | 1 | ñ |   |
| D | _  | = | Μ | Š | m | Ç |   |
| Е |    | > | Ν | ^ | n | ~ |   |
| F | /  | ? | 0 | _ | 0 |   |   |

### ST15DK/N

| 0 |          | 0 | 1 | Р | ` | р  | € |
|---|----------|---|---|---|---|----|---|
| 1 | !        | 1 | А | Q | а | q  |   |
| 2 | 11       | 2 | В | R | b | r  |   |
| 3 | £        | 3 | С | S | С | S  |   |
| 4 | \$       | 4 | D | Τ | d | t  |   |
| 5 | %        | 5 | Ε | U | е | u  |   |
| 6 | &        | 6 | F | ٧ | f | V  |   |
| 7 | ,        | 7 | G | W | g | W  |   |
| 8 | (        | 8 | Н | Χ | h | Χ  |   |
| 9 | )        | 9 | Ι | Υ | i | У  |   |
| А | *        | : | J | Z | j | Z  |   |
| В | +        | ; | K | Æ | k | æ  |   |
| C | <b>^</b> | < | L | Ø | 1 | Ø  |   |
| D | _        |   | M | Å | m | å  |   |
| E |          | > | Ν | ^ | n | •• |   |
| F | /        | ? | 0 | _ | 0 |    |   |
|   |          |   |   |   |   |    |   |

### ST15F

```
OàP`p€
0
1
      ! 1 A Q a q
      " 2 B R b r
2
3
      £3CScs
4
      $ 4 D T d t
5
      %5EUeu
      & 6 F V f v
6
      '7GWgw
7
      (8 H X h x
8
      ) 9 I Y i y
9
      *: J Z j z
Α
      +;K°ké
В
C
      , < L ç 1 ù
D
      - = M \S m è
      . > N ^ n "
Ε
      / ? 0 _ 0
F
```

### ST15ITA

|   | € | р                   | ù                     | Р            | §           | 0                     |                    |   | 0                                                   |
|---|---|---------------------|-----------------------|--------------|-------------|-----------------------|--------------------|---|-----------------------------------------------------|
|   |   | q                   | а                     | Q            | Α           | 1                     | 1                  |   | 1                                                   |
|   |   | r                   | b                     | R            | B.          | 2                     | н                  | • | 2                                                   |
| • |   | s                   | С                     | S            | С           | 3                     | £                  |   | 3                                                   |
|   |   | t                   | d                     | Τ            | D           | 4                     | \$                 |   | 4                                                   |
|   |   | u                   | е                     | U            | Ε           | 5                     | %                  |   | 5                                                   |
|   |   | V                   | f                     | ٧            | F           | 6                     | &                  |   | 6                                                   |
|   |   | W                   | g                     | W            | G           | 7                     | ,                  |   | 7                                                   |
|   |   | Х                   | h                     | Χ            | Н           | 8                     | (                  |   | 8                                                   |
|   |   | У                   | i                     | Υ            | Ι           | 9                     | )                  |   | 9                                                   |
|   |   | Z                   | j                     | Ζ            | J           | :                     | *                  |   | Α                                                   |
|   |   | à                   | k                     | 0            | K           | ;                     | +                  |   | В                                                   |
|   |   | ó                   | 1                     | Ç            | L           | <                     | ,                  |   | С                                                   |
|   |   | è                   | m                     | é            | Μ           | =                     | _                  |   | D                                                   |
|   |   | Ì                   | n                     | ^            | Ν           | >                     |                    |   | Ε                                                   |
|   |   |                     | 0                     |              | 0           | ?                     | /                  |   | F                                                   |
|   |   | t u v w x y z à ò è | d e f g h i j k 1 m n | TUVWXYZ° Çé^ | DEFGHIJKLMN | 4 5 6 7 8 9 : ; < = > | \$ % & , ( ) * + , |   | 4<br>5<br>6<br>7<br>8<br>9<br>A<br>B<br>C<br>D<br>E |

### ST15S/SF

| 0 |    | 0 | <u>a</u> | Р | ` | р | € |
|---|----|---|----------|---|---|---|---|
| 1 | 1  | 1 | А        | Q |   |   |   |
| 2 | 11 | 2 | В        | R | b | r |   |
| 3 | #  | 3 | С        | S | С | S |   |
| 4 | ¤  | 4 | D        | T | d | t |   |
| 5 | %  | 5 | Ε        | U | е | u |   |
| 6 | &  | 6 | F        | ٧ | f | V |   |
| 7 | ,  | 7 | G        | W | g | W |   |
| 8 | (  | 8 | Н        | Χ | h | Х |   |
| 9 | )  | 9 | Ι        | Υ | i | У |   |
| А | *  | : | J        | Ζ | j | Z |   |
| В | +  | ; | K        | Ά | k | ä |   |
| С | ,  | < | L        | Ö | 7 | ö |   |
| D | _  | = | Μ        | Å | m | å |   |
| Е | •  | > | Ν        | ^ | n | _ |   |
| F | /  | ? | 0        | _ | 0 |   |   |

### ST15CH

| 0 |    | 0 | § | Р | ` | р | € |  |
|---|----|---|---|---|---|---|---|--|
| 1 | !  | 1 | А | Q | а | q |   |  |
| 2 | 11 | 2 | В | R | b | r |   |  |
| 3 | £  | 3 | С | S | С | s |   |  |
| 4 | \$ | 4 | D | T | d | t |   |  |
| 5 | %  | 5 | Ε | U | е | u |   |  |
| 6 | &  | 6 | F | ٧ | f | V |   |  |
| 7 | ,  | 7 | G | W | g | W |   |  |
| 8 | (  | 8 | Н | Χ | h | Χ |   |  |
| 9 | )  | 9 | Ι | Υ | i | У |   |  |
| А |    | : | J | Z | j | Z |   |  |
| В | +  | ; | K | à | k | ä |   |  |
| С | ,  | < | L | Ç | 1 | ö |   |  |
| D |    | = | M | è | m | ü |   |  |
| Ε |    | > | Ν | ^ | n | é |   |  |
| F | /  | ? | 0 |   | 0 |   |   |  |

### ST15UK

| 0 |    | 0 | @ | Р | ` | р | € |
|---|----|---|---|---|---|---|---|
| 1 | 1  | 1 | А | Q | а | q |   |
| 2 | П  | 2 | В | R | b | r |   |
| 3 | £  | 3 | С | S | С | S |   |
| 4 | \$ | 4 | D | Τ | d | t |   |
| 5 | %  | 5 | Ε | U | е | u |   |
| 6 | &  | 6 | F | ٧ | f | V |   |
| 7 | ,  | 7 | G | W | g | W |   |
| 8 | (  | 8 | Н | Χ | h | Х |   |
| 9 | )  | 9 | Ι | Υ | i | У |   |
| А | *  | : | J | Ζ | j | Z |   |
| В | +  | ; | K |   | k | { |   |
| С | ,  | < |   | \ | 1 |   |   |
| D | _  |   | M | ] | m | } |   |
| Ε |    | > | Ν | ^ | n |   |   |
| F | /  | ? | 0 | _ | 0 |   |   |

### ST15USA

| 0 |          | 0 | <b>@</b> | Р | ` | р | € |  |
|---|----------|---|----------|---|---|---|---|--|
| 1 | <u>i</u> | 1 | Α        | Q | а | q |   |  |
| 2 | 11       | 2 | В        | R | b | r |   |  |
| 3 | #        | 3 | С        | S | С | s |   |  |
| 4 | \$       | 4 | D        | Τ | d | t |   |  |
| 5 | %        | 5 | Ε        | U | е | u |   |  |
| 6 | &        | 6 | F        | ٧ | f | V |   |  |
| 7 | ,        | 7 | G        | W | g | W |   |  |
| 8 | (        | 8 | Н        | Χ | h | Χ |   |  |
| 9 | )        | 9 | Ι        | Υ | i | У |   |  |
| А | *        | : | J        | Ζ | j | Z |   |  |
| В | +        | ; | K        |   | k | { |   |  |
| С | ,        | < | L        | \ | 7 |   |   |  |
| D | _        | = | M        | ] | m | } |   |  |
| Ε |          | > | Ν        | ^ | n | ~ |   |  |
| F | /        | ? | 0        |   | 0 |   |   |  |

### ST15GR

| 0 |    | 0 | @ | Р | ` | Π  | € |
|---|----|---|---|---|---|----|---|
| 1 | 1  | 1 | Α | Q | Α | Ш  |   |
| 2 | 11 | 2 | В | R | В | Р  |   |
| 3 | £  | 3 | С | S | Ψ | Σ  |   |
| 4 | \$ | 4 | D | Τ | Δ | T  |   |
| 5 | %  | 5 | Ε | U | Ε | Θ  |   |
| 6 | &  | 6 | F | ٧ | Φ | Ω  |   |
| 7 | ,  | 7 | G | W | Γ | •  |   |
| 8 | (  | 8 | Н | Χ | Н | Χ  |   |
| 9 | )  | 9 | Ι | Υ | Ι | Υ  |   |
| А | *  | : | J | Z | = | Ζ  |   |
| В | +  | ; | K |   | K | {  |   |
| С | ,  | < | L | \ | Λ |    |   |
| D | _  | = | M | ] | Μ | }  |   |
| Ε |    | > | Ν | ^ | Ν | •• |   |
| F | /  | ? | 0 | _ | 0 |    |   |

### ST15IL

| 0 |    | 0 | @ | Р | Ж | ] | € |  |
|---|----|---|---|---|---|---|---|--|
| 1 | 1  | 1 | Α |   | 1 | D |   |  |
| 2 | 11 | 2 | В | R | λ | ע |   |  |
| 3 | #  |   |   | S | Т | η |   |  |
| 4 | \$ | 4 | D | Т | П | ם |   |  |
| 5 | %  | 5 | Ε | U | ٦ | У |   |  |
| 6 | &  | 6 | F | ٧ | 7 | Z |   |  |
| 7 | ,  | 7 | G | W | Π | 7 |   |  |
| 8 | (  | 8 | Н | Χ | v | 7 |   |  |
| 9 | )  | 9 | Ι | Υ | ٦ | ש |   |  |
| А | *  | : | J | Z | 7 | Л |   |  |
| В | +  | ; | K |   | J | { |   |  |
| С | ,  | < | L | \ | 7 |   |   |  |
| D | _  | _ | М | ] |   | } |   |  |
| Ε |    | > | Ν | ^ | Ŋ | ~ |   |  |
| F | /  | ? | 0 |   | 1 |   |   |  |

### ST15E2

|   | 0 | 1 | 2  | 3 | 4        | 5 | 6 | 7 | 8 | 9 | Α        | В             | С | D   | Ε | F  |
|---|---|---|----|---|----------|---|---|---|---|---|----------|---------------|---|-----|---|----|
| 0 |   |   |    | 0 | <u>a</u> | P | ` | p | € |   |          | 0             | A | Ŀ   | à | ٦٠ |
| 1 |   |   | 1  | 1 | А        | Q | а | q |   |   | ī        | ±             | Á | Ñ   | á | ñ  |
| 2 |   |   | 11 | 2 | В        | R | b | r |   |   |          | 2             |   | Ó   |   | ò  |
| 3 |   |   | #  | 3 | С        | S | С | S |   |   | £        | 3             |   | Q   |   | Ó  |
| 4 |   |   | \$ | 4 | D        | Τ | d | t |   |   |          | 1             |   |     |   |    |
| 5 |   |   | %  | 5 | Ε        | U | е | u |   |   |          |               |   |     |   |    |
| 6 |   |   | &  | 6 | F        | ٧ | f | V |   |   |          |               |   |     |   |    |
| 7 |   |   | ,  | 7 | G        | W | g | W |   |   | §        |               | Ç |     | Ç |    |
| 8 |   |   | (  | 8 | Н        | Χ | h | Χ |   |   | ••       |               | È |     | è |    |
| 9 |   |   | )  | 9 | Ι        | Υ | i | У |   |   |          |               | É |     | é |    |
| А |   |   | *  | : | J        | Z | j | Z |   |   | <u>a</u> | <u>o</u>      |   | Ú   |   | ú  |
| В |   |   | +  | ; | K        |   | k | { |   |   |          |               |   |     |   |    |
| С |   |   | ,  | < | L        | \ | 7 |   |   |   |          | <u>1</u>      |   | Ü   |   | ü  |
| D |   |   |    | = | М        | ] |   | } |   |   |          | $\frac{1}{2}$ | f |     | í |    |
| Ε |   |   |    | > | Ν        | ^ | n | ~ |   |   |          | <u>3</u><br>4 |   | Pts |   |    |
| F |   |   | /  | ? | 0        | _ | 0 |   |   |   |          | ځ             | Ϊ |     | ï |    |

### ST15 USSR

### ST15YU

| 0 |    | 0 | Ž | Р | Ž | р | €   |
|---|----|---|---|---|---|---|-----|
| 1 | 1  | 1 | А | Q | а | q |     |
| 2 | 11 | 2 | В | R | b | r |     |
| 3 | #  | 3 | С | S | С | S |     |
| 4 | \$ | 4 | D | T | d | t |     |
| 5 | %  | 5 | Ε | U | е | u |     |
| 6 | &  | 6 | F | ٧ | f | V |     |
| 7 | ,  | 7 | G | W | g | W |     |
| 8 | (  | 8 | Н | X | h | Х |     |
| 9 | )  | 9 | Ι | Υ | i | У | an- |
| А |    | : |   | Ζ | j | Z |     |
| В | +  | , | K | Š | k | š |     |
| С | ,  |   | L | Ð | 1 | đ |     |
| D | _  | = | М | Ć | m | ć |     |
| E |    | > | Ν | Č | n | č |     |
| F | /  | ? | 0 |   | 0 |   |     |

ST31

#### 0 1 2 3 4 5 6 7 8 9 A B C D E F 0 @ P ` p & ä & î l· ì Ÿ 0 ! 1 A Q a q ã ö Ã Ï Ŀ Ò ∄ 1 "2BRbrâüÂÇ YÞ #3CScsàÄAPt; © Đ 3 \$ 4 D T d t ù Ö Ù ^ ¿ « ý 4 5 % 5 E U e u û Ü Û ˙ & 6 F V f v ø ß Ø 6 <u>a</u> 2 ® '7GWgwõ§õ、º³þ 7 (8HXhxô¢Ô¬áµf 8 ) 9 I Y i y ò | ¯ € í ¶ ð 9 \*: J Z j z ê £ Ê ° ó ¹ Α +; K [ k { ë ï Ë ¤ ú » В , < L \ 1 | è ì È ₮ ʎ ¼ C $- = M ] m \} \acute{e} î \acute{E} ; f \frac{1}{2}$ D . $> N ^n ^- c æ Æ . d Œ$ E /?O\_o ñÑ¥ÿÚœ F

### ST15CND

| 0 |    | 0 | @ | Р | ` | р | € | 111      | \$            |   |
|---|----|---|---|---|---|---|---|----------|---------------|---|
| 1 | 1  | 1 | Α | Q | а | q |   | ₩        | £             | Â |
| 2 | 11 | 2 | В | R | b | r |   | Δ        | $\uparrow$    | À |
| 3 | #  | 3 | С | S | С | s |   | <u>B</u> | $\downarrow$  | Ê |
| 4 | \$ | 4 | D | Τ | d | t |   | <u>C</u> | $\nabla$      | È |
| 5 | %  | 5 | Ε | U | е | u |   | Ē        | Δ             | É |
| 6 | &  | 6 | F | ٧ | f | V |   | E        | $\rightarrow$ | Ë |
| 7 | ,  | 7 | G | W | g | W |   | <u>G</u> | ¤             | Î |
| 8 | (  | 8 | Н | Χ | h | Χ |   | Ħ        | <u>*</u>      | Ϊ |
| 9 | )  | 9 | Ι | Υ | i | У |   | <u>I</u> | £             | Ô |
| А | *  | : | J | Ζ | j | Z |   | M        | #             | Û |
| В | +  | ; | K |   | k | { |   | <u>R</u> |               | Ù |
| С | ,  | < | L | ¥ | 1 |   |   | <u>S</u> |               | Ü |
| D |    | = | M | ] | m | } |   | I        |               | Ç |
| Ε |    | > | Ν | ^ | n | _ |   | Ū        |               |   |
| F | /  | ? | 0 | _ | 0 |   |   | X        |               |   |

### ST15SDC

| 0 |    | 0 | - | Р | × | р |
|---|----|---|---|---|---|---|
| 1 | 1  | 1 | Α | Q | а | q |
| 2 | Ħ  | 2 | В | R | b | r |
| 3 | £  | 3 | С | S | С | S |
| 4 | \$ | 4 | D | T | d | t |
| 5 | %  | 5 | Ε | U | е | u |
| 6 | &  | 6 | F | ٧ | f | V |
| 7 | ,  | 7 | G | W | g | W |
| 8 | (  | 8 | Н | Χ | h | Х |
| 9 | )  | 9 | Ι | Υ | i | У |
| Α | *  | : | J | Ζ | j | Z |
| В | +  | ; | K | Æ | k | æ |
| С | ,  | < | L | Ø | 1 | Ø |
| D | -  | = | Μ | Å | m | å |
| Ε |    | > | Ν | Ü | n | ü |
| F | /  | ? | 0 |   | 0 |   |

## OLIVETTI CHAR SET

## ST15TR

## 0 1 2 3 4 5 6 7 8 9 A B C D E F

| 0 |    | 0 | @ | Р | ğ | р | € |
|---|----|---|---|---|---|---|---|
| 1 | Ç  | 1 | Α | Q | а | q |   |
| 2 | Ğ  | 2 | В | R | b | r |   |
| 3 | #  | 3 | С | S | С | S |   |
| 4 | \$ | 4 | D | Τ | d | t |   |
| 5 | %  | 5 | Ε | U | е | u |   |
| 6 | &  | 6 | F | ٧ | f | V |   |
| 7 | ,  | 7 | G | W | g | W |   |
| 8 | (  | 8 | Н | Χ | h | Х |   |
| 9 | )  | 9 | Ι | Υ | 7 | У |   |
| Α | *  | : | J | Ζ | j | Z |   |
| В | +  | ; | K | İ | k | i |   |
| С | ,  | < | L | Ö | 1 | ö |   |
| D | _  | = | Μ | Ş | m | Ş |   |
| Е |    | > | Ν | Ü | n | ü |   |
| F | /  | ? | 0 | Ç | 0 |   |   |

## OLIVETTI CHAR SET

## ST15ARABIC

|   | 0 | 1 | 2  | 3 | 4        | 5 | 6 | 7 | 8 | 9 | Α               | В  | С           | D        | Ε         | F           |
|---|---|---|----|---|----------|---|---|---|---|---|-----------------|----|-------------|----------|-----------|-------------|
| 0 |   |   |    | 0 | <u>a</u> | Р | ` | р | € |   |                 | •  | <del></del> | <i>∞</i> | <u></u> - | <del></del> |
| 1 |   |   | 1  | 1 | Α        | Q | а | q |   |   | ں               | )  | 1           | ض        | ث         | ك           |
| 2 |   |   | н  | 2 | В        | R | b | r |   |   | ئ               | ۲  | ی           | ط        | ج         | J           |
| 3 |   |   | #  | 3 | С        | S | С | S |   |   | ځ               | ٣  | ب           | ظ        | ح         | -0-         |
| 4 |   |   | \$ | 4 | D        | Τ | d | t |   |   | ئ               | 3  | ت:          | عر       | ځ         | م           |
| 5 |   |   | %  | 5 | Ε        | U | е | u |   |   | Ĺ               | ٥  | ä           | غر       | 3         | م           |
| 6 |   |   | &  | 6 | F        | ٧ | f | V |   |   | ی               | ٦  | ث           | ف        | •         | نـ          |
| 7 |   |   | ,  | 7 | G        | W | g | W |   |   | ب               | ٧  | ÷           | ق        | 3         | ن           |
| 8 |   |   | (  | 8 | Н        | Χ | h | Х |   |   | <b>«</b>        | ٨  | 2-          | ک        | غ         | ٥           |
| 9 |   |   | )  | 9 | Ι        | Υ | i | У |   |   | <b>&gt;&gt;</b> | ٩  | خ           | J        | ż         | f           |
| Α |   |   | *  | : | J        | Z | j | Z |   |   | لا              | ü  | ۷           | -0       | ځ         | ۵           |
| В |   |   | +  | ; | K        | [ | k | { |   |   | ب               | :  | ذ           | ن        | غ         | ٠٠          |
| С |   |   | ,  |   |          | \ | 1 |   |   |   | 4               | ö  | ノ           | ۵        | ف         | ې           |
| D |   |   | _  | = | Μ        | ] | m | } |   |   | ب               | ث  | ز           | 9        | <u>ë</u>  | ç           |
| Ε |   |   |    | > | Ν        | ^ | n | ~ |   |   |                 | ء, | ···         | ب        | ق         | ដ           |
| F |   |   | /  | ? | 0        |   | 0 |   |   |   | <u>:</u>        | ?  | ።           |          | Ţ         |             |

## OLIVETTI CHAR SET

## ST15CIBC

|   | Ü | 1 | 2  | 3 | 4        | 5 | 6 | 1 | 8 | 9 | А | В | С | D | Ε | F |
|---|---|---|----|---|----------|---|---|---|---|---|---|---|---|---|---|---|
| 0 |   |   |    | 0 | <u>a</u> | P | ` | p | Ç | É |   |   |   |   |   | Ù |
| 1 |   |   | !  | 1 | Α        | Q | а | q | ü |   |   |   |   |   |   |   |
| 2 |   |   | 11 | 2 | В        | R | b | r | é |   |   |   |   |   | A | Û |
| 3 |   |   | #  | 3 | С        | S | С | S | â | ô |   |   |   |   | Â |   |
| 4 |   |   | \$ | 4 | D        | Τ | d | t |   |   |   |   |   |   | È |   |
| 5 |   |   | %  | 5 | Ε        | U | е | u | à |   |   |   |   |   | Ê |   |
| 6 |   |   | &  | 6 | F        | ٧ | f | V |   | û |   |   |   |   |   |   |
| 7 |   |   | ,  | 7 | G        | W | g | W | Ç | ù |   |   |   |   | Ë |   |
| 8 |   |   | (  | 8 | Н        | Χ | h | Χ | ê |   |   |   |   |   |   |   |
| 9 |   |   | )  | 9 | Ι        | Υ | i | У | ë |   |   | € |   |   |   |   |
| Α |   |   | *  | : | J        | Ζ | j | Z | è | Ü |   |   |   |   | Î |   |
| В |   |   | +  | ; | K        |   | k | { | ï | ¢ |   |   |   |   | Ϊ |   |
| С |   |   | ,  | < | L        | \ | 7 |   | î |   |   |   |   |   |   |   |
| D |   |   | _  | = | Μ        | ] | m | } |   |   |   |   |   |   |   |   |
| Ε |   |   |    | > | Ν        | ^ | n | ~ |   |   |   |   |   |   | Ô |   |
| F |   |   | /  | ? | 0        | _ | 0 |   |   |   |   |   |   |   |   |   |

### A.2 PC Character Sets

PC CHAR SET

437(INT)

|   | 0 | 1 | 2  | 3 | 4      | 5 | 6 | 7 | 8 | 9  | А               | В                 | С          | D | Ε      | F           |
|---|---|---|----|---|--------|---|---|---|---|----|-----------------|-------------------|------------|---|--------|-------------|
| 0 |   |   |    | 0 | a<br>a | P | ` | р | Ç | É  | á               |                   | L          | Щ | a      | Ξ           |
| 1 |   |   | 1  | 1 | А      | Q | а |   | ü | æ  | í               |                   | Τ          |   | β      | <u>±</u>    |
| 2 |   |   | 11 | 2 | В      | R | b | r | é |    |                 | *                 | Т          | Π | Γ      | <u>&gt;</u> |
| 3 | • |   | #  | 3 | С      | S | С | s | â | ô  | ú               | Ī                 | F          | Ü | π      | <u>&lt;</u> |
| 4 | • |   | \$ | 4 | D      | Τ | d | t | ä | ö  | ñ               | j                 |            | F | Σ      | ſ           |
| 5 | * | § | %  | 5 | Ε      | U | е | u | à | ò  | Ñ               | 4                 | +          | F | σ      | j           |
| 6 | • |   | &  | 6 | F      | ٧ | f | V | å | û  | <u>a</u>        | $\dot{\parallel}$ | F          | П | μ      | *           |
| 7 |   |   | ,  | 7 | G      | W | g | W | Ç | ù  | 0               | П                 | 1          | H | τ      | ≈           |
| 8 |   |   | (  | 8 | Н      | Χ | h | Χ | ê | ÿ  | ż               | 7                 | L          | + | Φ      | 0           |
| 9 |   |   | )  | 9 | Ι      | Υ | i | У | ë | Ö  | _               |                   | Г          | ز | Θ      | •           |
| А |   |   | *  | : | J      | Ζ | j |   |   | Ü  | $\neg$          | İ                 | <u>] [</u> | Γ | Ω      | •           |
| В |   |   | +  | ; | K      |   | k | { | ï | ¢  | 12              | ก                 | 11         |   | δ      | $\sqrt{}$   |
| С |   |   | ,  | < | L      | \ | 7 | 1 |   | £  | <u>1</u>        | ij                | ĮĽ         |   | 00     | n           |
| D |   |   | _  | = | Μ      | ] |   | } | Ì | ¥  | ī               | П                 | =          | Ī | Ø      | 2           |
| Ε |   |   |    | > | Ν      | ^ | n | ~ | Ά | Pt |                 | 7                 | ][<br>][   |   | ε      |             |
| F |   |   | /  | ? | 0      |   | 0 |   | Å | f  | <b>&gt;&gt;</b> | ٦                 |            |   | $\cap$ |             |

220(E)

```
O@P`pÇÉá∭ L∐a∃
0
     ! 1 A Q a q ü f í § <sup>⊥</sup> <del>−</del> β ±
1
     "2BRbréóó‱ <sub>T Π</sub>Γ≥
2
     #3 C S c s â ô ú | | μπ ≤
3
     $ 4 D T d t ä ö ñ - | - | Σ |
4
  ♣§%5EUeuàòÑ╡┼ϝσ∫
5
     & 6 F V f v À û ₫ ╢ ╞ π μ ÷
     7
     ( 8 H X h x ê Å z ¬ Ц ‡ Ф °
8
     9
     *: J Z j z è Ü Ŀ || ፲ Γ Ω •
Α
     + ; K [ k { ϊ ð ½ η π l δ √
В
     C
     - = M ] m } i U ; U = I \emptyset 2
D
     Ε
F
```

0 1 2 3 4 5 6 7 8 9 A B C D E F

## 865(NORDIC)

|   | 0        | 1 | 2  | 3 | 4        | 5 | 6 | 7 | 8 | 9  | А        | В  | С          | D  | Ε  | F           |
|---|----------|---|----|---|----------|---|---|---|---|----|----------|----|------------|----|----|-------------|
| 0 |          |   | -  | 0 | <u>a</u> | P | ` | р | Ç | É  | á        |    | L          | ш  | a  | =           |
| 1 |          |   | 1  | 1 | А        | Q | а |   |   | æ  |          |    | Τ          | Ŧ  | β  | ±           |
| 2 |          |   | 11 | 2 | В        | R | b |   | é |    |          |    | Т          | Π  | Γ  | <u>&gt;</u> |
| 3 | •        |   | #  | 3 | С        | S | С | S | â | ô  | ú        | Ī  | ŀ          | 11 | π  | <u>&lt;</u> |
| 4 | •        |   | \$ | 4 | D        | Τ | d | t | ä | ö  | ñ        | j  |            | F  | Σ  | ſ           |
| 5 | •        | § | %  | 5 | Ε        | U | е | u | à | ò  | Ñ        | 4  | +          | F  | σ  | j           |
| 6 | <b>^</b> |   | &  | 6 | F        |   |   |   |   | û  |          | •  | F          | П  | μ  | ÷           |
| 7 |          |   | ,  | 7 | G        | W | g | W | Ç | ù  | <u>o</u> | П  | İŀ         | Ĥ  | τ  | ×           |
| 8 |          |   | (  | 8 | Н        |   |   |   |   | ÿ  |          |    | ĹĹ         | ‡  | Φ  | 0           |
| 9 |          |   | )  | 9 | Ι        | Υ | i | У | ë | Ö  | _        | j  | Γr         | j  | Θ  |             |
| Α |          |   | *  | : | J        | Ζ | j | Z | è | Ü  | $\neg$   | İİ | <u>] [</u> | Г  | Ω  | •           |
| В |          |   | +  | ; | Κ        |   |   | { | ï | Ø  | 12       | ก  | 11         | Ì  | δ  | $\sqrt{}$   |
| С |          |   | ,  | < | L        | \ | 1 |   | î | £  |          |    | jį         |    | 00 | n           |
| D |          |   | _  | = | Μ        | ] |   |   | ì | Ø  | ī        | Ц  | =          | Ī  | Ø  | 2           |
| Ε |          |   |    | > | Ν        | ^ | n | ~ | Ά | Pt | <b>~</b> | Ą  | J L<br>7 F | Ī  | ε  |             |
| F |          |   | /  | ? | 0        | _ | 0 |   | Å | f  | ¤        | ٦  |            |    | Λ  |             |

### DK/N

```
0 1 2 3 4 5 6 7 8 9 A B C D E F
       O@P`pÇÉá∭ L∐a∃
0
      ! 1 A Q a q ü æ í § <sup>⊥</sup> <del>−</del> β ±
1
      "2BRbréÆóẫ⊤πΓ≥
2
      #3 CS c s â ô ú | | μπ ≤
3
      $ 4 D T d t ä ö ñ - | - L Σ [
4
  ♣§%5EUeuàòÑ╡┼ϝσ∫
5
      & 6 F V f v å û õ | | ⊧π μ÷
      7
      (8 H X h x ê ÿ ξ ¬ 止 ‡ Φ°
8
      ) 9 I Y i y ë Ö ã ¦ μ <sup>j</sup> Θ •
      * : J Z j z è Ü Ã \parallel \stackrel{\text{L}}{=} \Gamma \Omega .
      + ; K [ k { ϊ ø ℓ <sub>Π π</sub> ] δ √
В
      C
      D
      Ε
F
```

DK

```
0 1 2 3 4 5 6 7 8 9 A B C D E F
       0 @ Р ` р Ç É á || L Ц а =
0
      ! 1 A Q a q ü æ í 🍇 ⊥ ϝ β ±
1
     "2BRbréÆó‱⊤πΓ≥
     3

    $4DTdtäöñ-| - LΣ ∫

  ♣§%5EUeuàòÑ╡+ FσJ
     & 6 F V f v å û õ | | | | | μ ÷
      7
     (8 H X h x ê ÿょう L ‡ Ф°
      ) 9 I Y i y ë Ö ã ¦ μ <sup>j</sup> Θ •
     *: J Z j z è Ü Ã || ¼ ΓΩ·
     + ; KÆ kæïøℓ<sub>Ππ</sub> ¶δ√
В
     , < L Ø l ø î £ 'n l | m ∞ n
C
     - = M Å m å ì Ø ; ^{\coprod} = ^{\coprod} Ø ^{2}
D
     Ε
```

860(P)

```
0 1 2 3 4 5 6 7 8 9 A B C D E F
       О@Р`рÇÉá∭ L Щ а Ξ
0
      ! 1 A Q a q ü À í § <sup>⊥</sup> <sup>∓</sup> β ±
1
      "2BRbréÈó§ππΓ≥
      #3 C S c s â ô ú | | μπ ≤
3
      $ 4 D T d t ã õ ñ - | - L Σ [
  ♣§%5EUeuàòÑ╡+ FσJ
5
      & 6 F V f v Á Ú ª | | ⊧ π μ ÷
      7
      (8 H X h x ê Ì ¿¬ Ц ф Ф°
8
      ) 9 I Y i y Ê õ ò i п і Ө •
9
      *: J Z j z è Ü ¬ || <u>1</u> Γ Ω •
      + ; K [ k { f ¢ ½ η π ▮ δ √
В
      C
     -= M ] m \} î \hat{U} ; \hat{I} = \boxed{0} Ø ^2
D
      E
```

```
PC CHAR SET
863(CAN. FR.)
```

0 ! 1 A Q a q ü È ´ ∰ ⊥ + β ± 1 " 2 B R b r é Ê ó **§** T π Γ ≥ #3CScsâôú | | μπ ≤ ♦ \$4DTdtÂË" | - ΕΣ | ♣§%5EUeuàÏ,╡┼ϝσͿ & 6 F V f v ¶ û ³ '7GWgwçù <sup>\_</sup> π || || τ≈ 7 (8 H X h x ê ¤ î - ] L + φ° 8 ) 9 I Y i y ë Ô ¬ | | | | | Θ • \*: J Z j z è Ü ¬ || <u>1</u> Γ Ω • + ; K [ k { ϊ ¢ ½ η π ▮ δ √ В D . > N ^ n ~ A O « Ⅎ ¦ l ε ■ / ? O \_ o § f » ¬ ± ■ Ω Ε

0 1 2 3 4 5 6 7 8 9 A B C D E F

850(LATIN 1)

```
0@P`pÇÉá | Lðó-
0
1
      ! 1 A Q a q ü æ í § ⊥ Ð β ±
      " 2 B R b r é Æ ó å ⊤ Ê Ô <sub>=</sub>
2
      3
      $4DTdtäöñ-|-Èõ¶
4
  ♣ § % 5 E U e u à ò Ñ Á + 1 Õ §
5
      & 6 F V f v å û ª Â ã f μ÷
7
      '7GWgwçùºÀÃÎþ,
      (8HXhxêÿ¿⊜Ľïþ°
8
      ) 9 I Y i y ë Ö ® || L J Ú ..
9
      + ; K [ k { ï ø ½ ∏ ∏ [ Û
В
      C
      - = M ] m } i \emptyset ; ¢ =  <math>\frac{1}{1} Ý <sup>2</sup>
D
      . > N ^ n ~ Ä × « ¥ ¼ ì ~ ■
/ ? O _ o ~ Å f » ¬ ¤ ■ ´
E
```

0 1 2 3 4 5 6 7 8 9 A B C D E F

### 858(LATIN EURO)

```
0 1 2 3 4 5 6 7 8 9 A B C D E F
        0 @ P ` p Ç É á | L ð ó -
0
       ! 1 A Q a q ü æ í § ⊥ Ð ß ±
1
      "2 B R b r é Æ ó ░ ⊤ Ê Ô <sub>=</sub>
     #3 C S c s â ô ú | - Ë ò ¾
3
  $4DTdtäöñ-|-Èõ¶
  . § % 5 E U e u à ò Ñ Á + € Õ §
      & 6 F V f v å û ª Â ã f μ÷
       '7GWgwçùºÀÃÎþ¸
7
      (8 H X h x ê ÿ ¿ ♥ Ľ Ï Þ °
8
      ) 9 I Y i y ë Ö ® ¦| L J Ú ..
      В
C
     - = M ] m } i \emptyset ; ¢ =  <math>\frac{1}{1} Ý <sup>2</sup>
D
      . > N ^ n ~ Ä × « ¥ ¼ Ì Ì / ? O _ o ~ Å f » ¬ ¤ ■
Ε
F
```

857(LATIN 5)

```
0 1 2 3 4 5 6 7 8 9 A B C D E F
      0
    1
    " 2 B R b r é Æ ó 饕 ⊤ Ê Ô
2
    3
    $ 4 D T d t ä ö ñ - | - È õ ¶
4
 ♣ § % 5 E U e u à ò Ñ Á ‡
5
    & 6 F V f v å û Ğ Â ã f μ÷
6
     '7GWgwçùğÀÃÎ
7
    (8 H X h x ê İ ¿ ♥ Ľ Ï × °
8
     9
    *: J Z j z è Ü ¬ || ¼ <sub>Г</sub> Û •
    +; K [ k { ï ø ½ ╗ ╦ ▮
В
    C
    - = M ] m } 1 Ø ; ¢ = \frac{1}{3} \ddot{y} 2
D
    E
F
```

852(LATIN 2)

```
0 1 2 3 4 5 6 7 8 9 A B C D E F
      0@P`pÇÉá# Lđó-
0
     ! 1 A Q a q ü Ĺ í 🍇 ⊥ Đ ß ″
1
    "2BRbrél̇́ó∰a⊤Ďô
    #3CScsâôú¦¦ËŃ~
3
  ◆ $4DTdtäöĄ-dín~
 ♣§%5EUeuůĽąÁ+ňň§
    & 6 F V f v ć l ž Â Ă f Š ÷
     '7GWgw猞Ĕăîš
7
     (8HXhxlsf、Lekerone
8
     ) 9 I Y i y ë Ö ę ¦| ြ l Ú ..
     *: J Z j z Ő Ü | | <u>ii</u> r ŕ
     + ; K [ k { ő Ť ź ╗ ╦ ▮ Ű ű
В
    C
    - = M ] m } Ź Ł ş Ż = T Ý ř
D
     Ε
```

### 851(GREEK)

```
0 1 2 3 4 5 6 7 8 9 A B C D E F
        0 @ P ` p Ç ´I ï || L T ζ -
0
       ! 1 A Q a q ü î 🍇 ⊥ Y ŋ ±
1
      " 2 B R b r é Ό ό 🌡 <sub>T</sub> Φ θ υ
2
      #3CScsâôύ||Xιφ
3
      $4DTdtäöA | -Ψκχ
4
  ♣ § % 5 E U e u à Y B K + Ω λ §
5
      & 6 F V f v Ά û Γ Λ Π α μ ψ
6
7
       '7GWgwçùΔMPβν
       (8 H X h x ê Ώ E N L γ ξ
8
       ) 9 I Y i y ë Ö Z {| [r ] o "
9
      *: J Z j z è Ü Η || μ <sub>Γ</sub> π ω
Α
      + ; K [ k { ϊά½ηπ ] ρϋ
В
       C
      – = M ] m } Έ έ Ι Ξ = δ ς ώ
D
      . > N ^ n ~ Ä ή « Ο ΙΙ ε τ • / ? Ο _ ο ~ Ή ί» η Σ • ΄
E
F
```

210(GR)

```
0 1 2 3 4 5 6 7 8 9 A B C D E F
        0
      ! 1 A Q a q B Σ κ 🕻 <sup>⊥</sup> <del>+</del> á ±
1
     "2BRbrΓΤλ▓⊤πέ≥
      #3 C S c s Δ Y μ | | L ή ≤
3
    $ 4 D T d t E Φ v - | - | : : [
4
  ♣ § % 5 E U e u Z X ξ = 1 + F ( )
      7
      (8 H X h x I a p 7 L + ü°
8
      ) 9 Ι Υ i y K β σ || Γ <sup>J</sup> ώ £
      + ; K [ k { M δ τ η π ] Έ √
В
     , < L \ ] | Nευ≟ ¦ ■ Ή
C
      - = M ] m } \Xi \zeta \phi \coprod = \boxed{1} 'I ^2
D
      . > N ^ n ~ 0 η χ = 1 1 0 ...
/ ? 0 _ ο Πθψη = Υ
E
F
```

## 855(CYRILLIC)

#### 0 1 2 3 4 5 6 7 8 9 A B C D E F О@Р`рђља Для-0 ! 1 A Q а q Ђ Љ А 🐞 ⊥ Л р ы 1 " 2 В R b r ѓ њ б **饕** ⊤ м Р Ы 2 3 \$ 4 D T d t ё ћ ц - н С 3 4 ♣ § % 5 E U e u Ë ћ Ц х + Н т ш 5 6 & 6 F V f v є ќ д X к о Т Ш ' 7 G W g w Є ́к Д и К О у э 7 (8 H X h x s ў е И 📙 п У Э 8 ) 9 I Y i y S Ў E ╣ г 」 ж щ 9 \*: J Z j z i џ ф || ᆜ Г Ж Щ Α + ; K [ k { I Џ Φ η π ■ В C $- = M ] m } Ï Ю Гй = П ь$ D E F

862(IL)

```
0 1 2 3 4 5 6 7 8 9 A B C D E F
         0 @ Р ` р X ] á || L Ц а =
0
       ! 1 A Q a q l D í 🍇 <sup>⊥</sup> <sub>〒</sub> β ±
1
      "2BRbrλνό‱⊤πΓ≥
       # 3 C S c s 7 η ú | | | <sup>||</sup> π ≤
3
    $ 4 D T d t ⊓ D ñ - | - L Σ
   . § % 5 E U e u 1 Y Ñ ╡ + F σ J
       '7GWgwΠアՉπ || | | τ≈
7
       ( 8 H X h x りつょ H 性 + Φ°
8
       *: J Z j z ¬ Л ¬ | ! _ Γ Ω •
Α
       + ; K [ k { ⊃ ¢ ½ η π ▮ δ √
В
      , < L \ 1 | 7 回 ¼ 븨 片 ■ ∞ n
C
       - = M ] m } \square ¥ ; <math>\square = \boxed{ } \emptyset ^2
D
       . > N ^ n ~ η Pt « ϶ Ιμ ¯ ε ■
/ ? O _ o ¬ ] f » ¬ ± ■ Λ
Ε
```

### 864(ARABIC)

#### 0 1 2 3 4 5 6 7 8 9 A B C D E F 0 " فر \* ۱ A Q a q • ∞ - ۱ ° فر 1 ن قرز آ ۲ آ B R b r • و آ ۲ آ 2 #3CScsñ£٣1 ~ ~ ~ ~ ~ ~ 3 A 4 ى مـصع ك 1 € U e u − 1 1 1 ك 8 8 3 E U e u − 1 1 1 ك م 5 ى ن ض ئ ٦ ا ۽ × 4 6 F V f v | ≈ ' 7 G W g w + 《 L V l b a \* 7 ق و ظ ب ۱۸ « | 8 H X h x 8 لآ ي ء ة ٩ ب لأ ٢ q و 1 Y i y و 1 9 \*: J Z j z | أك ت ف ت ف ت الح الح Α В ر , < L \ ] | م ، س ب ¬ عد ظ C ب خ ÷ د ش ج لا ך M ] m } − = M ] m } D ■ غ × ځ ی ح لا L م × م ک ع E معد؟غ، لـ ٥ \_ 0 ؟ / F

## 866(CYRILLIC)

|   | 0 | 1 | 2  | 3  | 4 | 5 | 6 | 7 | 8 | 9 | А | В     | С        | D  | Ε | F         |
|---|---|---|----|----|---|---|---|---|---|---|---|-------|----------|----|---|-----------|
| 0 |   |   |    | 0  | @ | Р | ` | р | Α | P | а |       | L        | Ш  | р | Ë         |
| 1 |   |   | !  | 1  | А | Q | а | q | Б | С | б | 88    | T        | Ŧ  | С | ë         |
| 2 |   |   | 11 | 2  | В | R | b | r | В | Τ | В | *     | Т        | П  | Т | Э         |
| 3 | • |   | #  | 3. | С |   |   |   |   |   |   | Ī     |          | 11 | У | ε         |
| 4 | • |   | \$ | 4  | D | Τ | d | t | Д | Φ | Д | ١.    | <u>.</u> | F  | ф | Ϊ         |
| 5 | * | § | %  | 5  | Ε | U | е | u | Ε | Χ | е | 1     | +        | F  | Χ | ï         |
| 6 | • |   | &  | 6  | F | ٧ | f | V | Ж | Ц | ж | İ     | ŧ        | П  | Ц | Ў         |
| 7 |   |   | ,  | 7  | G | W | g | W | 3 | Ч | 3 | П     | İ        | H  | ч | ў         |
| 8 |   |   | (  | 8  | Н | Χ | h | Χ | И | Ш | И | 7     | L        | ‡  | Ш | 0         |
| 9 |   |   | )  | 9  | Ι | Υ | i | У | Й | Щ | й | ال    | Γ        | ز  | Щ |           |
| Α |   |   | *  | :  | J |   |   | Z | K | Ъ | K | : :   | 11       | Г  | ъ | •         |
| В |   |   | +  | ;  | K |   | k | { | Л | Ы | Л | ก     | 11       |    | Ы | $\sqrt{}$ |
| С |   |   | ,  | <  | L | \ | 7 |   | M | Ь | М | - 1 1 | 11       |    | Ь | Nº        |
| D |   |   | _  | =  | Μ | ] | m | } | Н | Э | Н | Ц     |          | Ī  | Э | ¤         |
| Ε |   |   |    | >  | Ν | ^ | n | ~ | 0 | Ю | 0 | 4     | ][<br>][ | Ī  | Ю |           |
| F |   |   | /  | ?  | 0 | _ | 0 |   | Π | Я | Π | ٦     | 兰        |    | Я |           |

## 1252(PC-WIN LATIN1)

|   | U | 1 | 2  | 3 | 4        | Ь | Ь | 1 | 8     | 9  | А         | В               | С            | ט | E | H |
|---|---|---|----|---|----------|---|---|---|-------|----|-----------|-----------------|--------------|---|---|---|
| 0 |   |   | -  | 0 | <u>a</u> | P | ` | р | <br>€ |    |           | 0               | - <b>-</b> - | Đ | à | ð |
| 1 |   |   | !  | 1 | Α        | Q | а | q |       | 4  | ī         | <u>+</u>        | Á            | Ñ | á | ñ |
| 2 |   |   | 11 | 2 | В        | R | b | r | ,     | 7  | ¢         | 2               | Â            | б | â | ó |
| 3 |   |   | #  | 3 | С        | S | С | S | f     | 44 | £         | 3               | Ã            | Q | ã | ó |
| 4 |   |   | \$ | 4 | D        | T | d | t | 77    | 77 | ¤         | -               | Ά            | Ô | ä | ô |
| 5 |   |   | %  | 5 | Ε        | U | е | u |       | •  | ¥         | μ               | Å            | õ | å | õ |
| 6 |   |   | &  | 6 | F        | ٧ | f | V | †     | -  | 1         | ¶               | Æ            | Ö | æ | ö |
| 7 |   |   | ,  | 7 | G        | W | g | W |       |    | §         | •               | Ç            | × | Ç | ÷ |
| 8 |   |   | (  | 8 | Н        | Χ | h | Х | ^     | ~  | ••        | د               | È            | Ø | è | Ø |
| 9 |   |   | )  | 9 | Ι        | Υ | i | У | %     | TM | 0         | 1               | É            | Ù | é | ù |
| А |   |   | *  | : | J        | Z | j | Z | Š     | š  | <u>a</u>  | 0               | Ê            | Ú | ê | ú |
| В |   |   | +  | ; | K        |   | k | { | <     | >  | <b>((</b> | <b>&gt;&gt;</b> | Ë            | Û | ë | û |
| С |   |   | ,  | < | L        | \ | 7 |   | Œ     | œ  | $\neg$    | <del>1</del> 4  | Ì            | Ü | Ì | ü |
| D |   |   | -  | = | M        | ] | m | } |       |    | _         | <u>1</u><br>2   | Í            | Ý | í | ý |
| Ε |   |   |    | > | Ν        | ^ | n | ~ |       |    | ®         | <u>3</u><br>4   | Î            | Þ | î | þ |
| F |   |   | /  | ? | 0        | _ | 0 |   |       | Ϋ  | ******    | j               | Ϊ            | ß | ï | ÿ |

## 1250(PC-WIN LATIN2)

|   | 0 | 1 | 2  | 3 | 4        | 5 | 6 | 7 | 8   | 9  | Α         | В               | С | D | E | F |
|---|---|---|----|---|----------|---|---|---|-----|----|-----------|-----------------|---|---|---|---|
| 0 |   |   |    | 0 | <u>a</u> | Р | ` | р | €   |    |           | 0               | Ŕ | Đ | ŕ | đ |
| 1 |   |   | 1  | 1 | А        | Q | а | q |     | 4  | ~         | <u>+</u>        | Á | Ń | á | ń |
| 2 |   |   | 11 | 2 | В        | R | b | r | ,   | 7  | J         | ι               | Â | Ň | â | ň |
| 3 |   |   | #  | 3 | С        | S | С | S |     | "  | Ł         | 7               | Ă | Ó | ă | Ó |
| 4 |   |   | \$ | 4 | D        | Τ | d | t | 77  | "  | ¤         | 1               | Ά | Ô | ä | ô |
| 5 |   |   | %  | 5 | Ε        | U | е | u | ••• | •  | Ą         | μ               | Ĺ | Ő | 1 | ő |
| 6 |   |   | &  | 6 | F        | ٧ | f | V | †   | -  | 1         | ¶               | Ć | Ö | Ć | ö |
| 7 |   |   | ,  | 7 | G        | W | g | W | ‡   |    | §         | •               | Ç | × | Ç | - |
| 8 |   |   | (  | 8 | Н        | Χ | h | Χ |     |    | ••        | د               | Č | Ř | č | ř |
| 9 |   |   | )  | 9 | Ι        | Υ | i | У | %   | TM | 0         | ą               | É | Ů | é | ů |
| А |   |   | *  | : | J        | Ζ | j | Z | Š   | š  | Ş         | Ş               | Ę | Ú | ę | ú |
| В |   |   | +  | ; | K        |   | k | { | <   | >  | <b>((</b> | <b>&gt;&gt;</b> | Ë | Ű | ë | ű |
| С |   |   | ,  | < | L        | \ | 1 | 1 | Ś   | Ś  | ٦         | Ľ               | Ĕ | Ü | ě | ü |
| D |   |   | _  | = | Μ        | ] | m | } | Ť   | ť  | _         | **              | Í | Ý | í | ý |
| Ε |   |   |    | > | Ν        | ^ | n | ~ | Ž   | ž  | ®         | ĭ               | Î | Ţ | î | ţ |
| F |   |   | /  | ? | 0        | _ | 0 |   | Ź   | Ź  | Ż         | Ż               | Ď | ß | ď | • |

### CHINA

```
0 1 2 3 4 5 6 7 8 9 A B C D E F
        0 @ P ` p € É á ∭ L ∐ a Ξ
0
      ! 1 A Q a q ü æ í § <sup>⊥</sup> <del>∓</del> β ±
1
      "2BRbréÆó饕⊤πΓ≥
2
  3
  ♦ Y4DTdtäöñ-|- LΣ∫
4
 ♣§%5EUeuàòÑ╡┼ϝσͿ
      & 6 F V f v å û ፭ | | ⊧π μ÷
      7
      (8 H X h x ê ÿ ¿ ¬ Ц ‡ Ф°
8
      ) 9 I Y i y ë Ö ¬ | п ј О •
      *: J Z j z è Ü ¬ || <u>1</u> Γ Ω •
Α
      + ; K [ k { \ddot{i} ¢ \frac{1}{2} \ddot{\Pi} \ddot{\Pi} \blacksquare \delta \sqrt{}
В
      C
     - = M ] m } i ¥ ; <math>\coprod = \blacksquare \emptyset 2
D
      Ε
```

### CHN2

```
0 1 2 3 4 5 6 7 8 9 A B C D E F
      0@P`pۃá∰ L ∐ α Ξ
0
     ! 1 A Q a q ü æ í § <sup>⊥</sup> <sup>∓</sup> β ±
1
    "2BRbréÆó‰ππΓ≥
   #3CScsâôú | ¦ μπ≤
3
  ♦ ¥4DTdtäöñ-|- LΣ ſ
 & 6 F V f v å û ª || ⊧ π μ ÷
     7
     ( 8 H X h x ê ӱ į ¬ Ц ф °
8
     ) 9 I Y i y ë Ö ¬ | п ј О •
     *: J Z j z è Ü ¬ || <u>i</u> Γ Ω ·
    В
    - = M ] m } i ¥ i <math>\coprod = \blacksquare \emptyset 2
D
     Ε
F
```

990(PC-866-BG)

```
0 @ P ` p A P a p L | a =
0
      ! 1 A Q а q Б С б с ⊥ 🍇 β ±
1
      "2BRbrBTвτ<sub>T</sub>∦Γ≥
2
      # 3 C S c s Γ У r y ├ | π ≤
3
      $ 4 D T d t Д Ф д ф − ┤ Σ ſ
4
  ♣§%5EUeuEXex+№σJ
      & 6 F V f v Ж Ц ж ц || § μ ÷
      ' 7 G W g w 3 Ч з ч || <sub>П</sub> т ≈
7
      ) 9 I Y i у й Щ й щ <sub>Г</sub> Ј Ө •
9
      *: J Z j z K δ κ ъ μ <sub>Γ</sub> Ω •
Α
      + ; K [ k { ЛЫлы π ▮ δ √
В
     C
      D
      . > N ^ n ~ 0 10 0 11 \mathbb{I} \epsilon
E
      /?О_о ПЯпя¬ ■∩
F
```

0 1 2 3 4 5 6 7 8 9 A B C D E F

991(PC-GER)

|   | 0 | 1 | 2  | 3 | 4 | 5 | 6 | 7 | 8 | 9  | A               | В    | С          | D  | E  | F           |
|---|---|---|----|---|---|---|---|---|---|----|-----------------|------|------------|----|----|-------------|
| 0 |   |   |    | 0 | § | Р | ` | р | € | É  | á               |      | L          | Щ  | а  | =           |
| 1 |   |   | 1  | 1 | А |   | а |   |   | æ  | í               | 9998 | $\perp$    | Ŧ  | β  | ±           |
| 2 |   |   | 11 | 2 | В | R | b | r | é | Æ  | Ó               | *    | Т          | П  | Γ  | <u>&gt;</u> |
| 3 |   |   | #  | 3 | С | S | С | S | â | ô  | ú               | Ī    | ŀ          | 11 |    | <u>&lt;</u> |
| 4 |   |   | \$ | 4 | D | Τ | d | t | ä | ö  |                 |      | <u>.</u>   | F  | Σ  | ſ           |
| 5 |   |   | %  | 5 | Ε | U | е | u | à | ò  | Ñ               | ╡    | +          | F  | σ  | j           |
| 6 |   |   | &  | 6 | F |   |   |   |   | û  |                 |      | i          | П  | μ  | -           |
| 7 |   |   | ,  | 7 | G |   |   |   |   | ù  |                 |      | İ          | Ĥ  | τ  | ×           |
| 8 |   |   | (  | 8 | Н |   |   |   |   | ÿ  |                 |      | ĹĹ         |    | Φ  | 0           |
| 9 |   |   | )  | 9 |   | Υ |   |   |   | Ö  |                 | •    |            | Ĺ  | Θ  | •           |
| Α |   |   | *  | : | J | Ζ | j | Z | è | Ü  | ¬               | İİ   | <u>ji</u>  | Γ  | Ω  | •           |
| В |   |   | +  | ; | Κ | Ά | k | ä | ï | ¢  | 1/2             | ก    | <u>1</u> [ |    | δ  | $\sqrt{}$   |
| С |   |   | ,  | < | L | Ö | 1 | ö | î | £  | <u>1</u> 4      |      | ji<br>Ir   |    | 00 | n           |
| D |   |   | _  | = | Μ | Ü | m | ü | ì | ¥  | ī               | П    | =          | Ī  | Ø  | 2           |
| Ε |   |   |    | > | Ν | ^ | n | ß | Ά | Pt | <b>«</b>        | 4    | ] [<br>] [ | Ī  | 3  |             |
| F |   |   | /  | ? | 0 |   | 0 |   | Å | f  | <b>&gt;&gt;</b> | ٦    |            |    | N  |             |

### A.3 ISO Character Sets

ISO CHAR SET

|   | 0 | 1 | 2  | 3  | 4        | 5 | 6 | 7 | 8 | 9 | А         | В               | С | D | Ε | F |
|---|---|---|----|----|----------|---|---|---|---|---|-----------|-----------------|---|---|---|---|
| 0 |   |   |    | 0  | <u>a</u> | P | ` | p |   |   |           | 0               | À | Đ | à | ð |
| 1 |   |   | 1  | 1  | Α        | Q | а | q |   |   | i         | <u>+</u>        | Á | Ñ | á | ñ |
| 2 |   |   | П  | 2  | В        | R | b | r |   |   | ¢         | 2               | Â | Ó | â | ó |
| 3 |   |   | #  | 3  | С        | S | С | S |   |   | £         | 3               | Ã | Q | ã | Ó |
| 4 |   |   | \$ | 4  | D        | Τ | d | t |   |   | ¤         | ^               | Ά | Ô | ä | ô |
| 5 |   |   | %  | 5  | Ε        | U | е | u |   |   | ¥         | μ               | Å | õ | å | õ |
| 6 |   |   | &  | 6  | F        | ٧ | f | V |   |   | 1         | $\P$            | Æ | Ö | æ | ö |
| 7 |   |   | ,  | 7  | G        | W | g | W |   |   | §         | -               | Ç | × | Ç | • |
| 8 |   |   | (  | 8  | Н        | Χ | h | Χ |   |   | ••        | د               | È | Ø | è | Ø |
| 9 |   |   | )  | 9  | Ι        | Υ | i | У |   |   | ©         | 1               | É | Ù | é | ù |
| А |   |   | *  | :  | J        | Ζ | j | Z |   |   | <u>a</u>  | <u>o</u>        | Ê | Ú | ê | ú |
| В |   |   | +  | ;  | Κ        | [ | k | { |   |   | <b>((</b> | <b>&gt;&gt;</b> | Ë | Û | ë | û |
| С |   |   | ,  | <  | L        | \ | 7 |   |   |   | ٦         | <u>1</u>        | Ì | Ü | ì | ü |
| D |   |   | _  | == | Μ        | ] | m | } |   |   | _         | 12              | f | Ý |   | ý |
| Ε |   |   |    | >  | Ν        | ^ | n | ~ |   |   | ®         | <u>3</u>        | Î | Þ | î | þ |
| F |   |   | /  | ?  | 0        | _ | 0 |   |   |   |           | ż               | Ϊ | ß |   | ÿ |

ISO CHAR SET

|   | 0 | 1 | 2  | 3 | 4        | 5 | 6 | 7 | 8 | 9 | А         | В               | С | D | E | F |
|---|---|---|----|---|----------|---|---|---|---|---|-----------|-----------------|---|---|---|---|
| 0 |   |   |    | 0 | <u>a</u> | P | ` | р |   |   |           | 0               | À | Ğ | à | ğ |
| 1 |   |   | !  | 1 | А        | Q | а | q |   |   | ī         | <u>+</u>        | Á | Ñ | á | ñ |
| 2 |   |   | 11 | 2 | В        | R | b | r |   |   | ¢         | 2               | Â | Ó | â | ò |
| 3 |   |   | #  | 3 | С        | S | С | S |   |   | £         | 3               | Ã | Ó | ã | Ó |
| 4 |   |   | \$ | 4 | D        | Τ | d | t |   |   | ¤         | -               | Ά | Ô | ä | ô |
| 5 |   |   | %  | 5 | Ε        | U | е | u |   |   | ¥         | μ               | Å | Õ | å | õ |
| 6 |   |   | &  | 6 | F        | ٧ | f | V |   |   | 1         | П               | Æ | Ö | æ | ö |
| 7 |   |   | ,  | 7 | G        | W | g | W |   |   | §         | •               | Ç | × | Ç | ÷ |
| 8 |   |   | (  | 8 | Н        | Χ | h | Χ |   |   | ••        | د               | È | Ø | è | Ø |
| 9 |   |   | )  | 9 | Ι        | Υ | i | У |   |   | 0         | 1               | É | Ù | é | ù |
| А |   |   | *  | : | J        | Z | j | Z |   |   | <u>a</u>  | <u>o</u>        | Ê | Ú | ê | ú |
| В |   |   | +  | ; | K        |   | k | { |   |   | <b>((</b> | <b>&gt;&gt;</b> | Ë | Û | ë | û |
| С |   |   | ,  | < | L        | \ | 1 |   |   |   | $\neg$    | <u>1</u>        | Ì | Ü | ì | ü |
| D |   |   | _  | = | M        | ] | m | } |   |   | -         | 12              | Í | İ | ĺ | 7 |
| Ε |   |   |    | > | Ν        | ^ | n | ~ |   |   | ®         | <u>3</u><br>4   | Î | Ş | î | Ş |
| F |   |   | /  | ? | 0        |   | 0 |   |   |   |           | ځ               | Ϊ | ß | ï | ÿ |

## ISO CHAR SET

|   | 0 | 1 | 2  | 3 | 4        | 5 | 6 | 7 | 8 | 9 | А  | В  | С | D | Ε | F        |
|---|---|---|----|---|----------|---|---|---|---|---|----|----|---|---|---|----------|
| 0 |   |   |    | 0 | <u>a</u> | P | ` | р |   |   |    | 0  | Ŕ | Đ | ŕ | đ        |
| 1 |   |   | 1  | 1 | Α        | Q | а | q |   |   | Ą  | ą  | Á | Ń | á | ń        |
| 2 |   |   | 11 | 2 | В        | R | b | r |   |   | J  | ć  | Â | Ň | â | ň        |
| 3 |   |   | #  | 3 | С        | S | С | s |   |   | Ł  | 7  | Ă | Q | ă | ó        |
| 4 |   |   | \$ | 4 | D        | Τ | d | t |   |   | ¤  | 1  | Ά | Ô | ä | ô        |
| 5 |   |   | %  | 5 | Ε        | U | е | u |   |   | Ľ  | ľ  | Ľ | Ő | 7 | ő        |
| 6 |   |   | &  | 6 | F        | ٧ | f | V |   |   | Ś  | Ś  | Ć | Ö | Ć | ö        |
| 7 |   |   | ,  | 7 | G        | W | g | W |   |   | §  | ~  | Ç | × | Ç | <u>.</u> |
| 8 |   |   | (  | 8 | Н        | Χ | h | Х |   |   | •• | د  | Č | Ř | č | ř        |
| 9 |   |   | )  | 9 | Ι        | Υ | i | У |   |   | Š  | š  | É | Ů | é | ů        |
| Α |   |   | *  | : | J        |   | j | z |   |   | Ş  | Ş  | Ę | Ú | ę | ú        |
| В |   |   | +  | ; | Κ        |   | k | { |   |   | Ť  | ť  | Ë | Ű | ë | ű        |
| С |   |   | ,  | < | L        | \ | 1 |   |   |   | Ź  | Ź  | Ĕ | Ü | ě | ü        |
| D |   |   | _  | = | Μ        | ] | m | } |   |   | _  | ** | Í | Ý | ĺ | ý        |
| Ε |   |   |    | > | Ν        | ^ | n | ~ |   |   | Ž  | ž  | Î | Ţ | î | ţ        |
| F |   |   | /  | ? | 0        | _ | 0 |   |   |   | Ż  | Ż  | Ď | ß | ď | •        |

ISO CHAR SET

|   | 0 | 1 | 2  | 3 | 4        | 5 | 6 | 7 | 8 | 9 | Α | В | С | D | E  | F  |
|---|---|---|----|---|----------|---|---|---|---|---|---|---|---|---|----|----|
| 0 |   |   |    | 0 | <u>a</u> | Р | ` | р | - |   | - | Α | P | а | р  | Nº |
| 1 |   |   | 1  | 1 | А        | Q | а | q |   |   | Ë | Б | С | б | С  | ë  |
| 2 |   |   | н  | 2 | В        | R | b | r |   |   | Ъ | В | Τ | В | Т  | ħ  |
| 3 |   |   | #  | 3 | С        | S | С | s |   |   | ٢ | Γ | У | Γ | У  | ŕ  |
| 4 |   |   | \$ | 4 | D        | Τ | d | t |   |   | Э | Д | Φ | Д | ф  | ε  |
| 5 |   |   | %  | 5 | Ε        | U | е | u |   |   | S | Ε | Χ | е | Χ  | S  |
| 6 |   |   | &  | 6 | F        | ٧ | f | V |   |   | Ι | Ж | Ц | Ж | Ц  | i  |
| 7 |   |   | ,  | 7 | G        | W | g | W |   |   | Ϊ | 3 | Ч | 3 | Ч  | ï  |
| 8 |   |   | (  | 8 | Н        | Χ | h | Χ |   |   | J | И | Ш | И | Ш  | j  |
| 9 |   |   | )  | 9 | Ι        | Υ | i | У |   |   | Љ | Й | Щ | й | Щ  | Љ  |
| А |   |   | *  | : |          | Z | j | Z |   |   | Њ | K | Ъ | K | ъ  | њ  |
| В |   |   | +  | ; | K        |   | k | { |   |   | ħ | Л | Ы | Л | bl | ħ  |
| С |   |   | 7  | < | L        | \ | 1 |   |   |   | Ŕ | M | Ь | М | Ь  | Ŕ  |
| D |   |   | -  | _ | M        | ] | m | } |   |   |   | Н | Э | Н | Э  | §  |
| Ε |   |   |    | > | Ν        | ^ | n | ~ |   |   | Ў | 0 | Ю | 0 | Ю  | ў  |
| F |   |   | /  | ? | 0        | _ | 0 |   |   |   | Ц | Π | Я | Π | Я  | Ų  |

ISO CHAR SET

|   | 0 | 1 | 2  | 3 | 4 | 5 | 6 | 7 | 8 | 9 | Α          | В               | С | D | E | F |
|---|---|---|----|---|---|---|---|---|---|---|------------|-----------------|---|---|---|---|
| 0 |   |   |    | 0 | @ | Р | ` | р |   |   |            | 0               | À | Đ | à | ð |
| 1 |   |   | 1  | 1 | А | Q | а | q |   |   | ī          | ±               | Á | Ñ | á | ñ |
| 2 |   |   | н  | 2 | В | R | b | r |   |   | ¢          | 2               | Â | Ó | â | ò |
| 3 |   |   | #  | 3 | С | S | С | S |   |   | £          | 3               | Ã | Q | ã | Ó |
| 4 |   |   | \$ | 4 | D | Τ | d | t |   |   | €          | Ž               | Ά | Ô | ä | ô |
| 5 |   |   | %  | 5 | Ε | U | е | u |   |   | ¥          | μ               | Å | õ | å | õ |
| 6 |   |   | &  | 6 | F | ٧ | f | V |   |   | Š          | $\P$            | Æ | Ö | æ | ö |
| 7 |   |   | ,  | 7 | G | W | g | W |   |   | §          | •               | Ç | × | Ç | - |
| 8 |   |   | (  | 8 | Η | Χ | h | Χ |   |   | š          | Ž               | È | Ø | è | Ø |
| 9 |   |   | )  | 9 | Ι | Υ | i | У |   |   | 0          | 1               | É | Ù | é | ù |
| А |   |   | *  | : |   | Ζ | j | Z |   |   | <u>a</u>   | 0               | Ê | Ú | ê | ú |
| В |   |   | +  | ; | K |   | k | { |   |   | <b>(</b> ( | <b>&gt;&gt;</b> | Ë | Û | ë | û |
| С |   |   | ,  | < |   | \ | 1 |   |   |   | $\neg$     | Œ               | Ì | Ü | ì | ü |
| D |   |   | _  | _ | Μ | ] | m | } |   |   | _          | œ               | Í | Ý | í | ý |
| Ε |   |   |    | > | Ν | ^ | n | ~ |   |   | ®          | Ϋ               | Î | Þ | î | þ |
| F |   |   | /  | ? | 0 |   | 0 |   |   |   | _          | ż               | Ϊ | ß | ï | ÿ |

## ISO CHAR SET

|   | • | ) | ۲  | ٣ | 3        | ٥ | ٦ | ٧ | ٨ | q | А | В | С   | D     | Ε  | F |
|---|---|---|----|---|----------|---|---|---|---|---|---|---|-----|-------|----|---|
| • |   |   |    | * | <u>a</u> | P |   | р |   |   |   |   |     | <br>ذ |    | , |
| 1 |   |   | 1  | 1 | А        | Q | а | q |   |   |   |   | £   | ر     | ف  | w |
| ۲ |   |   | 11 | ۲ | В        | R | b | r |   |   |   |   | 1   | ز     | ق  | • |
| ٣ |   |   | #  | ٣ | С        | S | С | S |   |   |   |   | וֹ  | س     | ك  |   |
| 3 |   |   | \$ | 3 | D        | Τ | d | t |   |   | ¤ |   | 9   | نثن   | J  |   |
| ٥ |   |   | %  | ٥ | Ε        | U | е | u |   |   |   |   | اءِ | S     | م  |   |
| ٦ |   |   | &  | ٦ | F        | ٧ | f | V |   |   |   |   | ئ   | خی    | ن  |   |
| ٧ |   |   | ,  | ٧ | G        | W | g | W |   |   |   |   | 1   | ط     | ۵  |   |
| ٨ |   |   | (  | ٨ | Н        | Χ | h | Х |   |   |   |   | ب   | ظ     | 9  |   |
| ٩ |   |   | )  | ٩ | Ι        | Υ | i | У |   |   |   |   | 8   | ع     | ی  |   |
| А |   |   | *  | : | J        | Ζ | j | Z |   |   |   |   | ü   | غ     | ې  |   |
| В |   |   | +  | ; | Κ        | [ | k | { |   |   |   | • | ث   |       | "  |   |
| С |   |   | ,  |   | L        | \ | 1 |   |   |   | 6 |   | ج   |       | 11 |   |
| D |   |   |    |   | М        | ] | m | } |   |   |   |   | ح   |       | ,, |   |
| Ε |   |   |    | > | Ν        | ^ | n | ~ |   |   |   |   | خ   |       | ,  |   |
| F |   |   | /  | ? | 0        |   | 0 |   |   |   |   | ? | د   |       | ,  |   |

## ISO CHAR SET

|   | 0 | 1 | 2  | 3 | 4        | 5            | 6 | 7 | 8 | 9 | А         | В               | С | D | Ε | F |
|---|---|---|----|---|----------|--------------|---|---|---|---|-----------|-----------------|---|---|---|---|
| 0 |   |   |    | 0 | <u>@</u> | - <b>-</b> - | ` | р |   |   |           | 0               | Έ | П | ΰ | π |
| 1 |   |   | 1  | 1 | А        | Q            | а | q |   |   | *         | <u>+</u>        | А | Р | а | ρ |
| 2 |   |   | 11 | 2 | В        | R            | b | r |   |   | 7         | 2               | В |   | β | ς |
| 3 |   |   | #  | 3 | С        | S            | С | s |   |   | £         | 3               | Γ | Σ | Υ | σ |
| 4 |   |   | \$ | 4 | D        | T            | d | t |   |   |           | •               | Δ | Τ | δ | τ |
| 5 |   |   | %  | 5 | Ε        | U            | е | u |   |   |           | •/•             | Ε | Υ | 3 | U |
| 6 |   |   | &  | 6 | F        | ٧            | f | V |   |   | l         | Ά               | Ζ | Φ | ζ | φ |
| 7 |   |   | ,  | 7 | G        | W            | g | W |   |   | §         | •               | Н | Χ | ŋ | Χ |
| 8 |   |   | (  | 8 | Н        | Χ            | h | Х |   |   | ••        | Έ               | Θ | Ψ | θ | Ψ |
| 9 |   |   | )  | 9 | Ι        | Υ            | i | У |   |   | ©         | Ή               | Ι | Ω | ι | ω |
| А |   |   | *  | : | J        | Ζ            | j | Z |   |   |           | Ί               | K | Ϊ | Κ | ï |
| В |   |   | +  | ; | Κ        |              | k | { |   |   | <b>((</b> | <b>&gt;&gt;</b> | Λ | Ϋ | λ | Ü |
| С |   |   | ,  | < | L        | \            | 1 |   |   |   | ٦         | O               | Μ | á | μ | Ó |
| D |   |   | _  | = | M        | ]            |   | } |   |   | _         | 1/2             | Ν | έ | ν | Ú |
| Ε |   |   |    | > | Ν        | ^            | n | ~ |   |   |           | Ύ               | = | ń | ξ | ώ |
| F |   |   | /  | ? | 0        | _            | 0 |   |   |   |           | $\Omega$        | 0 | ί | 0 |   |

ISO CHAR SET

|   | 0 | 1 | 2  | 3 | 4        | 5 | 6 | 7 | 8 | 9 | А         | В               | С | D | E | F |
|---|---|---|----|---|----------|---|---|---|---|---|-----------|-----------------|---|---|---|---|
| 0 |   |   |    | 0 | <u>a</u> | P | ` | р |   |   |           | 0               |   |   | א | ] |
| 1 |   |   | !  | 1 | А        | Q | а | q |   |   |           | <u>+</u>        |   |   | l | D |
| 2 |   |   | 11 | 2 | В        | R | b | r |   |   | ¢         | 2               |   |   | λ | ע |
| 3 |   |   | #  | 3 | С        | S | С | S |   |   | £         | 3               |   |   | T | η |
| 4 |   |   | \$ | 4 | D        | Τ | d | t |   |   | ¤         | ^               |   |   | П | ם |
| 5 |   |   | %  | 5 | Ε        | U | е | u |   |   | ¥         | μ               |   |   | 7 | У |
| 6 |   |   | &  | 6 | F        | ٧ | f | V |   |   | l         | ¶               |   |   | 7 | Я |
| 7 |   |   | ,  | 7 | G        | W | g | W |   |   | §         | •               |   |   | Π | 7 |
| 8 |   |   | (  | 8 | Н        |   | h | Χ |   |   | ••        | د               |   |   | v | ٦ |
| 9 |   |   | )  | 9 | Ι        | Υ | i | У |   |   | 0         | 1               |   |   | ٦ | ש |
| Α |   |   | *  | : | J        | Ζ | j | Z |   |   | ×         | ÷               |   |   | 7 | Л |
| В |   |   | +  | ; | K        |   | k | { |   |   | <b>((</b> | <b>&gt;&gt;</b> |   |   | J |   |
| С |   |   | 7  | < | L        | \ | 1 |   |   |   | 7         | <u>1</u>        |   |   | 7 |   |
| D |   |   | _  |   | Μ        | ] | m | } |   |   | _         | 1/2             |   |   |   |   |
| Ε |   |   |    | > | Ν        | ^ | n | ~ |   |   | ®         | <u>3</u>        |   |   | מ |   |
| F |   |   | /  | ? | 0        |   | 0 |   |   |   |           |                 |   | _ | 7 |   |

## ISO CHAR SET

## CPOLUNIX

|   | 0 | 1 | 2  | 3 | 4        | 5 | 6 | 7 | 8 | 9 | Α          | В               | С | D   | Ε | F  |
|---|---|---|----|---|----------|---|---|---|---|---|------------|-----------------|---|-----|---|----|
| 0 |   |   |    | 0 | <u>a</u> | Р | ` | р |   |   |            | 0               | À | Ŀ   | à | ٦٠ |
| 1 |   |   | ļ  | 1 | А        | Q | а | q |   |   | i          | <u>+</u>        | Á | Ñ   | á | ñ  |
| 2 |   |   | н  | 2 | В        | R | b | r |   |   | ¢          | 2               | Â | Ò   | â | ó  |
| 3 |   |   | #  | 3 | С        | S | С | s |   |   | £          | 3               | Ã | Ó   | ã | ó  |
| 4 |   |   | \$ | 4 | D        | Τ | d | t |   |   |            | -               | Ά | Ô   | ä | ô  |
| 5 |   |   | %  | 5 | Ε        | U | е | u |   |   | ¥          | μ               | Å | õ   | å | õ  |
| 6 |   |   | &  | 6 | F        | ٧ | f | V |   |   |            | ¶               | Æ | Ö   | æ | ö  |
| 7 |   |   | ,  | 7 | G        | W | g | W |   |   | §          | •               | Ç | Œ   | Ç | œ  |
| 8 |   |   | (  | 8 | Н        | Χ | h | Χ |   |   | ¤          |                 | È | Ø   | è | Ø  |
| 9 |   |   | )  | 9 | Ι        | Υ | i | У |   |   | 0          | 1               | É | Ù   | é | ù  |
| Α |   |   | *  | : | J        | Z | j | Z |   |   | <u>a</u>   | Ō               | Ê | Ú   | ê | ú  |
| В |   |   | +  | ; | K        |   | k | { |   |   | <b>(</b> ( | <b>&gt;&gt;</b> | Ë | Û   | ë | û  |
| С |   |   | 7  | < | L        | \ | 1 | 1 |   |   | ٦          | <u>1</u> 4      | Ì | Ü   | Ì | ü  |
| D |   |   |    |   | М        | ] |   | } |   |   |            | <u>1</u><br>2   | Í | Ý   | í | ÿ  |
| Ε |   |   |    | > | Ν        | ^ | n | ~ |   |   |            | <u>3</u><br>4   | Î | Pts | î |    |
| F |   |   | /  | ? | 0        |   | 0 |   |   |   |            | Š               | Ϊ | ß   | ï |    |

1

#### A.4 OCR-A Character Sets

OCR-A

ST15INI

#### 0123456789ABCDEF

```
0 P €
     l A Q
     " 2 B R
3
     Z ) E <del>t</del>
    # 4 D T
  % 5 E U
   & 6 F V
6
    ' 7 G W
7
8
     { 8 H X
9
    } 9 I Y
    * : J Z
В
   + ; K
C
    - J L |
     - = M Y
Ε
    • 4 N
```

/ ? 0

F

A-56

OCR-A

ST15DK/N

#### 0123456789ABCDEF

0 P € 0 l A Q 5 " 2 B R 2 ) E ± \* 4 D T 5 % 5 E U & 6 F V 7 ' 7 G W T B H X } 9 I Y \* : J Z + i K C - " L | - = M Y Ε • н N F / ? 0

## A.5 OCR-B Character Sets

-

OCR-B

ST15INI

0 1 2 3 4 5 6 7 8 9 A B C D E F

-----

0 0 0 P ' p €

1 ! 1 A Q a q

2 " 2 B R b r

3 # 3 C S c s

5 % 5 E U e u

6 & 6 F V f v

7 ' 7 G W g w

8 (8 H X h x

9 ) 9 I Y i y

A \*: J Z j z

B + ; K [ k {

c , < L \ L |

 $D - = M \cdot J \cdot m \cdot J$ 

E . > N  $^{n}$ 

F / ? 0 \_ o

A-58

## OCR-B

#### ST15DK/N

#### 0 1 2 3 4 5 6 7 8 9 A B C D E F

-----

```
0 ′ P ` p €
1
    ! 1 A Q a q
2
    "2BRbr
    £3CScs
   $ 4 D T d t
5 % 5 E U e u
    & 6 F V f v
6
7
    ' 7 G W g w
    (8 H X h x
    ) 9 I Y i y
    * : J Z j z
В
  C , < L Ø l ø
    - = M A m A
    . > N ^ n "
Ε
    / ? 0 _ 0
```

## **Appendix B OKI-Emulation Commands**

Characters used in control functions appear in monospaced type. The table below explains some of the conventions used.

A pair of numbers separated by a slash ( / ) character indicates Column/Row notation. This notation refers to the location of a character in a standard code table, such as ASCII. (example: 1/B = 1B is the hex-code for Escape)

Spaces appear between characters in sequence for clarity; they are not part of the format.

At the begin of this chapter you will find a listing of the OKI Emulation commands classified by Hex Code and at the end a Hex - Decimal conversion table.

The following conventions are used in the command listings:

| Conventions: |                                                                                                    |
|--------------|----------------------------------------------------------------------------------------------------|
| ESC          | Escape (1/B), introduces an escape sequence.                                                                                                    |
| FS           | (1/C), introduce an extension commands command sequence for Chinese mode.                                                                                                    |
| P <i>n</i>   | Numeric parameter, or number of units that specify a distance or quantity pertaining to the escape sequence, control function or control string. Accepted values are 09999, may be preceded by + or If the parameter is in normal notation like "200" the programming in hexcode is according to a ASCII table. ("200" = 32,30,30 in hex). |
| n1n2n3nn     | A series of parameters pertaining to the escape sequence, control function or control string.                                                                                                    |
| *            | Indicates multiplied by                                                                                                    |

# **B.1** Command Index (By Hex Code)

**Note: NOP** in column **Desription** means the command P will be ignored. That means, all bytes of this command are discarded.

**FS commands** are valid only in Chinese mode.

| ASCII Code                                         | Hex Code                                          | Description                             |  |
|----------------------------------------------------|---------------------------------------------------|-----------------------------------------|--|
| BS                                                 | 08                                                | Backspace                               |  |
| HT                                                 | 09                                                | Horizontal Tabulation                   |  |
| LF                                                 | 0A                                                | Line Feed                               |  |
| VT                                                 | 0B                                                | Vertical Tabulation                     |  |
| FF                                                 | 0C                                                | Form Feed                               |  |
| CR                                                 | 0D                                                | Carriage Return                         |  |
| SO                                                 | 0E                                                | Set Line Double-Width                   |  |
| DLE B                                              | 10 42                                             | Printer Soft Reset                      |  |
| DC1                                                | 11                                                | On Line                                 |  |
| DC3                                                | 13                                                | Off Line                                |  |
| DC4 $n_{1 i}$ until $n_{k+1} \le n_k$ or $n_{i=0}$ | 14 $n_{1 i}$ until $n_{k+1} \le n_k$ or $n_{i=0}$ | Set Vertical Tabulation                 |  |
| CAN                                                | 18                                                | Clear The Print Buffer                  |  |
| ESC VT n1 n2                                       | 1B 0B n1 n2                                       | Line Feed Lines                         |  |
| ESC \$ @                                           | 1B 24 40                                          | Set CHINA Mode                          |  |
| ESC % 1 n1 n2 d1 d2<br>d(3*n1*n2-1) d(3*n1*n2)     | 1B 25 31 n1 n2 d1 d2<br>d(3*n1*n2-1) d(3*n1*n2)   | 180 dpi BIM Print                       |  |
| ESC % 2 n1 n2 d1 d2<br>d(3*n1*n2-1) d(3*n1*n2)     | 1B 25 32 n1 n2 d1 d2<br>d(3*n1*n2-1) d(3*n1*n2)   | 90 dpi BIM Print                        |  |
| ESC % 3 n1 n2                                      | 1B 25 33 n1 n2                                    | Forward Horizontal Skip                 |  |
| ESC % 4 n1 n2                                      | 1B 25 34 n1 n2                                    | Backward Horizontal Skip                |  |
| ESC % 5 n                                          | 1B 25 35 n                                        | Forward Vertical Skip                   |  |
| ESC % 6 n1 n2                                      | 1B 25 36 n1 n2                                    | CR to a Specified Position              |  |
| ESC % 8 n                                          | 1B 25 38 n                                        | Backward Vertical Skip                  |  |
| ESC % 9 n1 n2                                      | 1B 25 39 n1 n2                                    | Set Line Spacing to n2/120 inch         |  |
| ESC % : n                                          | 1B 25 58 n                                        | Set SHIFT JIS Mode Character<br>Density |  |
| ESC % B                                            | 1B 25 42                                          | Set Bidirectional Print Mode            |  |
| ESC % U                                            | 1B 25 55                                          | Set Unidirectional Print Mode           |  |
| ESC &                                              | 1B 26                                             | Set ANK Mode to Hiragana Mode           |  |

| ASCII Code                             | Hex Code                               | Description                        |  |
|----------------------------------------|----------------------------------------|------------------------------------|--|
| ESC'                                   | 1B 27                                  | Set ANK Mode to Katakana Mode      |  |
| ESC ( n1 n2                            | 1B 28 n1 n2                            | Set Left Margin                    |  |
| ESC (H                                 | 1B 28 48                               | Reset CHINA Working Mode           |  |
| ESC ) n1 n2                            | 1B 29 n1 n2                            | Set Right Margin                   |  |
| ESC,                                   | 1B 2C                                  | Set/Reset CHANGCHUN Condensed Mode |  |
| ESC 5                                  | 1B 35                                  | Set Top of form                    |  |
| ESC 6                                  | 1B 36                                  | Set Line Pitch to 6 LPI            |  |
| ESC 8                                  | 1B 38                                  | Set Line Pitch to 8 LPI            |  |
| ESC <                                  | 1B 3C                                  | Set Character 50% Condense         |  |
| ESC >                                  | 1B 3E                                  | Reset Character 50% Compression    |  |
| ESC @                                  | 1B 40                                  | Printer Soft Reset                 |  |
| ESC A                                  | 1B 41                                  | NOP                                |  |
| ESC B                                  | 1B 42                                  | Set Elite HS ANK Mode              |  |
| ESC D                                  | 1B 44                                  | Set High Speed Print Mode          |  |
| ESC E                                  | 1B 45                                  | Set Elite HD ANK Mode              |  |
| ESC F n1 n2                            | 1B 46 n1 n2                            | Set Page Length                    |  |
| ESC G n1 n2                            | 1B 47 n1 n2                            | NOP                                |  |
| ESC H                                  | 1B 48                                  | Set Pica HD ANK Mode               |  |
| ESC I                                  | 1B 49                                  | Set High Density Print Mode        |  |
| ESC L n1 n2 n(2k-1) n(2k)<br>NULL NULL | 1B 4C n1 n2 n(2k-1) n(2k)<br>NULL NULL | Set Horizontal Tab                 |  |
| ESC M                                  | 1B 4D                                  | NOP                                |  |
| ESC N                                  | 1B 4E                                  | Set Pica HS ANK Mode               |  |
| ESC O                                  | 1B 4F                                  | Set Low Noise Print Mode           |  |
| ESC R                                  | 1B 52                                  | Reset Double Width Print Mode      |  |
| ESC S                                  | 1B 53                                  | NOP                                |  |

| ASCII Code                 | Hex Code                   | Description                                  |  |
|----------------------------|----------------------------|----------------------------------------------|--|
| ESC T                      | 1B 54                      | Set Eject direction of single Document       |  |
| ESC U                      | 1B 55                      | Set Double Width Print Mode                  |  |
| ESC V                      | 1B 56                      | NOP                                          |  |
| ESC X                      | 1B 58                      | Set Underline Print                          |  |
| ESC Y                      | 1B 59                      | Reset Underline Print                        |  |
| ESC[                       | 1B 5B                      | Set Double Height Print Mode                 |  |
| ESC]                       | 1B 5D                      | Reset Double Height Print Mode               |  |
| ESC ^ n                    | 1B 5E n                    | Change Emulation Type                        |  |
| ESC b                      | 1B 62                      | NOP                                          |  |
| ESC e                      | 1B 65                      | Set Triple Height Print Mode                 |  |
| ESC f                      | 1B 66                      | Reset Triple Height Print Mode               |  |
| ESC g                      | 1B 67                      | Set Triple Width Print Mode                  |  |
| ESC h                      | 1B 68                      | Reset Triple Width Print Mode                |  |
| ESC I                      | 1B 69                      | Set Emphasized Print Mode                    |  |
| ESC j                      | 1B 6A                      | Reset Emphasized Print Mode                  |  |
| ESC k                      | 1B 6B                      | Set SHIFT JIS Working Mode                   |  |
| ESC I                      | 1B 6C                      | Set WESTERN Working Mode                     |  |
| ESC m                      | 1B 6D                      | Set Double-Strike mode                       |  |
| ESC n                      | 1B 6E                      | Reset Double-Strike mode                     |  |
| ESC x n1 n2 n3 n4 n5 n6 n7 | 1B 78 n1 n2 n3 n4 n5 n6 n7 | Set Bar Code Parameters                      |  |
| ESC y NUL NUL              | 1B 79 NUL NUL              | Bar Code Print                               |  |
| ESC z n                    | 1B 7A n                    | Set/Reset E13B Code                          |  |
| ESC n                      | 1B 7C n                    | Set Document Type                            |  |
| FS \$ n                    | 1C 24 n                    | Set Chinese Character Spacing                |  |
| FS %                       | 1C 25                      | NOP                                          |  |
| FS 0                       | 1C 30                      | NOP                                          |  |
| FS 2 n1 n2 d1 d2d71 d72    | 1C 32 n1 n2 d1 d2d71 d72   | User-Defined Character Download              |  |
| FS B n                     | 1C 42 n                    | Set/Reset OCR-Character Print mode           |  |
| FSJ                        | 1C 4A                      | Set Character Left Rotate 90 degree<br>Print |  |
| FS K                       | 1C 4B                      | Reset Character Left Rotate 90 degree Print  |  |

| ASCII Code | Hex Code | Description                                   |
|------------|----------|-----------------------------------------------|
| FS N       | 1C 4E    | Set Superscript Mode                          |
| FS O       | 1C 4F    | Reset Superscript Mode                        |
| FS P       | 1C 50    | Set Subscript Mode                            |
| FS Q       | 1C 51    | Reset Subscript Mode                          |
| FS R       | 1C 52    | Set Superscript/ Subscript Mode               |
| FSS        | 1C 53    | Reset Superscript/ Subscript Mode             |
| FS_        | 1C 5F    | Set Half-Corner Character Compose<br>Print    |
| FS g       | 1C 67    | NOP                                           |
| FS h       | 1C 68    | NOP                                           |
| FS p       | 1C 70    | Set Chinese Character Double-Width Mode       |
| FS q       | 1C 71    | Reset Chinese Character Double-<br>Width Mode |
| FS r       | 1C 72    | Set CHINA Half-Corner Character<br>Mode       |
| FS s       | 1C 73    | Reset CHINA Half-Corner Character Mode        |
| FS t       | 1C 74    | Set Half-Corner Character Rotation Forbidden  |
| FS u       | 1C 75    | Set Half-Corner Character Rotation<br>Allowed |
| FS v n     | 1C 78 n  | NOP                                           |

## **B.2** Command Description (by function)

When you select the *EMULATION: IBM ProPrinter II* or IBM ProPrinter X24 parameter in the setup, the machine interprets all the commands of the IBM ProPrinter's, grouped by their functions, as follows:

- Basic Operations
- Margins
- Line Feed
- Print Position
- Print Pitches
- Print Attributes
- Tabulation
- Graphics
- Bar Code Mode
- Other Functions
- Ignored Commands
- Chinese Mode
- Ignored Commands in Chinese Mode

## **B.2.1** Basic Operations

Before printing, the printer stores the image of a line in the print buffer. All the commands concerning this section result in immediate printing of the buffer contents.

BS: BackspaceCR: Carriage returnDLE B: Printer Soft Reset

- FF: Form feed

BS Backspace

This command causes the horizontal print position to move left one character space (according to the active character pitch and character space).

Hex: (08)H Decimal: (08)D Octal: (10)O

Note: If movement is beyond the left margin, it will position on the left margin.

CR Carriage Return

This command causes the current line buffer to print and position the Print head to the left margin.

Hex: (0D)H Decimal: (13)D Octal: (15)O

DLE B Printer Soft Reset

This command code sets all the parameters to the default conditions.

Hex (10 42)H Decimal (16 66)D Octal (20 102)O

FF Form Feed ( Eject)

This command causes the current line buffer to print and eject paper (for cut form) or executes a form feed (for fanfold paper).

Hex: (0C)H Decimal: (12)D Octal: (14)O

## **B.2.2** Margins

ESC F n...: Set page length
ESC 5: Set Top of Form
ESC (n: Set Left Margin
ESC) n: Set Right Margin

ESC F n1 n2 Set Page Length

This command code specifies page length to (n1 & 0x0f) \* 10 + (n2 & 0x0f) lines.

Hex (1B 46 n1 n2)H Decimal (27 70 n1 n2)D Octal (33 106 n1 n2)O

ESC 5 Set Top of form

This command code specifies the top of form to current vertical position.

Hex (1B 35)H Decimal (27 53)D Octal (33 65)O

ESC ( n1 n2 Set Left Margin

This command code sets **left margin** to (n1 \* 256 + n2)/180 inch

Hex (1B 28 n1 n2)H Decimal (27 40 n1 n2)D Octal (33 50 n1 n2)O

right margin - left margin > 1.5 inch

Note: If in data field this code will be ignored.

ESC ) n1 n2 Set Right Margin

This command code sets **right margin** to (**n1** \* 256 + **n2**)/180 inch

Hex (1B 29 n1 n2)H Decimal (27 41 n1 n2)D Octal (33 51 n1 n2)O

right margin - left margin > 1.5 inch

#### B.2.3 Line Feed

ESC T n: Set eject direction of single document

- **ESC VT** *n* ... : Line feed lines

- ESC % 9 n ... : Set line spacing as n/120 inch

– LF : Line feed

So: Set line double width

#### ESC T n

## Set Eject direction of single Document

This command code sets document eject direction.

Hex (1B 54 n)H Decimal (27 84 n)D Octal (33 124 n)O

n = '0': Sets forward as document eject direction.
 n = '1': Sets rearward as document eject direction.

ESC VT n1 n2 Line Feed Lines

This command code executes line feed (n1 \* 10 + n2) lines.

Hex (1B 0B n1 n2)H Decimal (27 11 n1 n2)D Octal (33 13 n1 n2)O

**n1** = 0x00 up to 0x0F **n2** = 0x00 up to 0x0F

(n1 \* 10 + n2) < 165

## ESC % 9 n1 n2

Set Line Spacing to n/120 inch

This command code sets line spacing to n2/120 inch. Line spacing can be set to zero only if OKI PNS2060 in menu is set.

Hex (1B 25 39 n1 n2)H Decimal (27 37 57 n1 n2)D Octal (33 45 71 n1 n2)O LF Line Feed

Line feed to next print line

Hex (0A)H Decimal (10)D Octal (12)

This command code causes the current characters in print buffer to print and causes the presentation position to move vertically to the next printing line. The default line pitch is determined by menu and also line pitch can be changed by follow command codes:

ESC 6, ESC 8 and ESC % 9 n1 n2.

SO Set Line Double Width

This command code set the **double width** print attribute for the followed printable characters in current line.

Hex (0E)H Decimal (14)D Octal (16)O

#### **B.2.4** Print Position

ESC % 3 n1 n2:
ESC % 4 n1 n2:
ESC % 5 n:
ESC % 8 n:
ESC % 8 n:

Forward horizontal skip

Backward horizontal skip

Forward vertical skip

Backward vertical skip

#### ESC % 3 n1 n2

## **Forward Horizontal Skip**

This command code causes the presentation position to move (n1 \* 256 + n2)/180 inches to the right.

 Hex
 (1B 25 33 n1 n2)H

 Decimal
 (27 37 51 n1 n2)D

 Octal
 (33 45 63 n1 n2)O

(n1 \* 256 + n2)/180 > 0; right margin - (n1 \* 256 + n2)/180 >left margin

## ESC % 4 n1 n2

## **Backward Horizontal Skip**

This command code causes the presentation position to move (n1 \* 256 + n2)/180 inches to the left.

Hex (1B 25 34 n1 n2)H Decimal (27 37 52 n1 n2)D Octal (33 45 64 n1 n2)O

(n1 \* 256 + n2)/180 > 0; (n1 \* 256 + n2)/180 < right margin

Note: If current print position - (n1 \* 256 + n2)/180 < left margin then the

presentation position is specified to left margin.

## ESC % 5 n

#### Forward Vertical Skip

This command code causes the current characters in print buffer to print and moves the presentation position forward n/120 inch.

Hex (1B 25 35 n)H Decimal (27 37 53 n)D Octal (33 45 65 n)O

## ESC % 6 n1 n2

## **CR** to a Specified Position

This command code specified the presentation position to (n1 \* 256 + n2)/180 inch.

Hex (1B 25 36 n1 n2)H Decimal (27 37 54 n1 n2)D Octal (33 45 66 n1 n2)O

 $(n1 * 256 + n2)/180 \le$ right margin  $(n1 * 256 + n2)/180 \ge$ left margin

#### ESC % 8 n

## **Backward Vertical Skip**

This command code causes the current characters in print buffer to print and moves the presentation position backward n/120 inch.

Hex (1B 25 38 n)H Decimal (27 37 58 n)D Octal (33 45 70 n)O

#### **B.2.5** Print Pitches

ESC k: Set Shift JIS working mode
ESC 6: Set Line Pitch to 6 LPI
ESC 8: Set Line Pitch to 8 LPI

ESC < : Set character 50% condense</li>
 ESC > : Reset character 50% compression
 ESC % : n : Set Shift JIS mode character density

#### ESC k

## **Set SHIFT JIS Working Mode**

This command code sets working mode to SHIFT JIS mode. Code **ESC I** can change this mode.

Hex (1B 6B)H Decimal (27 107)D Octal (33 153)O

- Under this mode Chinese character's default pitch is 6.9 CPI
- Western character's default pitch is 13.8 CPI.

ESC 6 Set Line Pitch to 6 LPI

This command code sets line pitch to 6 LPI.

Hex (1B 36)H Decimal (27 54)D Octal (33 66)O

ESC 8 Set Line Pitch to 8 LPI

This command code sets line pitch to 8 LPI.

Hex (1B 38)H Decimal (27 56)D Octal (33 70)O

#### ESC <

#### Set Character 50% Condense

This command code sets characters 50% condense, all printable characters after this code will be compressed 50% and horizontal skip steps will be halved. This compression will keep valid before horizontal extension command code or code **ESC** > received.

Hex (1B 3C)H Decimal (27 60)D Octal (33 74)O

#### ESC >

## **Reset Character 50% Compression**

This command code resets character 50% condense.

Hex (1B 3E)H Decimal (27 62)D Octal (33 76)O

#### **ESC %:** *n*

## **Set SHIFT JIS Mode Character Density**

This command code specifies SHIFT JIS mode character density

Hex (1B 25 39 n1 n2)H Decimal (27 37 57 n1 n2)D Octal (33 45 71 n1 n2)O

n = 0: resets the former character density set

n = 1: sets character density to 10 CPI
 n = 2: sets character density to 12 CPI
 n = 3: sets character density to 16.6 CPI

Note: Every time you want to change the SHIFT JIS mode character density you

must use the parameter n = 0 first.

#### **B.2.6** Print Attributes

ESC B: Set Elite high speed ANK mode

ESC D: Set high speed mode

ESC E: Set Elite high density ANK mode
ESC H: Set Pica high density ANK mode
ESC I: Set high density print mode
ESC N: Set Pica high speed ANK mode

- ESC O: Set low noise print mode

ESC R: Reset double width print modeESC U: Set double width print mode

ESC X: Set underline printESC Y: Reset underline print

ESC e: Set triple height print mode
ESC f: Reset triple height print mode
ESC g: Set triple width print mode
ESC h: Reset triple width print mode
ESC i: Set emphasized print mode
ESC j: Reset emphasized print mode

ESC m: Set double strike mode
ESC n: Reset double strike mode
ESC % B: Set bidirectional print mode
ESC % U: Set unidirectional print mode
ESC [: Set double height print mode
ESC ]: Reset double height print mode

#### **ESC B**

## **Set Elite High Speed ANK Mode**

This command code sets a sub mode, Elite high speed print mode.

This sub mode is only valid when working mode is WESTERN. Under this sub mode all western characters will be printed with the pitch of **12 CPI** and the quality of **draft**.

Hex (1B 42)H Decimal (27 66)D Octal (33 102)O

#### ESC D

**Set High Speed Print Mode** 

This command code specifies the print quality to draft.

Hex (1B 44)H Decimal (27 68)D Octal (33 104)O

## **Set Elite High Density ANK Mode**

## **ESC E**

This command code sets a sub mode, Elite high density print mode.

This sub mode is only valid when working mode is WESTERN. Under this sub mode all western characters will be printed with the pitch of **12 CPI** and the quality of **NLQ**.

Hex (1B 45)H Decimal (27 69)D Octal (33 105)O

#### **ESC H**

## **Set Pica High Density ANK Mode**

This command code sets a sub mode, Pica high density print mode.

This sub mode is only valid when working mode is WESTERN. Under this sub mode all western characters will be printed with the pitch of **10 CPI** and the quality of **NLQ**.

Hex (1B 48)H Decimal (27 72)D Octal (33 110)O

## ESC I

## **Set High Density Print Mode**

This command code specifies the print quality to NLQ.

Hex (1B 44)H Decimal (27 68)D Octal (33 104)O

#### **ESC N**

## Set Pica High Speed ANK Mode

This command code sets a sub mode Pica high speed print mode.

This sub mode is only valid when working mode is WESTERN. Under this sub mode all western character will be printed with the pitch of **12 CPI** and the quality of **draft**.

Hex (1B 4E)H Decimal (27 78)D Octal (33 116)O

#### **ESC O**

## **Set Low Noise Print Mode**

This command code specifies the print quality to draft.

Hex (1B 4F)H Decimal (27 79)D Octal (33 117)O

#### **ESC R**

#### **Reset Double Width Print Mode**

This command code resets double width print mode.

Hex (1B 52)H Decimal (27 82)D Octal (33 122)O

**Note:** This code can also reset the mode set by code **FS p**.

#### **ESC U**

#### **Set Double Width Print Mode**

This command code sets double width print mode.

Hex (1B 55)H Decimal (27 85)D Octal (33 125)O

**Note:** Code **ESC R**, **ESC g**, and **ESC <** can reset this mode.

ESC X Set Underline Print

This command code sets underline printing.

Hex (1B 58)H Decimal (27 88)D Octal (33 130)O

Note: Code ESC Y can reset this mode.

ESC Y Reset Underline Print

This command code resets underline printing.

Hex (1B 59)H Decimal (27 89)D Octal (33 131)O

#### ESC e

## **Set Triple Height Print Mode**

This command code sets triple heigh print mode. Code **ESC f** can reset this mode.

Hex (1B 65)H Decimal (27 101)D Octal (33 145)O

Note: One line's base line is at the character's bottom and line spacing is

determined by the highest character.

#### ESC f

## **Reset Triple Height Print Mode**

This command code resets triple height print mode.

Hex (1B 66)H Decimal (27 102)D Octal (33 146)O

## ESC g

## **Set Triple Width Print Mode**

This command code sets triple width print mode. Code **ESC h** can reset this mode.

Hex (1B 67)H Decimal (27 103)D Octal (33 147)O

#### ESC h

## **Reset Triple Width Print Mode**

This command code resets triple width print mode.

Hex (1B 68)H Decimal (27 104)D Octal (33 150)O

#### ESC I

## **Set Emphasized Print Mode**

This command code starts emphasized print mode.

Hex (1B 69)H Decimal (27 105)D Octal (33 151)O

## ESC j

## **Reset Emphasized Print Mode**

This command code resets the emphasized print mode.

Hex (1B 6A)H Decimal (27 106)D Octal (33 152)O

#### ESC m

#### Set Double Strike mode

This command code starts double strike mode, in which all text characters are struck twice.

Hex (1B 6D)H Decimal (27 109)D Octal (33 155)O

Note: Code **ESC n** can reset this mode.

## ESC<sub>n</sub>

## **Reset Double Strike mode**

This command code resets double strike mode.

Hex (1B 6E)H Decimal (27 110)D Octal (33 156)O

## ESC % B

#### **Set Bidirectional Print Mode**

This command code sets print mode to bidirectional print, code **ESC** % **U** can change this mode.

Hex (1B 25 42)H Decimal (27 37 66)D Octal (33 45 102)O

#### ESC % U

#### **Set Unidirectional Print Mode**

This command code sets print mode to unidirectional print, code **ESC % B** can change this mode.

Hex (1B 25 55)H Decimal (27 37 85)D Octal (33 45 125)O

## ESC [

## **Set Double Height Print Mode**

This command code sets double height print mode.

Hex (1B 5B)H Decimal (27 91)D Octal (33 133)O

Code **ESC** [ can reset this mode.

Note: One line's base line is at the character's bottom and line spacing is

determined by the highest character.

## ESC]

## **Reset Double Height Print Mode**

This command code resets double height print mode.

Hex (1B 5D)H Decimal (27 93)D Octal (33 135)O

#### **B.2.7** Tabulation

ESC L: Set horizontal tab stops
 DC4: Set Vertical Tabulation
 HT: Horizontal tabulation

ESC L Set Horizontal Tab

Set horizontal tab stops

Hex (1B 4C)H Decimal (27 76)D Octal (33 114)O

| ESC | L | n1 | n2 | n3 | n4 |  | n(2x - 1) | n(2x) | NULL | NULL |
|-----|---|----|----|----|----|--|-----------|-------|------|------|
|-----|---|----|----|----|----|--|-----------|-------|------|------|

This command code specifies horizontal tab stops to:

(n(i)i \* 256 + n(i+1))/180 inch (i = 2k+1)

left margin +  $(n(i)i * 256 + n(i+1))/180 \le right margin$ 

*Note:* Maximal 30 tab stops are allowed.

HT Horizontal Tabulation

Set horizontal tabulation

Hex (09)H Decimal (09)D Octal (11)O

If the H-tab had already set by code **ESC L**, then this command code moves the presentation position to the right to the next horizontal tab stop, otherwise OKI PNS2061 in menu will determine whether do **CR** and **LF** one time at this moment or not.

DC4 Set Vertical Tabulation

In PR 9, this command code gets characters continuously until printer encounter zero or current character is less then the former one.

Hex (14)H Decimal (20)D Octal (24)O

## D.2.8 Graphics

ESC % 1 n1 n2 ...:
 ESC % 2 n1 n2 ...:
 90 DPI BIM print

ESC % 1 *n1 n2* 180 DPI BIM Print

This command code specifies 180 DPI, 24 dot/column BIM print.

Hex (1B 25 31 n1 n2)H Decimal (27 37 49 n1 n2)D Octal (33 45 61 n1 n2)O

(n1 \* 256 + n2) defines the column number and (n1 \* 256 + n2) \* 3) defines the BIM data number.

ESC % 2 *n1 n2* 90 DPI BIM Print

This command code specifies 90 DPI, 24 dot/column BIM print.

Hex (1B 25 32 n1 n2)H Decimal (27 37 50 n1 n2)D Octal (33 45 62 n1 n2)O

(n1 \* 256 + n2) defines the column number and (n1 \* 256 + n2) \* 3) defines the BIM data number.

## **B.2.9** Bar Code Mode

ESC x n ... : Set Bar Code modeESC y ... NUL NUL: Bar Code print

- **ESC z** *n*: Set / reset E13B code

#### ESC x n1 n2 n3 n4 n5 n6 n7

#### **Set Bar Code Parameters**

This code sets parameters for bar code printing.

Hex (1B 78 n1 n2 n3 n4 n5 n6 n7)H Decimal (27 120 n1 n2 n3 n4 n5 n6 n7)D Octal (33 170 n1 n2 n3 n4 n5 n6 n7)O

Note: This command code is a new code and is only valid in PR 9,

n1 n2 bar code typen3 n4 bar code heightn5 n6 bar code width

n7 = 0 no human readable linen7 = 1 has human readable line

Note: (n1 \* 10 + n2) < 9(n3 \* 10 + n4) < 99

 $(n5 *1 0 + n6 \ge 10 \text{ and } (n5 * 10 + n6 \le 34)$ 

n7 = 0, 1

## ESC y ... NUL NUL

**Bar Code Print** 

This code gets bar code data and print bar code.

Hex (1B 79 ...NUL NUL)H Decimal (27 121 ...NUL NUL)D Octal (33 171 ...NUL NUL)O

Note: This command code is a new code and is only valid in PR 9.

Bar code data must ended by two continuous zero.

ESC z n Set/Reset E13B Code

This command code can set and reset **E13B** Code mode.

Hex (1B 7A)H Decimal (27 122)D Octal (33 172)O

Note: E13B Code mode is only valid when working mode is SHIFT JIS mode;

while E13B Code mode is valid, two byte code 0xa6 0xa1, 0xa6 0xa2, 0xa6 0xa3, 0xa6 0xa4, 0xa6 0xa5, 0xa6 0xa6, 0xa6 0xa7, 0xa6 0xa8, 0xa6 0xa9, 0xa6 0xaa, 0xa6 0xab, 0xa6 0xac, 0xa6 0xad, 0xa6 0xaewill be printed as

E13B code.

n = 1: sets E13B Code moden = 0: resets E13B Code mode

#### **B.2.10 Other Functions**

– CAN : Clear print buffer

ESC I: Set Western working mode
ESC &: Set ANK mode to Hiragana mode
ESC ': Set ANK mode to Katakana mode
ESC ( H: Reset CHINA working mode

ESC \$ @ : Set CHINA modeESC | n : Set document type

ESC , n: Set / Reset CHANGCHUN condensed mode

ESC @: Printer soft resetESC ^ n: Change Emulation

CAN Clear buffer

This command code clears the print buffer.

Hex (18)H Decimal (24)D Octal (30)O

#### ESC I

**Set WESTERN Working Mode** 

This command code sets working mode to WESTERN mode.

Hex (1B 6C)H Decimal (27 108)D Octal (33 154)O

Code ESC k and ESC ( H can change this mode.

## ESC &

**Set ANK Mode to Hiragana Mode** 

This command code sets the ANK sub mode to Hiragana mode. Code **ESC** ' can change this mode.

Hex (1B 26)H Decimal (27 38)D Octal (33 46)O

*Note:* ANK mode is only valid when working mode is WESTERN mode.

#### ESC'

#### Set ANK Mode to Katakana Mode

This command code sets the ANK sub mode to katakana mode,. Command code **ESC &** can change this mode.

Hex (1B 27)H Decimal (27 39)D Octal (33 47)O

Note: ANK mode is only valid when working mode is WESTERN mode.

Katakana mode is the default ANK sub mode!

## ESC (H

ESC | n

## **Reset CHINA Working Mode**

**Set Document Type** 

This command code resets working mode CHINA.

Hex (1B 28 48)H Decimal (27 40 72)D Octal (33 50 110)O

This command code sets document type.

Hex (1B 7C n)H Decimal (27 124 n)D Octal (33 174 n)O

- If *n* equal to L then document is defined as fanfold paper.
- If *n* equal to **C** then document is defined as single paper.
- If **n** equal to **P** then document is defined as passport.

ESC \$ @ Set CHINA Mode

This command code sets printer working mode to CHINA mode.

Hex (1B 24 40)H Decimal (27 36 64)D Octal (33 44 100)O

Code **ESC** ( H and **ESC** k can change this working mode. In this mode all characters, except single byte command codes, will be regarded as two byte code.

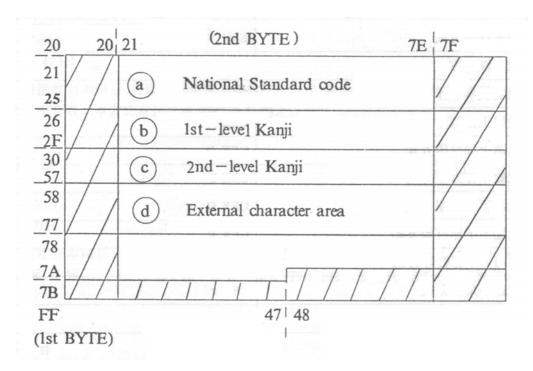

## ESC, n

## Set / Reset CHANGCHUN Condensed Mode

This command code can set or reset CHANGCHUN condensed mode

Hex (1B 2C n)H Decimal (27 44 n)D Octal (33 54 n)O

**n** = 2 : Sets CHANGCHUN condensed mode compress proportion: 70%.

**n** = 1: Resets CHANGCHUN condensed mode.

ESC @ Printer Soft Reset

This control sets all the parameters to the default conditions.

Hex (1B 40)H Decimal (27 64)D Octal (33 100)O

## ESC ^ n

## **Change Emulation Type**

This command code causes the current characters in print buffer to print and changes current emulation.

Hex (1B 5E n)H Decimal (27 94 n)D Octal (33 136 n)O

n = 0: Change to **IBM** Emulation

n = 1: Change to OLIVETTI Emulationn = 2: Change to EPSON LQ Emulation

## **B.2.11 Ignored Commands**

- DC1 On line - DC3 Off line - **ESC A**: NOP - ESC G n ... : NOP ESC M : NOP - ESC S: NOP - ESC V : NOP - ESC b: NOP

VT Vertical Tabulation

DC1 On Line

This command code does nothing in PR 9.

Hex (11)H Decimal (17)D Octal (21)O

DC3 Off Line

This command code does nothing in PR 9.

Hex (13)H Decimal (19)D Octal (23)O

ESC A NOP

This command code does nothing in PR 9.

Hex (1B 41)H Decimal (27 65)D Octal (33 101)O

ESC G n1 n2 NOP

This command code does nothing in PR 9.

Hex (1B 47 n1 n2)H Decimal (27 71 n1 n2)D Octal (33 107 n1 n2)O ESC M NOP

This command code does nothing in PR 9.

Hex (1B 4D)H Decimal (27 77)D Octal (33 115)O

ESC S NOP

This command code does nothing in PR 9.

Hex (1B 53)H Decimal (27 83)D Octal (33 123)O

ESC V NOP

This command code does nothing in PR 9.

Hex (1B 56)H Decimal (27 86)D Octal (33 126)O

ESC b NOP

This command code does nothing in PR 9.

Hex (1B 62)H Decimal (27 98)D Octal (33 142)O

VT Vertical Tabulation

This command code does nothing in PR 9.

Hex (0B)H Decimal (11)D Octal (13)O

#### D.2.12 Chinese Mode

| - | FS \$ <i>n</i> :  | Set Chinese Character's Spacing             |
|---|-------------------|---------------------------------------------|
| _ | FS 2 <i>n1 n2</i> | User Defined Character Download             |
| _ | FS B n            | Set / Reset OCR Character Print mode        |
| _ | FS J              | Set Character Left Rotate 90 degree Print   |
| _ | FS K              | Reset Character Left Rotate 90 degree Print |

FS N Set Superscript Mode
FS O Reset Superscript Mode
FS P Set Subscript Mode
FS Q Reset Subscript Mode

FS R Set Superscript/ Subscript ModeFS S Reset Superscript / Subscript Mode

FS \_ Set Half Corner Character Compose Print
 FS p Set Chinese Character Double Width Mode
 FS q Reset Chinese Character Double Width Mode
 FS r Set CHINA Half Corner Character Mode
 FS s Reset CHINA Half Corner Character Mode
 FS t Set Half Corner Character Rotation Forbidden

#### FS \$ n

– FS u

## **Set Chinese Character's Spacing**

This command code sets Chinese character's spacing.

Hex (1C 24 n)H Decimal (28 36 n)D Octal (34 44 n)O

This code specifies **Half Corner** character's spacing to *n*/180 inch and when *n* is less than 128 this code specifies Full Corner character's spacing to n/90 inch, when n is greater than 127 this code specifies **Full Corner** character's spacing to 255/180 inch.

Set Half Corner Character Rotation Allowed

## FS 2 n1 n2

## **User Defined Character Download**

This command code downloads user defined character's bit map to RAM. Each character's bit map must be defined as a 72 byte sequence. Every time use this code can only load one character's bit map to RAM.

Hex (1C 32 n1 n2)H Decimal (28 50 n1 n2)D Octal (34 62 n1 n2)O

**Note:** (n1 & 0x80) = 0x78, 0x79, 0x7a

n2 > 0x20 and n2 < 0x7f

## Set / Reset OCR Character Print mode

FS B n

This code can set or reset OCR Character print mode.

Note: This command code is a new code and is only valid in PR 9.

Hex (1C 42 n)H Decimal (28 66 n)D Octal (34 102 n)O

OCR Character print mode is only valid when working mode is **WESTERN**.

**n** = 0 : resets OCR Character print mode

n = 1: sets OCR A charactern = 2: sets OCR B character

## FS J

## Set Character Left Rotate 90 degree Print

This command code sets character left rotate 90 degree print mode.

Hex (1C 4A)H Decimal (28 74)D Octal (34 112)O

This mode is valid when working mode is **SHIFT JIS** mode or when working mode is CHINA mode. When this mode is valid all printable characters, except those are listed below, will be rotated to left 90 degree.

| Position | on (16) | Characters | Position (16) |       | Characters |
|----------|---------|------------|---------------|-------|------------|
| Byte1    | Byte2   |            | Byte1         | Byte2 |            |
| 21       | 27      | :          | 21            | 54    | ≣          |
| 21       | 2D      |            | 21            | 55    | ≅          |
| 21       | 32      | [          | 21            | 56    | ≈          |
| 21       | 33      | ]          | 21            | 57    | ~          |
| 21       | 34      | <          | 21            | 58    | ×          |
| 21       | 35      | >          | 21            | 59    | <b>≠</b>   |
| 21       | 36      | <b>«</b>   | 21            | 5A    | <b></b>    |
| 21       | 37      | »          | 21            | 5B    | <b>*</b>   |
| 21       | 38      | Γ          | 21            | 5C    | ≤          |
| 21       | 39      | J          | 21            | 5D    | ≥          |
| 21       | 3A      | F          | 21            | 5E    | ∞          |

| Position | on (16) | Characters | Position (16) |       | Characters    |
|----------|---------|------------|---------------|-------|---------------|
| Byte1    | Byte2   |            | Byte1         | Byte2 |               |
| 21       | 3B      | П          | 21            | 5F    | :             |
| 21       | 3C      | [          | 21            | 7A    | $\rightarrow$ |
| 21       | 3D      | ]          | 21            | 7B    | <b>←</b>      |
| 21       | 3E      | [          | 21            | 7C    | <b>↑</b>      |
| 21       | 3F      | ]          | 21            | 7D    | ļ             |

| Position | on (16) | Characters | Position (16) |       | Characters |
|----------|---------|------------|---------------|-------|------------|
| Byte1    | Byte2   |            | Byte1         | Byte2 |            |
| 23       | 28      | (          | 23            | 5B    | [          |
| 23       | 29      | )          | 23            | 5D    | ]          |
| 23       | 3C      | <          | 23            | 7B    | {          |
| 23       | 3D      | =          | 23            | 7D    | }          |
| 23       | 3E      | >          |               |       |            |

| Position (16) | Characters | Position (16) | Characters |
|---------------|------------|---------------|------------|
| 28            | (          | 5B            | [          |
| 29            | )          | 5D            | ]          |
| 3C            | <          | 7B            | {          |
| 3D            | 0          | 7D            | }          |
| 3E            | >          |               |            |

## FS K

# Reset Character Left Rotate 90 degree Print

This command code resets character left rotate 90 degree print mode.

Hex (1C 4B)H Decimal (28 75)D Octal (34 113)O FS N

**Set Superscript Mode** 

This command code sets superscript mode.

Hex (1C 4E)H Decimal (28 78)D Octal (34 116)O

Note: This mode is valid when working mode is **SHIFT JIS** mode or when working

mode is CHINA mode.

FS<sub>O</sub>

FS P

**Reset Superscript Mode** 

This command code resets superscript mode.

Hex (1C 4F)H Decimal (28 79)D Octal (34 117)O

This command code sets subscript mode.

Set Subscript Mode

Hex (1C 50)H Decimal (28 80)D

Octal (34 120)O

Note: This mode is valid when working mode is **SHIFT JIS** mode or when working

mode is CHINA mode.

FS Q

**Reset Subscript Mode** 

This command code resets subscriptmode.

Hex (1C 51)H Decimal (28 81)D Octal (34 121)O

# Set Superscript / Subscript Mode

FS R

This command code sets superscript/subscript mode.

Hex (1C 52)H Decimal (28 82)D Octal (34 122)O

Note: This mode is valid when working mode is **SHIFT JIS** mode or when working

mode is **CHINA** mode. When this mode is valid, the former of two continuous one byte character will be printed as superscript and the later

one will be printed as subscript.

#### FS S

# Reset Superscript / Subscript Mode

This command code resets superscript / subscript mode.

Hex (1C 53)H Decimal (28 83)D Octal (34 123)O

# FS\_

# **Set Half Corner Character Compose Print**

This command code sets Half Corner character compose print mode.

Hex (1C 5F)H Decimal (28 95)D Octal (34 137)O

Note:

This mode is valid when working mode is **SHIFT JIS** mode or when working mode is **CHINA** mode. When this mode is valid and character left rotate 90 degree print mode is valid the coming two half corner characters, after this code, will be put together to print.

#### **Set Chinese Character Double Width Mode**

This command code sets Chinese character double width mode.

Hex (1C 70)H Decimal (28 112)D Octal (34 160)O

Note: This mode is valid when working mode is SHIFT JIS mode or when working

mode is CHINA mode. When this mode is valid, all printable characters will

be specified as double width characters.

Code **ESC R**, **ESC q**, **ESC g**, and **ESC <** can reset this mode.

#### FS q

FS<sub>p</sub>

#### **Reset Chinese Character Double Width Mode**

This command code resets Chinese character double width mode.

Hex (1C 71)H Decimal (28 113)D Octal (34 161)O

Note: This code can also clear the Chinese character's double width attribute that

made by code ESC U.

#### FS<sub>r</sub>

#### **Set CHINA Half Corner Character Mode**

This command code sets CHINA Half Corner Character mode and reset Subscript Mode, Subscript Mode, Subscript Mode, Subscript Mode.

Hex (1C 72)H Decimal (28 114)D Octal (34 162)O

Note: CHINA Half Corner Character mode is only valid when working mode is

**CHINA**. Code **FS s** can reset this mode.

#### FS s

#### **Reset CHINA Half Corner Character Mode**

This command code resets CHINA Half Corner Character mode.

Hex (1C 73)H Decimal (28 115)D Octal (34 163)O

# FS t Set Half Corner Character Rotation Forbidden

This command code clears the Half Corner character's rotational attribute, which made by code **FS J**. So after this code no Half Corner character is allowed to rotate, until the printer encounter code **FS u**.

Hex (1C 74)H Decimal (28 116)D Octal (34 164)O

# FS u

# **Set Half Corner Character Rotation Allowed**

This command code enables the code **FS J** to make Half Corner Character rotate.

Hex (1C 75)H Decimal (28 117)D Octal (34 165)O

# **D.2.13** Ignored Commands in Chinese Mode

FS % n: NOP
 FS 0 n1 n2 NOP
 FS g NOP
 FS h NOP
 FS v NOP

FS % n NOP

This command code does nothing in PR 9.

Hex (1C 25 n)H Decimal (28 37 n)D Octal (34 45 n)O

FS 0 *n*1 *n*2

This command code does nothing in PR 9.

Hex (1C 30 n1 n2)H Decimal (28 48 n1 n2)D Octal (34 60 n1 n2)O

FS g NOP

This command code does nothing in PR 9.

Hex (1C 67)H Decimal (28 103)D Octal (34 147)O

FS h NOP

This command code does nothing in PR 9.

Hex (1C 68)H Decimal (28 104)D Octal (34 150)O FS v NOP

This command code does nothing in PR 9.

Hex (1C 76 n1)H Decimal (28 118 n1)D Octal (34 166 n1)O

# B.3 Hex - Decimal Conversion Table

|   | 0  | 4  | _  | 2  | 4  | _  |     | 7   | _   |     | _   | _   |     | _   |     |     |
|---|----|----|----|----|----|----|-----|-----|-----|-----|-----|-----|-----|-----|-----|-----|
|   | 0  | 1  | 2  | 3  | 4  | 5  | 6   | 7   | 8   | 9   | Α   | В   | С   | D   | Е   | F   |
| 0 | 0  | 16 | 32 | 48 | 64 | 80 | 96  | 112 | 128 | 144 | 160 | 176 | 192 | 208 | 224 | 240 |
| 1 | 1  | 17 | 33 | 49 | 65 | 81 | 97  | 113 | 129 | 145 | 161 | 177 | 193 | 209 | 225 | 241 |
| 2 | 2  | 18 | 34 | 50 | 66 | 82 | 98  | 114 | 130 | 146 | 162 | 178 | 194 | 210 | 226 | 242 |
| 3 | 3  | 19 | 35 | 51 | 67 | 83 | 99  | 115 | 131 | 147 | 163 | 179 | 195 | 211 | 227 | 243 |
| 4 | 4  | 20 | 36 | 52 | 68 | 84 | 100 | 116 | 132 | 148 | 164 | 180 | 196 | 212 | 228 | 244 |
| 5 | 5  | 21 | 37 | 53 | 69 | 85 | 101 | 117 | 133 | 149 | 165 | 181 | 197 | 213 | 229 | 245 |
| 6 | 6  | 22 | 38 | 54 | 70 | 86 | 102 | 118 | 134 | 150 | 166 | 182 | 198 | 214 | 230 | 246 |
| 7 | 7  | 23 | 39 | 55 | 71 | 87 | 103 | 119 | 135 | 151 | 167 | 183 | 199 | 215 | 231 | 247 |
| 8 | 8  | 24 | 40 | 56 | 72 | 88 | 104 | 120 | 136 | 152 | 168 | 184 | 200 | 216 | 232 | 248 |
| 9 | 9  | 25 | 41 | 57 | 73 | 89 | 105 | 121 | 137 | 153 | 269 | 185 | 201 | 217 | 233 | 249 |
| Α | 10 | 26 | 42 | 58 | 74 | 90 | 106 | 122 | 138 | 154 | 170 | 186 | 202 | 218 | 234 | 250 |
| В | 11 | 27 | 43 | 59 | 75 | 91 | 107 | 123 | 139 | 155 | 171 | 187 | 203 | 219 | 235 | 251 |
| С | 12 | 28 | 44 | 60 | 76 | 92 | 108 | 124 | 140 | 156 | 172 | 188 | 204 | 220 | 236 | 252 |
| D | 13 | 29 | 45 | 61 | 77 | 93 | 109 | 125 | 141 | 157 | 173 | 189 | 205 | 221 | 237 | 253 |
| Е | 14 | 30 | 46 | 62 | 78 | 94 | 110 | 126 | 142 | 158 | 174 | 190 | 206 | 222 | 238 | 254 |
| F | 15 | 31 | 47 | 63 | 79 | 95 | 111 | 127 | 143 | 159 | 175 | 191 | 207 | 223 | 239 | 255 |

# Appendix C IBM ProPrinter X24 and IBM ProPrinter II Commands

Characters used in control functions appear in monospaced type. The table below explains some of the conventions used.

A pair of numbers separated by a slash ( / ) character indicates Column/Row notation. This notation refers to the location of a character in a standard code table, such as ASCII. (example: 1/B = 1B is the hex-code for Escape)

Spaces appear between characters in sequence for clarity; they are not part of the format.

At the begin of this chapter you will find a listing of the IBM ProPrinter Emulation commands classified by Hex Code and at the end a Hex - Decimal conversion table.

The following conventions are used in the command listings:

| Conventions: | Conventions:                                                                                                    |  |  |  |  |
|--------------|----------------------------------------------------------------------------------------------------|--|--|--|--|
| ESC          | Escape (1/B), introduces an escape sequence                                                                                                    |  |  |  |  |
| Pn           | Numeric parameter, or number of units that specify a distance or quantity pertaining to the escape sequence, control function or control string. Accepted values are 09999, may be preceded by + or If the parameter is in normal notation like "200" the programming in hexcode is according to a ASCII table. ("200" = 32,30,30 in hex). |  |  |  |  |
| n1n2n3nn     | A series of parameters pertaining to the escape sequence, control function or control string.                                                                                                    |  |  |  |  |
| SP           | Is standing for Space (hex 20).                                                                                                    |  |  |  |  |

Note: Some commands or parameter may be different for a specific **Printer type**. In those case it will be indicated by the **Printer name** to which printer a command or parameter applies.

# C.1 Command Index

This table shows the IBM ProPrinter X24 and IBM ProPrinter II Emulation commands classified by Hex Code.

| Mnemonic  | Hex Code | Function                                              |  |
|-----------|----------|-------------------------------------------------------|--|
| BS        | 08       | Backspace                                             |  |
| нт        | 09       | Horizontal tabulation                                 |  |
| LF        | 0A       | Line feed forward                                     |  |
| VT        | 0B       | Vertical tabulation                                   |  |
| FF        | 0C       | Form feed                                             |  |
| CR        | 0D       | Carriage return                                       |  |
| so        | 0E       | Double width (one line)                               |  |
| SI        | 0F       | 16.6/17.1 cpi (Condensed)                             |  |
| DC1       | 11       | Activate printer - system connection (select printer) |  |
| DC2       | 12       | 10 cpi (Pica)                                         |  |
| DC3       | 13       | Deactivate printer-system connection                  |  |
| DC4       | 14       | Cancel double width (one line)                        |  |
| CAN       | 18       | Clear print buffer                                    |  |
| ESC BEL E | 1B 07 45 | Change Emulation                                      |  |
| ESC *AGM  | 1B 2A    | Select Alternate Graphics Mode AGM                    |  |
| ESC       | 1B 2D    | Underline                                             |  |
| ESC 0     | 1B 30    | Line feed = 1/8"                                      |  |
| ESC 1     | 1B 31    | Line feed = 7/72"                                     |  |
| ESC 2     | 1B 32    | Line feed = 1/6" or Activate ESC A n                  |  |
| ESC 3     | 1B 33    | Line feed = n/216"                                    |  |
| ESC 4     | 1B 34    | Top of form                                           |  |
| ESC 5     | 1B 35    | Automatic line feed after CR                          |  |
| ESC 6     | 1B 36    | Table 2 of character set                              |  |
| ESC 7     | 1B 37    | Table 1 of character set                              |  |
| ESC:      | 1B 3A    | 12 cpi (Elite)                                        |  |
| ESC =     | 1B 3D    | Customized characters (DLL)                           |  |
| ESC A     | 1B 41    | Line feed = n/72"                                     |  |
| ESC B     | 1B 42    | Vertical tabulation program                           |  |
| ESC C     | 1B 43    | Form length as no. lines                              |  |
| ESC C NUL | 1B 43 00 | Form length in inches                                 |  |

| Mnemonic  | Hex Code | Function                             |
|-----------|----------|--------------------------------------|
| ESC D     | 1B 44    | Horizontal tabulation program        |
| ESC E     | 1B 45    | Bold face                            |
| ESC F     | 1B 46    | Cancel bold face                     |
| ESC G     | 1B 47    | Double-pass printing                 |
| ESC H     | 1B 48    | Cancel double-pass printing          |
| ESC I     | 1B 49    | Select print mode                    |
| ESC J     | 1B 4A    | One n/216" line feed (for graphics)  |
| ESC K     | 1B 4B    | normal resolution BIM                |
| ESC L     | 1B 4B    | double resolution BIM                |
| ESC N     | 1B 4E    | Bottom of form                       |
| ESC O     | 1B 4F    | Cancel bottom of form                |
| ESC P     | 1B 50    | Proportional spacing                 |
| ESC Q ETX | 1B 51 03 | Deactivate printer-system connection |
| ESC R     | 1B 52    | Cancel tabulation stop               |
| ESC S     | 1B 53    | Superscript/subscript                |
| ESC T     | 1B 54    | Cancel superscript/subscript         |
| ESC U     | 1B 55    | Uni/bidirectional printing           |
| ESC W     | 1B 57    | Double width (continued)             |
| ESC X     | 1B 58    | Left and right margins               |
| ESC Y     | 1B 59    | Double resolution BIM                |
| ESC Z     | 1B 5A    | Quadruple resolution BIM             |
| ESC [ @   | 1B 5B 40 | Double height/width                  |
| ESC [ A   | 1B 5B 41 | Triple height/width                  |
| ESC [ g   | 1B 5B 67 | High Resolution Graphics             |
| ESC \     | 1B 5C    | Print characters from table 3        |
| ESC ]     | 1B 5D    | Line feed backward                   |
| ESC ^     | 1B 5E    | Print a character from table 3       |
| ESC _     | 1B 5F    | Over line                            |
| ESC d     | 1B 64    | Relative Forward Horizontal Movement |
| FS S      | 1C 53    | Adjust characters space              |

# **C.2** Command Description (by function)

When you select the *EMULATION: IBM Proprinter X24* or IBM *ProPrinter II* parameter in the setup, the machine interprets all the commands of the IBM ProPrinter X24 and IBM ProPrinter II printer, grouped according to their codes, as follows:

- Basic Operations
- Margins
- Line Feed
- Print Pitches
- Print Attributes
- Tabulation
- Graphics
- Down Line Loading of Customized Characters (DLL)
- Other Functions

# C.2.1 Basic Operations

Before printing, the printer stores the image of a line in the print buffer. All the commands concerning this section result in immediate printing of the buffer contents.

BS: BackspaceCR: Carriage returnEs: Form food

- FF : Form feed

- HT: Horizontal tabulation

– LF: Line feed

- VT: Vertical tabulation

BS

Backspace <u>Hexadecimal code</u>: 08

Moves the print head back one print pitch of the selected value.

## **Special features:**

- by two steps, if double width has been selected
- ignored if the current position is the start of the line
- a fixed step (10 cpi), if proportional spacing has been selected

CR

Carriage Return <u>Hexadecimal code</u>: 0D

Prints the current line and sets the printing position at the left margin.

Also causes a line feed, if the parameter CR + LF = YES has been selected during the setup or if ESC 5 1 is transmitted from host.

Hexadecimal code: 09

FF

Form Feed <u>Hexadecimal code:</u> 0C

Prints the current line and advances the document to the next page. If the length of form is not long enough, ejects the form from the front feeder.

If the parameter LF + CR = YES has been selected from the Set-Up, the printing position is set at the left margin.

HT

#### **Horizontal Tabulation**

Advances the print head to the next horizontal tabulation stop (defined using **ESC D**). The default setting is one stop every 8 characters, beginning at position 9. If the position of the next stop is beyond the right margin, the printer ignores the command.

LF

# **Line Feed Forward**Hexadecimal code: 0A

Prints the current line and executes a line feed of a value determined by the vertical spacing selected.

If the parameter LF + CR = YES has been selected from the Set-Up, the printing position is set at the left margin.

VT

# Vertical Tabulation Hexadecimal code: 0B

Moves the print head to the next vertical tabulation stop (set using **ESC B**). If there is no vertical tabulation program or if the next tabulation stop lies outside the predefined printing area, it executes a line feed only.

If the parameter *LF* + *CR* = *YES* has been set in the SETUP, a carriage return is also executed.

#### Appendix C IBM ProPrinter X24 and IBM ProPrinter II Commands

C.2.2 Margins

- **ESC 4**: Top of form

ESC C n: Form length as no. of lines
 ESC C NUL n: Form length in inches
 ESC N n: Bottom of form

ESC O: Cancel bottom of formESC X n1 n2: Left and right margins

# ESC 4

**Top of Form** <u>Hexadecimal code</u>: 1B 34

Hexadecimal code: 1B 43 n

Hexadecimal code: 1B 43 00 n

Sets the first line of the form in the current position. It does not change the current form length.

#### ESC C n

# Form Length in No. of Lines

n = 1 - 255

Defines the form length as a number of print lines. The space occupied depends on the value of the current line feed. This space remains unchanged, even if the line feed is changed, until the printer is switched off or a new form length command is received.

Resets the line counter and fixes the current position as the start of the page (top of form).

# ESC C NUL n

# Form Length in Inches

n = 1 - 30

Defines the form length directly in inches (30 max). One inch is equal to 25.4 mm. It resets the line counter and sets the top of form at the current position.

ESC N n

**Bottom of Form** Hexadecimal code: 1B 4E *n* 

n = 0 - 255

Defines the number of line feeds (of the current value) not to be printed (to be skipped) between the end of the current page and the start of the next (bottom margin + top of form).

This setting is cancelled by ESC O and ESC C n.

ESC O

Reset Bottom of Form Hexadecimal code: 1B 4F

Cancels the bottom of form.

ESC X n1 n2

**Left and Right Margins**Hexadecimal code: 1B 58 n1 n2

n1, n2 = 1 - 255

Parameter *n1* indicates the number of the column, in the current print pitch, for the left margin.

Parameter *n*2 indicates the number of the column, in the current print pitch, for the right margin.

Value *n*2 - *n*1 **must** be more than 1. Values that go beyond the right edge of the paper are set back to the right margin.

When parameters *n1* and/or *n2* are set to 0, they indicate that the current margins remain valid.

The margins are set according to the current print pitch, but their absolute position does not change, even if the pitch is then changed.

#### C.2.3 Line feed

ESC 0: Line feed = 1/8"ESC 1: Line feed = 7/72"

- ESC 2: Line feed = 1/6" or Activate ESC A n

ESC 3 n: Line feed = n/216" or n/180" (ProPrinter X24); n/216" (ProPrinter II)
 ESC A n: Line feed = n/72" or n/60 (ProPrinter X24); n/72" (ProPrinter II)

- **ESC J n**: One line feed of n/216" or n/180 (ProPrinter X24); n/216" (ProPrinter II)

– ESC ]: Line feed backward

ESC [\ c1 c2 t1 t2 n1 n2: Line feed Value Modification (ProPrinter X24)

#### ESC 0

Line Feed - 1/8" Hexadecimal code: 1B 30

Sets the 1/8" (3.175 mm) line feed.

Remains valid until a new line feed command is received.

#### ESC 1

Line Feed - 7/72" Hexadecimal code: 1B 31

Sets the 7/72" (2,47 mm) line feed.

It remains valid until a new line feed command is received.

#### ESC 2

#### Line Feed = 1/6" or Activate ESC A n

Sets the line feed of the value according to **ESC A** *n*, when it is followed by this command. It remains valid until a new line feed command is received.

Hexadecimal code: 1B 32

Line feed - 1/6":

Sent alone, it sets the 1/6" (4,23 mm) line feed. This is the line feed recommended for alphanumeric texts and ensures that semi graphic characters meet perfectly.

ESC 3 n (IBM ProPrinter X24)

**Line Feed - n/216" or n/180** Hexadecimal code: 1B 33 n

n = 1 - 255

If the parameter AGM : NO has been selected in the SETUP ,it sets the n/216" (0,1176 x n mm) line feed; If the parameter AGM : YES has been selected in the SETUP ,it sets the n/180" (0,141 x n mm) line feed.

This is the line feed recommended for graphic printing (BIM). If programmed to 24/216", it ensures that the various lines in 8-needle graphic printing meet perfectly.

It remains valid until a new line feed command is received.

To obtain precise line feeds, always use multiples of 3 for parameter *n*.

ESC 3 n (IBM ProPrinter II)

**Line Feed - n/216"**Hexadecimal code: 1B 33 n

n = 1 - 255

Sets the n/216" (0,1176 x n mm) line feed.

This is the line feed recommended for graphic printing (BIM). If programmed to 24/216", it ensures that the various lines in 8-needle graphic printing meet perfectly.

It remains valid until a new line feed command is received.

Note: To obtain precise line feeds, always use multiples of 3 for parameter n.

ESC A n (IBM ProPrinter X24)

**Line Feed - n/72" or n/60"**Hexadecimal code: 1B 41 *n* 

n = 1 - 85

If the parameter AGM : NO has been selected in the SETUP ,it sets the n/72" (0,3528 x n mm) line feed; If the parameter AGM : YES has been selected in the SETUP ,it sets the n/60" (0,432 x n mm) line feed.

It will only be executed when the command **ESC 2** is received. Until then, the current line feed remains valid.

**Note:** n = 0 does not change the current line feed.

ESC A n (IBM ProPrinter II)

**Line Feed - n/72"**Hexadecimal code: 1B 41 *n* 

n = 1 - 85

Sets the n/72" (0,3528 x n mm) line feed.

It will only be executed when the command **ESC 2** is received. Until then, the current line feed remains valid.

**Note:** n = 0 does not change the current line feed.

ESC J n (IBM ProPrinter X24)

#### One Line Feed of n/216" or n/180"

Hexadecimal code: 1B 4A n

n = 1 - 255

Prints the buffer and feeds the paper line feed. If the parameter  $\pmb{AGM}: \pmb{NO}$  has been selected in the SETUP, the paper line feed by n/216"; If the parameter  $\pmb{AGM}: \pmb{YES}$  has been selected in the SETUP, the paper line feed by n/180".

It also executes a carriage return, if the parameter *LF* + *CR* : *YES* has been selected in the SETUP.

The value of n must be a multiple of 3 (minimum line feed). In 8-needle graphic printing, the value 24/216" ensures that the lines meet perfectly.

ESC J n (IBM ProPrinter II)

One Line Feed of n/216"

Hexadecimal code: 1B 4A n

n = 1 - 255

Prints the buffer and feeds the paper by n/216". It also executes a carriage return, if the parameter **LF + CR = YES** has been selected in the SETUP.

In 8-needle graphic printing, the value 24/216" ensures that the lines meet perfectly.

ESC<sub>1</sub>

**Line Feed Backward** 

Hexadecimal code: 1B 5D

Prints the current line and executes a line feed backward of a value determined by the vertical spacing selected.

If the parameter **LF + CR = YES** has been selected from the Set-Up, the printing position is set at the left margin.

ESC [ c1 c2 t1 t2 n1 n2

**IBM ProPrinter X24 only** 

**Line Feed Value Modification** 

Hexadecimal code: 1B 5B 5C c1 t2 n1 n2

Modifies the values of codes ESC J and ESC 2 as n/ 216" or n/180".

Parameters *c1*, *c2*, *t1*, *t2* and *n1* have the following fixed decimal values: 4, 0, 0, 0, and 0. Parameter *n2* has the decimal value: 180 or 216.

#### C.2.4 Print Pitches

DC2: 10 cpi (Pica)ESC: 12 cpi (Elite)

ESC P n: Proportional spacing
FS S n1 n2: Adjust characters space
SI: 16.6/17.1 cpi (Condensed)

#### DC2

**10 cpi (Pica)** Hexadecimal code: 12

Cancels the print pitches set using **SI** and **ESC**:, restoring 10 cpi. It does not cancel Double width.

#### ESC:

**12 cpi (Elite)**Hexadecimal code: 1B 3A

Sets 12 characters per inch starting from the current position. Cancelled by **DC2**, which restores 10 cpi (Pica).

#### ESC P n

# **Proportional Spacing**

Selects printing with proportional spacing.

In this way, the print pitch changes from one character to another, according to their width. Proportional spacing is canceled by any command that changes the print pitch. Parameter *n* may be set to the following values:

n = 1 (1 or 49)D: sets proportional spacing n = 0 (0 or 48)D: cancels proportional spacing

*Note:* Takes priority over a different setting made on the operator console.

Hexadecimal code: 1B 50 n

#### FS S *n*1 *n*2

# **Adjust characters space**

n1n2 = 00 - 23

The command adjust the characters space to the current characters pitch starting from the current position.

If the n1n2 value is equal to 00, the character width is not change. If n1n2 > 23 the value of n1n2 is set to 23.

It sets the characters width be (1 + n1n2/24)/(current CPI value) inch.

SI

# 16.6 / 17.1 cpi (Condensed)

Hexadecimal code: 0F

Hexadecimal code: 1B 50 n1 n2

If the parameter **COMPRESS**: **17.1** has been selected in the SETUP, it sets 17.1 characters per inch starting from the current position.

If the parameter **COMPRESS**: **16.6** has been selected in the SETUP, it sets 16.6 characters per inch starting from the current position.

Cancelled by DC2, which restores 10 cpi (Pica).

#### C.2.5 Print Attributes

DC4 : Cancel double width (one line)

– ESC E : Bold face

ESC F: Cancel bold faceESC G: Double-pass printing

ESC H: Cancel double-pass printing

ESC I n: Select print modeESC S n: Superscript/subscript

ESC T: Cancel superscript/subscript
 ESC U n: Uni/bidirectional printing
 ESC W n: Double width (continuous)

ESC - n: UnderlineESC \_ n: Overline

SO: Double width (one line)
ESC [ @ : Double height/width
ESC [ A ... : Triple height/width

# DC4

# **Cancel Double Width (One Line)**

Hexadecimal code: 14

Cancel double width set by **SO** and restores the previous print pitch.

#### **ESC E**

Bold Face <u>Hexadecimal code</u>: 1B 45

Sets bold face printing until the **ESC F** command, which cancels it, is received. Bold face is obtained by the printer in one pass only.

#### ESC F

Cancel Bold Face <u>Hexadecimal code</u>: 1B 46

Cancels bold face printing set by ESC E.

#### ESC G

# **Double-Pass Printing**Hexadecimal code: 1B 47

Prints the current font in double pass.

ESC H

# **Cancel Double-Pass Printing**

Hexadecimal code: 1B 48

Cancels printing selected by **ESC G**.

ESC I n (IBM ProPrinter X24)

**Select Print Mode** Hexadecimal code: 1B 49 *n* 

Selects the print mode and character set, according to the decimal value of parameter *n*:

- n Print Mode
- 0 Draft 10 cpi sans-serif (standard)
- 8 Draft 12 cpi (derived from Draft 10 cpi)
- 16 Draft 17 cpi (derived from Draft 10 cpi)
- 2 Letter 10 cpi Courier
- 10 Letter 12 cpi Prestrige Elite
- 18 Letter 17 cpi Courier
- 3 Letter Proportional
- 4 Draft 10 cpi downloaded
- 12 Draft 12 cpi downloaded (derived from Draft 10 cpi downloaded)
- 20 Draft 17 cpi downloaded (derived from Draft 10 cpi downloaded)
- 6 Letter 10 cpi downloaded
- 14 Letter 12 cpi downloaded
- 22 Letter 17 cpi downloaded (derived from Letter 10 cpi downloaded)
- 7 Letter Proportional downloaded

ESC I n (IBM ProPrinter II)

**Select Print Mode** Hexadecimal code: 1B 49 *n* 

Selects the print mode and character set, according to the decimal value of parameter *n*:

- n Print Mode
- 0 Draft with standard character set
- 1 12 cpi Fast Font with standard character set
- 2 SANS SERIF with standard character set
- 3 ROMAN with standard character set
- 4 Draft with DRAFT DLL character set
- 5 Fast Font with DRAFT DLL character set
- 6 SANS SERIF with DRAFT DLL character set
- 7 ROMAN with NLQ character set

#### ESC S n

# Superscript/Subscript

Sets the printing of small characters in the current pitch. It is obtained by a single printing pass.

Superscript is printed using the top five needles of the print head and subscript with the bottom five needles of the normal character matrix. Both settings are canceled by **ESC T**.

```
n = 0 (0 \text{ or } 48)D: superscript n = 1 (1 \text{ or } 49)D: subscript
```

#### **ESC T**

# **Cancel Superscript/Subscript**

Cancels the two settings obtained by ESC S n.

# ESC U n

#### **Uni/Bidirectional Printing**

Sets continued uni or bidirectional printing. Parameter n may be set to:

```
n = 0 (0 o 48)D : bidirectional n = 1 (1 o 49)D : unidirectional
```

#### ESC W n

## **Double Width (continued)**

Sets/cancels double width.

Parameter n sets/cancels double width (the width of the characters is doubled with respect to the preselected print pitch and, as a result, the capacity of the print line is divided by two).

```
n = 1 (1 or 49)D: sets n = 0 (0 or 48)D: cancels
```

canceled by ESC 1.

Hexadecimal code: 1B 54

Hexadecimal code: 1B 55 n

Hexadecimal code: 1B 57 n

Hexadecimal code: 1B 53 n

C-15

ESC - n

**Underline** Hexadecimal code: 1B 2D *n* 

Activate/deactivate underline. n = 1 (1 or 49)D: activate

n = 0 (0 or 48)D: deactivate

Underline also the SPACE character, but not horizontal tabulations. Semigraphic characters cannot be underlined.

ESC \_ n

Overline <u>Hexadecimal code</u>: 1B 5F *n* 

Activate/deactivate overline.

The overline is obtained using the first needle (with characters that use the first needle, part of the overline merges with the "crest" of the characters).

n = 1 (1 or 49)D: activate n = 0 (0 or 48)D: deactivate

Overline also the SPACE character, but not horizontal tabulations. Semigraphic characters cannot be overlined.

SO

# **Double Width (One Line)**

Hexadecimal code: 0E

Prints each character doubling the preset width and, as a result, the number of characters per inch is divided by two.

The **BS** command will move the print head back by a double space.

Valid for one line only. Canceled by DC4, CR, LF, FF, VT, ESC W NU, ESC J, ESC [ @ .. and CAN.

# ESC [ @ n1 n2 m1 m2 m3 m4

# **Double Height/Width**

Hexadecimal code: 1B 5B 40 04 00 00 00 m3 m4

Sets double height and / or double width for the characters printed, with or without changing the line feed.

**Parameters** *n***1** and *n***2** indicate the number of bytes that follow and have the following fixed values: (4)D and (0)D respectively.

These two parameters are followed by four bytes (from *m1* to *m4*) which have the following values:

Parameters m1 and m2 have a fixed value: (0)D.

**Parameter** *m***3** defines the height of the characters and the line feed according to the decimal values in the table below:

| m3 | Line feed and height of characters             |
|----|------------------------------------------------|
| 0  | No change with respect to the current settings |
| 1  | Unchanged line feed, normal height             |
| 2  | Unchanged line feed, double height             |
| 16 | Single line feed, unchanged height             |
| 17 | Single line feed, normal height                |
| 18 | Single line feed, double height                |
| 32 | Double line feed, unchanged height             |
| 33 | Double line feed, normal height                |
| 34 | Double line feed, double height                |

The top half of the byte indicates the line feed (unchanged, single or double); the bottom half of the byte indicates the height of the characters.

**Parameter** *m***4** defines the width of the characters according to the decimal values in the table below:

| m4 | Width of characters |
|----|---------------------|
| 0  | Unchanged width     |
| 1  | Normal width        |
| 2  | Double width        |

The top half of the byte is ignored, while the values of the bottom half of the byte are significant.

# ESC [ A n1 n2 m1 m2 m3 m4

# **Triple Height/Width**

Hexadecimal code: 1B 5B 41 04 00 00 00 m3 m4

Sets Triple height and/or double width for the characters printed, with or without changing the line feed.

**Parameters** *n***1** and *n***2** indicate the number of bytes that follow and have the following fixed values: (4)D and (0)D respectively.

These two parameters are followed by four bytes (from m1 to m4) which have the following values:

Parameters m1 and m2 have a fixed value: (0)D.

**Parameter m3** defines the height of the characters and the line feed according to the decimal values in the table below:

| m3 | Line feed and height of characters             |
|----|------------------------------------------------|
| 0  | No change with respect to the current settings |
| 1  | Unchanged line feed, normal height             |
| 2  | Unchanged line feed, triple height             |
| 16 | Single line feed, unchanged height             |
| 17 | Single line feed, normal height                |
| 18 | Single line feed, triple height                |
| 32 | Double line feed, unchanged height             |
| 33 | Double line feed, normal height                |
| 34 | Double line feed, triple height                |
| 48 | Triple line feed, unchanged height             |
| 49 | Triple line feed, normal height                |
| 50 | Triple line feed, triple height                |

The top half of the byte indicates the line feed (unchanged, single, double, or triple); the bottom half of the byte indicates the height of the characters.

**Parameter** *m***4** defines the width of the characters according to the decimal values in the table below:

| m4 | Width of characters |
|----|---------------------|
| 0  | Unchanged width     |
| 1  | Normal width        |
| 2  | Double width        |
| 3  | Triple width        |

The top half of the byte is ignored, while the values of the bottom half of the byte are significant.

#### C.2.6 Tabulation

ESC B ...: Vertical tabulation programESC D ...: Horizontal tabulation program

- **ESC d ...** : Relative Forward Horizontal Movement

ESC R: Cancel tabulation stops

#### ESC B n1..n254 k1..k64 NUL

#### **Vertical Tabulation Program**

Hexadecimal code: 1B 42 n1..n254 k1..k64 00

n = 1 - 254k = 1 - 64

The values of parameters n indicate the lines on which the tabulation stops will be positioned (the top of form is 1). The line feed applied is the current one.

Parameter **k** defines a vertical tabulation program with a maximum of 64 stops.

At power-on, there are no vertical tabulation stops. The sequence **ESC B NUL**, and the command **ESC R**, clear all vertical tabulation stops.

When a vertical tabulation program is executed, all the current vertical tabulation stops are cleared. If there is no vertical tabulation program, the command VT executes a single line feed.

## ESC D n1 .. n255 k1.. k28 NUL

Horizontal Tabulation Program

Hexadecimal code: 1B 44 n1..n255 k1..k28 00

n = 1 - 255k = 1 - 28

The values of the parameters n indicate the columns in which the tabulation stops will be positioned (the left edge is column 1). The print pitch applied is the current one. At power-on, the default setting is one tab stop every 8 characters, starting from column 9.

Parameter **k** defines a horizontal tabulation program with a maximum of 28 stops.

The sequence **ESC D NUL** clears all horizontal tabulation stops.

The command **ESC R** clears all the tabulation stops and restores the default condition.

#### ESC d *n1 n2*

#### **Relative Forward Horizontal Movement**

where n1 = 00 - FFn2 = 00 - FF

Moves the current horizontal position to the right at a distance specified in the n1 and n2 parameters.

Hexadecimal code: 1B 64 n1 n2

Hexadecimal code: 1B 52

The distance is computed from the parameters using : distance = (n2 \* 256) + n1

The distance is specified in dot units using 1/120 inch as horizontal resolution. Spaces produced by this command are affected by underscore, overscore, and strikethrough. If it goes beyond the right margin, current horizontal position is set to the right margin.

## ESC R

# **Clear All Tabulation Stops**

Deletes all the horizontal tabulation stops set by  $\mathsf{ESC}\ \mathsf{D}$  .. and all vertical tabulation stops set by  $\mathsf{ESC}\ \mathsf{B}$  ...

For the horizontal tabulation stops, the default condition is restored: one stop every 8 characters.

# C.2.7 Graphics

The printer can operate in Bit Image Mode (bit map printing), to create illustrations and diagrams. In this way, the image is created by printing each byte received as a vertical line of 8 dots. A dot is printed for each bit set to "1" in the byte sent.

The least significant bit corresponds to the lowest dot on the line, while the most significant bit corresponds to the highest dot.

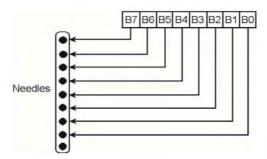

The graphic print commands only apply to one print line. The line end command **CR/LF** is only recognized when the printer leaves graphic printing to return to alphanumeric printing. As a result, the number of bytes that can follow a command for graphics is limited by the maximum capacity of a print line (and the graphic resolution). The data that exceeds the capacity of the line buffer is ignored.

The graphic commands must therefore be repeated for each print line, if you want to print an image consisting of several lines.

One line can contain both alphanumeric and graphical characters. To calculate the space that the alphanumeric characters occupy inside the graphics, a table is provided later on.

# BIM Data/Capacity of the print line with various resolutions

BIM Resolution 80 columns

Normal (ESC K) 480

Double (ESC L, ESC Y) 960

Quadruple (ESC Z) 1920

#### Space occupied by characters inside BIM data

The table below shows the relationship between the space occupied (as a number of bytes) by a normal character inside a mixed print line (text + graphics).

| BIM resolution:      | Normal | Double | Quadruple |
|----------------------|--------|--------|-----------|
| Pica (10 cpi)        | 6      | 12     | 24        |
| Elite (12 cpi)       | 5      | 10     | 20        |
| Condensed (17.1 cpi) | 3.5    | 7      | 14        |

# Calculation of the parameters for the BIM data

As the printer cannot recognize ANY command in the BIM data, before printing the graphics, you must define exactly the number of BIM data items that will follow. The graphic commands do this by means of two parameters, which can be calculated in the same way for all resolutions.

These parameters, n2 and n1, are calculated as follows:

n2 = whole number (number of BIM data items divided by 256)

 $n1 = \text{number of BIM data items-} (n2 \times 256)$ 

In other words: *n1* is the remainder of the division of which the quotient is *n2*.

Example: To print a full line of graphic data in double resolution with an 80-column

printer, 960 bytes must be sent after the command **ESC L**.

Parameters **n1** and **n2** are calculated as follows:

n2 = whole number of (960/256) = 3 n1 = 960 - (3 x 256) = 960 - 768 = 192

## 2.7.1 The BIM graphic commands are:

ESC K n1 n2 ...: normal resolution BIM
ESC L n1 n2 ...: double resolution BIM
ESC Y n1 n2 ...: double resolution BIM
ESC Z n1 n2 ...: quadruple resolution BIM
ESC [ g n1 n2 m ...: High Resolution Graphics

#### ESC K n1 n2

# **Normal Resolution BIM**

Sets normal resolution graphics (60 dots per inch) for a data string the length of which is defined by parameters *n1* and *n2*.

Hexadecimal code: 1B 4B *n1 n2* 

Hexadecimal code: 1B 4C n1 n2 ..

# ESC L n1 n2

#### **Double Resolution and Half Speed BIM**

Sets double resolution graphics (120 dots per inch), at half speed, for a data string the length of which is defined by parameters *n*1 and *n*2.

#### ESC Y n1 n2 ...

#### **Double Resolution BIM**

Hexadecimal code: 1B 59 n1 n2 ..

Sets double resolution graphics (120 dots per inch), at normal speed, for a data string the length of which is defined by parameters *n1* and *n2*.

The capacity of the line is 960 (1632) data items, but the adjacent horizontal dots cannot be printed.

#### ESC Z n1 n2

# **Quadruple Resolution BIM**

Hexadecimal code: 1B 5A n1 n2..

Sets quadruple resolution graphics (240 dots per inch), at half speed with respect to **ESC K** *n1 n2*, for a data string the length of which is defined by parameters n1 and n2.

The capacity of the line is 1920 (3264) data items, but the horizontal adjacent dots cannot be printed.

# ESC [ g n1 n2 m ...

# **High Resolution Graphics**

Hexadecimal code: 1B 5B 67 n1 n2 m ..

Selects the graphic printing resolution (BIM with 8 or 24 needles).

Parameters **n1** and **n2** give the amount of graphic data plus 1 (calculation as for other BIM commands).

Parameter *m* defines the type of graphic print resolution according to the following table:

| m  | <b>Horizontal Resolution</b> | Needles used | Notes                            |
|----|------------------------------|--------------|----------------------------------|
| 0  | 60                           | 8            | same as ESC K                    |
| 1  | 120                          | 8            | same as ESC L                    |
| 2  | 120                          | 8            | same as ESC Y                    |
| 3  | 240                          | 8            | same as ESC Z                    |
| 8  | 60                           | 24           | ESC K, high resolution           |
| 9  | 120                          | 24           | ESC L, high resolution           |
| 11 | 180                          | 24           | Triple density high resolution   |
| 12 | 360                          | 24           | Sextuple density high resolution |

In high resolution graphics mode (24-needles), each vertical string of dots is controlled by three bytes.

**Note:** If parameter **m** has the value 2, 3 or 12, the second of horizontally adjacent dots will not be printed.

# C.2.7.2 Alternate Graphics Mode (AGM)

(ProPrinter X24)

As well as the graphic modes described in the previous section, the printer can also print Epson LQ-800/LQ-1000 compatible graphics, using the Alternate Graphics Mode (AGM) feature.

When the Alternate Graphics Mode feature is selected during the SETUP (**AGM**: **YES**), the values of command codes **ESC 3**, **ESC J**, and **ESC A** are altered with respect to their standard functions, and the command code **ESC** \* is activated.

ESC 3 n: Line feed = n/180"
 ESC A n: Line feed = n/60"

ESC J n : One line feed of n/180" (for graphics)

– ESC \* m ... : AGM graphics mode

ESC 3 n (IBM ProPrinter X24)

**Line Feed - n/180**Hexadecimal code: 1B 33 *n* 

n = 1 - 255

If the parameter **AGM**: **NO** has been selected in the SETUP ,it sets the n/216" (0,1176 x n mm) line feed;

If the parameter *AGM*: *YES* has been selected in the SETUP, it sets the n/180" (0.141 x n mm) line feed.

This is the line feed recommended for graphic printing (BIM). If programmed to 24/216", it ensures that the various lines in 8-needle graphic printing meet perfectly.

It remains valid until a new line feed command is received.

To obtain precise line feeds, always use multiples of 3 for parameter n.

ESC A n (IBM ProPrinter X24)

**Line Feed - n/60"** Hexadecimal code: 1B 41 *n* 

n = 1 - 85

If the parameter AGM : NO has been selected in the SETUP ,it sets the n/72" (0,3528 x n mm) line feed; If the parameter AGM : YES has been selected in the SETUP ,it sets the n/60" (0,432 x n mm) line feed.

It will only be executed when the command **ESC 2** is received. Until then, the current line feed remains valid.

**Note:** n = 0 does not change the current line feed.

ESC J n (IBM ProPrinter X24)

One line feed of n/180" (for graphics)

Hexadecimal code: 1B 4A n

n = 1 - 255

Prints the buffer and feeds the paper line feed. If the parameter **AGM**: **NO** has been selected in the SETUP, the paper line feed by n/216"; If the parameter **AGM**: **YES** has been selected in the SETUP, the paper line feed by n/180".

It also executes a carriage return, if the parameter *LF* + *CR* : *YES* has been selected in the SETUP.

The value of n must be a multiple of 3 (minimum line feed). In 8-needle graphic printing, the value 24/216" ensures that the lines meet perfectly.

ESC \* m n1 n2 AGM (IBM ProPrinter X24)

**Select Alternate Graphics Mode (AGM)** 

Hexadecimal code: 1B 2A m n1 n2 ...

Allows the selection of 8 or 24-needle graphic mode when **AGM**: **YES** has been selected during SETUP.

Parameter m defines the type of graphic printing resolution according to the following table:

| m  | Horizontal Resolution | Needles used | Notes                            |
|----|-----------------------|--------------|----------------------------------|
| 0  | 60                    | 8            | same as ESC K                    |
| 1  | 120                   | 8            | same as ESC L                    |
| 2  | 120                   | 8            | same as ESC Y                    |
| 3  | 240                   | 8            | same as ESC Z                    |
| 4  | 80                    | 8            | CRT I                            |
| 6  | 90                    | 8            | CRT II                           |
| 32 | 60                    | 24           | ESC K, high resolution           |
| 33 | 120                   | 24           | ESC L, high resolution           |
| 38 | 90                    | 24           | CRT III                          |
| 39 | 180                   | 24           | Triple density high resolution   |
| 40 | 360                   | 24           | Sextuple density high resolution |

Parameters n1 and n2 give the amount of graphic data plus 1 (calculations as for other BIM commands).

Normal and high resolution graphics modes (8 and 24 needles respectively) have the same corresponding bit/needle relationships as those described for the standard graphics mode (see **previous section**).

The vertical dot density is 1/180 in.

Example: box 8x8 dots with center point 2x2 dots, standard density, 8 dots / column hex: 1B 2A 00 08 00 FF 81 81 99 99 81 81 FF

# C.2.8 Downloading Customized Characters (DLL)

If you like, you can create "your own" set of characters, and use it in place of the printer's character set. You can redesign all 256 characters, or just some of them, and load them into the printer's memory (DLL = Down Line Loading) using the command **ESC = ...** 

Each time you can only load characters in ascending code order. If you want to load characters with non-consecutive codes, you must execute the command repeatedly (for each group of characters with consecutive codes).

The area occupied by the characters is 9 dots high and 12 wide (the 12th dot is always a space). The matrix for constructing the characters has 11 columns with 8 dots per column. Eleven bytes (one per column) define the shape of the character. One dot is printed for each bit set to "1" (as in BIM graphics).

Using the DLL command, you can also create graphic symbols and shaded characters. The graphic symbols are automatically expanded from 8 to 12 dots high (by means of the character attribute) during printing. But be careful: the algorithm for creating the NLQ font style and the bold face may not work properly in these cases.

The table of the new characters will be loaded in the printer's RAM. Remember that the content of the RAM is cleared when you switch off the printer, so the DLL characters are also lost. If you want to reuse your DLL characters, you must reload them whenever you power on.

The DLL characters, to be printed, must be preselected using the command **ESC I n**.

Consult the following command:

**ESC =** : Customized characters (DLL)

#### ESC = n1 n2 ID m

# **Customized Characters**

Hexadecimal code: 1B 3D n1 n2..

character defining parameters: (a b NUL p1..p11)k

Enables customized characters to be created and loads them into the printer's RAM.

Parameters *n1* and *n2* indicate the number of characters to be created and loaded with the current code sequence.

The ID is a fixed value code which must be: **(20)D** for a Draft Font and **(21)D** for a ROMAN Font. (For further information about NLQ DLL characters, see the relevant section of this chapter).

Parameter m indicates the decimal code of the first of the standard characters to be replaced with customized characters. The customized characters that follow the first are automatically assigned the following decimal codes.

The other parameters define the attributes of the new character and the arrangement of the dots in the character matrix. They must be repeated for each DLL character.

The sequence **ESC = NUL NUL** (or print power-off) clears all DLL characters from the printer's memory and restores the standard character set.

# DLL in Draft Print Mode DLL in NLQ Print Mode DLL in Draft

- Print Matrix
- Parameters n1 and n2
- Parameter *m*2
- Parameters a and b
- Parameters p1 .. p11

# **Example of How to Create a DLL Character**

Print Matrix:

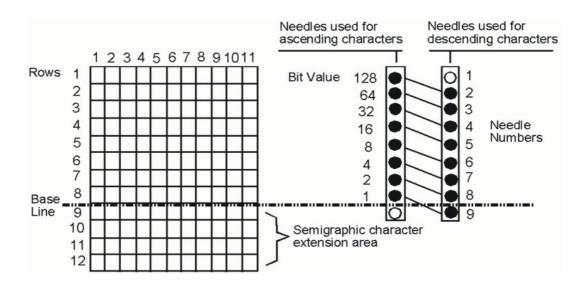

Figure: Draft DLL print matrix

#### Parameters n1 and n2

These two parameters indicate the total number of bytes that will follow in the sequence.

They are calculated as follows:

n2 = whole number of (t divided by 256)

n1 = remainder of (t divided by 256)

where  $t = (number_of_characters x 13) + 2$ 

## Example:

To redefine characters "A" to "E" (five characters), proceed as follows:

 $t = (number_of_characters \times 13) + 2 = (5 \times 13) + 2 = 65 + 2 = 67$ 

n1 = whole number of (t / 256) = whole number of (67 / 256) = 0

n2 = remainder of (t / 256) = remainder of (67 / 256) = 67

**05-22** Customized Characters

#### Parameter m

This parameter indicates the decimal code of the first of the standard characters to be replaced with DLL characters.

Example (continued):

To redefine characters "A" to "E" (from 65 to 69)D:

m = A = 65

#### Parameters a and b

define the attributes that may be assigned to the new characters.

They must be specified for each of the characters.

Parameter a indicates whether the character is ascending or descending and whether the character is expanded or not (if it is expanded, it indicates how).
 The values of the bits of parameter a select the following features:

| BIT   | Value             | Function                                                                                           |
|-------|-------------------|----------------------------------------------------------------------------------------------------|
| 7     | 0<br>1            | Ascending Character Descending Character                                                           |
| 6 - 2 |                   | ignored                                                                                            |
| 1 - 0 | 0 1<br>1 0<br>0 0 | Expanded Character (Bit 7 ignored) Shaded Character (Bit 7 ignored) Normal Character (Bit 7 valid) |

If bits 0 and 1 are set to 1 and 0 respectively, the character is expanded to 12 dots; the lines from 9 to 12 will repeat the dots on line 8. These characters can be selected in NLQ.

If bits 0 and 1 are set to 0 and 1 respectively, the character is expanded to 12 dots; the lines from 9 to 12 will repeat the dots of the base of the character of lines 1-4 (for shaded characters as characters with code 176-178). These characters cannot be selected in NLQ.

If both bits 0 and 1 are set to 1 (error), the printer will automatically correct these values to 0, 0 (normal character).

Parameter b indicates whether proportional spacing is used or not.
 The values of the bits of parameter b select the following features:

| Bit   | Value    | Function                                                                                                    |
|-------|----------|----------------------------------------------------------------------------------------------------|
| 7     |          | ignored                                                                                                    |
| 6 - 4 | variable | Binary number indicates the column number of the matrix where the character starts (max value = 7).                            |
| 3 - 0 | variable | Binary number indicates the number of columns occupied by the character, the width of the character. Values >11 are set to 11. |

If the character has FIXED spacing, all the bits must be set to ZERO. If a character created with fixed spacing is printed in proportional spacing, it will occupy all 11 columns of the character matrix. Irrespective of the printing mode selected, a twelfth column will always be added to space out the characters.

#### - Parameters p1 .. p11

These 11 bytes determine the dots in the columns for forming the character. As in BIM graphic printing, each bit in the various bytes corresponds to a needle of the print head, and a dot will be printed for each bit set to 1.

### **Example of How to Create a DLL Character**

This example shows how to replace the character 2@`0 (64D) with the "up arrow".

The arrow is a descending character with fixed spacing. The values of the parameters are therefore as follows:

```
t = (1 \times 13) + 2 = 15

n1 = 15

n2 = 0

m = (64)D

a = (128)D

b = 0

p1 = (32)D; p2 = (0)D; p3 = (64)D; p4 = (0)D; p5 = (255)D;

p6 = (0)D; p7 = (64)D; p8 = (0)D; p9 = (32)D; p10 = (0)D; p11 = (0)D.
```

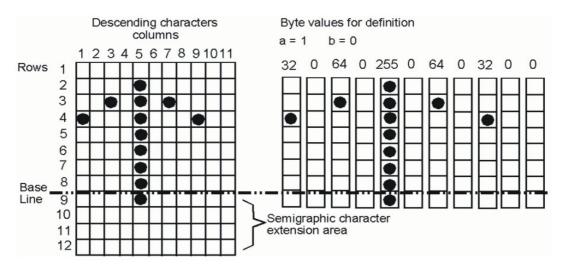

The customized character (up arrow) is loaded into the printer's memory by the following escape sequence:

(27)D; (61)D; (15)D; (0)D; (20)D; (64)D; (128)D; (0)D; (32)D; (0)D; (64)D; (0)D; (255)D; (0)D; (64)D; (0)D; (0)D; (0)D.

### DLL in NLQ

DLL characters can also be defined in NLQ SANS SERIF font. The method for creating them differs from the Draft DLL character creation method on the following points:

- 1. The ID byte must be (21)D.
- **2.** Each character requires 48 bytes for its definition (2 bytes for the attributes and 46 for the shape).
- **3.** The matrix of an NLQ DLL character is printed in two passes (23 columns per pass). The order of the bytes for defining a character is therefore as follows:

byte 1 : Attribute a byte 2 : Attribute b

byte 3: 1st column of 1st pass; byte 4: 1st column of 2nd pass; byte 5: 2nd column of 1st pass; byte 6: 2nd column of 2nd pass

.. byte 47: 23rd column of 1st pass; byte 48: 23rd column of 2nd pass.

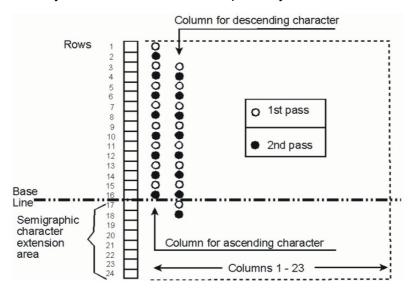

- **4.** For shaded and expanded characters, attribute *a* has the same meaning as for Draft DLL. But for shaded characters, lines 1, 3, 5 and 7 are copied on the lines at the bottom 17, 19, 21 and 23. For expanded characters (semigraphic), line 15 is copied on lines 17, 19, 21 and 23 and line 16 is copied onto lines 18, 20, 22, and 24.
- **5.** All the bits of the attribute "b" byte will be set to zero, because proportional spacing is not possible for the ROMAN font.

**Note:** Horizontal adjacent dots cannot normally be printed; they can be in bold face printing.

If you define consecutive dots, place them in the odd positions of the matrix (3, 5, 7 ..) to obtain characters that can also be printed correctly when printing from right to left.

### C.2.9 Other Functions

CAN : Clear print buffer

DC1: Activate printer-system connectionDC3: Deactivate printer-system connection

ESC 5 n: Automatic line feed after CR
ESC 6: Table 2 of character set
ESC 7: Table 1 of character set
Print characters from table 3
Print a character from table 3

– ESC BEL E : Change Emulation

ESC Q ETX : Deactivate printer-system connection

### CAN

Clear Buffer <u>Hexadecimal code</u>: 18

Clears the contents of the print buffer; all the data is lost.

The current printing position remains unchanged.

### DC1

## **Activate Printer-System Connection**

Hexadecimal code: 11

Sets the printer "on-line" until a DC3 is received.

#### DC3

## **Deactivate Printer-System Connection**

Hexadecimal code: 13

The printer sends this command via the serial interface to indicate that the buffer is full. With a parallel interface, it is considered a **NUL**.

## ESC 5 n

## **Automatic Line Feed after CR**

Hexadecimal code: 1B 35 n

Sets/cancels the execution of an automatic line feed when a CR is received. It takes priority over the setting made in the SET-UP.

n = 1 (1 or 49)D: automatic LF after CR (CR=CR+LF). n = 0 (0 or 48)D: no automatic LF after CR (CR=CR).

## ESC 6

### **Table 2 of Character Set**

Selects table 2 of the character set with the complete set of national characters (default setting).

It takes priority over the setting made in the SET-UP.

## ESC 7

#### **Table 1 of Character Set**

Selects table 1 of the character set (see the Command Interpreter and Character Sets section), which repeats the control codes in the code positions 128-159.

It takes priority over the setting made in the SET-UP.

### ESC \ n1 n2

codes.

### **Print Characters from Table 3**

Hexadecimal code: 1B 5C *n1 n2* Enables printing of the symbols present in the positions that normally represent control

Hexadecimal code: 1B 5E

Hexadecimal code: 1B 36

Hexadecimal code: 1B 37

This command tells the printer to ignore the function of the commands for the codes between 0 and 32 (and, with table 1 selected, also between 128 and 159) and to print the substitute symbols present in these positions.

Parameters **n1** and **n2** indicate the number of characters to be printed in this way. They are calculated as follows:

**n2** = whole number (number of data items/256)

n1 = number of data items - (n2 x 256)

Having printed the number of symbols determined by parameters n1 and n2, the printer resumes normal operation using the preselected character set (table 1 or 2). The function of control codes 0-32 (and 128-158) is restored and the function of this command ceases.

### ESC ^

#### Print a Character from Table 3

Has the same function as the command ESC \ ..., but only enables one character to be printed, the one that follows the command.

# ESC BEL E n

# **Change Emulation**

Hexadecimal code: 1B 07 45 n

With *n*=08 (Hex), change to Olivetti emulation (PR2 or PR40+) previously set in setup.

With n=09 (Hex), change to OKI emulation.

With n=0A (Hex), change to LQ emulation.

## **ESC Q ETX**

# **Deactivate Printer-System Connection**

...bish wastawa tha samusation is

Hexadecimal code: 1B 51 03

Sets the printer **off-line** (in LOCAL mode), until the **DC1**, which restores the connection, is received.

The third element in the sequence **ETX** identifies the model of printer connected (80-column printer).

# **C.3 Hex - Decimal Conversion Table**

|   | 0  | 1  | 2  | 3  | 4  | 5  | 6   | 7   | 8   | 9   | Α   | В   | С   | D   | Е   | F   |
|---|----|----|----|----|----|----|-----|-----|-----|-----|-----|-----|-----|-----|-----|-----|
| 0 | 0  | 16 | 32 | 48 | 64 | 80 | 96  | 112 | 128 | 144 | 160 | 176 | 192 | 208 | 224 | 240 |
| 1 | 1  | 17 | 33 | 49 | 65 | 81 | 97  | 113 | 129 | 145 | 161 | 177 | 193 | 209 | 225 | 241 |
| 2 | 2  | 18 | 34 | 50 | 66 | 82 | 98  | 114 | 130 | 146 | 162 | 178 | 194 | 210 | 226 | 242 |
| 3 | 3  | 19 | 35 | 51 | 67 | 83 | 99  | 115 | 131 | 147 | 163 | 179 | 195 | 211 | 227 | 243 |
| 4 | 4  | 20 | 36 | 52 | 68 | 84 | 100 | 116 | 132 | 148 | 164 | 180 | 196 | 212 | 228 | 244 |
| 5 | 5  | 21 | 37 | 53 | 69 | 85 | 101 | 117 | 133 | 149 | 165 | 181 | 197 | 213 | 229 | 245 |
| 6 | 6  | 22 | 38 | 54 | 70 | 86 | 102 | 118 | 134 | 150 | 166 | 182 | 198 | 214 | 230 | 246 |
| 7 | 7  | 23 | 39 | 55 | 71 | 87 | 103 | 119 | 135 | 151 | 167 | 183 | 199 | 215 | 231 | 247 |
| 8 | 8  | 24 | 40 | 56 | 72 | 88 | 104 | 120 | 136 | 152 | 168 | 184 | 200 | 216 | 232 | 248 |
| 9 | 9  | 25 | 41 | 57 | 73 | 89 | 105 | 121 | 137 | 153 | 269 | 185 | 201 | 217 | 233 | 249 |
| Α | 10 | 26 | 42 | 58 | 74 | 90 | 106 | 122 | 138 | 154 | 170 | 186 | 202 | 218 | 234 | 250 |
| В | 11 | 27 | 43 | 59 | 75 | 91 | 107 | 123 | 139 | 155 | 171 | 187 | 203 | 219 | 235 | 251 |
| С | 12 | 28 | 44 | 60 | 76 | 92 | 108 | 124 | 140 | 156 | 172 | 188 | 204 | 220 | 236 | 252 |
| D | 13 | 29 | 45 | 61 | 77 | 93 | 109 | 125 | 141 | 157 | 173 | 189 | 205 | 221 | 237 | 253 |
| Е | 14 | 30 | 46 | 62 | 78 | 94 | 110 | 126 | 142 | 158 | 174 | 190 | 206 | 222 | 238 | 254 |
| F | 15 | 31 | 47 | 63 | 79 | 95 | 111 | 127 | 143 | 159 | 175 | 191 | 207 | 223 | 239 | 255 |

# Appendix D EPSON LQ-Emulation Commands

Characters used in control functions appear in monospaced type. The table below explains some of the conventions used.

A pair of numbers separated by a slash ( / ) character indicates Column/Row notation. This notation refers to the location of a character in a standard code table, such as ASCII. (example: 1/B = 1B is the hex-code for Escape)

Spaces appear between characters in sequence for clarity; they are not part of the format.

At the begin of this chapter you will find a listing of the LQ Emulation commands classified by Hex Code and at the end a Hex - Decimal conversion table.

The following conventions are used in the command listings:

| Conventions: |                                                                                                    |
|--------------|----------------------------------------------------------------------------------------------------|
| ESC          | Escape (1/B), introduces an escape sequence.                                                                                                    |
| FS           | (1/C), introduce an extension commands command sequence for Chinese mode.                                                                                                    |
| Pn           | Numeric parameter, or number of units that specify a distance or quantity pertaining to the escape sequence, control function or control string. Accepted values are 09999, may be preceded by + or If the parameter is in normal notation like "200" the programming in hexcode is according to a ASCII table. ("200" = 32,30,30 in hex). |
| n1n2n3nn     | A series of parameters pertaining to the escape sequence, control function or control string.                                                                                                    |
| *            | Indicates multiplied by                                                                                                    |

# D.1 Command Index (By Code)

*Note:* **Ignored** in column **FUNCTION** means the command is treated as **NOP**, that means, according to defined command format all bytes of this command are discarded.

**FS extension commands** are valid only in Chinese mode.

| COMMAND                                                         | HEX VALUE                                                        | FUNCTION                                                 |  |  |
|-----------------------------------------------------------------|------------------------------------------------------------------|----------------------------------------------------------|--|--|
| BEL                                                             | 07                                                               | Веер                                                     |  |  |
| BS                                                              | 08                                                               | Backspace                                                |  |  |
| HT                                                              | 09                                                               | Horizontal Tabulation                                    |  |  |
| LF                                                              | 0A                                                               | Line feed                                                |  |  |
| VT                                                              | 0B                                                               | Vertical Tabulation                                      |  |  |
| FF                                                              | 0C                                                               | Form feed for fanfold paper or eject paper for cut sheet |  |  |
| CR                                                              | 0D                                                               | Carriage return                                          |  |  |
| SO                                                              | 0E                                                               | Set double width (one line).                             |  |  |
| SI                                                              | 0F                                                               | Set condensed printing in western mode                   |  |  |
| DLE B                                                           | 10 42                                                            | Soft reset                                               |  |  |
| DC1                                                             | 11                                                               | On line (Ignored)                                        |  |  |
| DC2                                                             | 12                                                               | Cancel condensed printing for ASCII                      |  |  |
| DC3                                                             | 13                                                               | Off line (Ignored)                                       |  |  |
| DC4                                                             | 14                                                               | Reset double width for current line.                     |  |  |
| CAN                                                             | 18                                                               | Cancel line buffer                                       |  |  |
| ESC BEL n                                                       | 1B 07 n                                                          | Change current emulation                                 |  |  |
| ESC SO                                                          | 1B 0E                                                            | Set double width (one line)                              |  |  |
| ESC SI                                                          | 1B 0F                                                            | Set condensed printing for ASCII                         |  |  |
| ESC EM n                                                        | 1B 19 n                                                          | Control paper loading/ejecting (Ignored)                 |  |  |
| ESC SP n                                                        | 1B 20 n                                                          | Adds extra space between each character                  |  |  |
| ESC!n                                                           | 1B 21 n                                                          | Master select                                            |  |  |
| ESC \$ n1 n2                                                    | 1B 24 n1 n2                                                      | Set absolute horizontal print position                   |  |  |
| ESC % n                                                         | 1B 25 n                                                          | Select user-defined set (invalid on PR)                  |  |  |
| ESC &                                                           | 1B 26                                                            | Define user-defined characters (Ignored)                 |  |  |
| ESC ( - nL nH m d1<br>d2d(nH*256+nL-2)<br>d(nH*256+nL-1)        | 1B 28 2D nL nH m<br>d1 d2d<br>(nH*256+nL-2)<br>d(nH*256+nL-1)    | Set/reset underline                                      |  |  |
| ESC ( C nL nH mL<br>mH d1<br>d2d(nH*256+nL-3)<br>d(nH*256+nL-2) | 1B 28 43 nL nH mL<br>mH d1<br>d2d(nH*256+nL-3)<br>d(nH*256+nL-2) | Set page length in defined unit                          |  |  |

| COMMAND                                                         | HEX VALUE                                                        | FUNCTION                                                                            |  |  |
|-----------------------------------------------------------------|------------------------------------------------------------------|-------------------------------------------------------------------------------------|--|--|
| ESC ( G nL nH m d1 d2d(nH*256+nL-2) d(nH*256+nL-1)              | 1B 28 47 nL nH m<br>d1<br>d2d(nH*256+nL-2)<br>d(nH*256+nL-1)     | Select graphics mode (Ignored)                                                      |  |  |
| ESC ( U nL nH m d1<br>d2d(nH*256+nL-2)<br>d(nH*256+nL-1)        | 1B 28 55 nL nH m<br>d1<br>d2d(nH*256+nL-2)<br>d(nH*256+nL-1)     | Set vertical unit (m/3600 inch)                                                     |  |  |
| ESC ( V nL nH mL<br>mH d1<br>d2d(nH*256+nL-3)<br>d(nH*256+nL-2) | 1B 28 56 nL nH mL<br>mH d1<br>d2d(nH*256+nL-3)<br>d(nH*256+nL-2) | Set absolute vertical print position                                                |  |  |
| ESC ( X nL nH d1<br>d2d(nH*256+nL-1)<br>d(nH*256+nL)            | 1B 28 58 nL nH d1<br>d2d(nH*256+nL-1)<br>d(nH*256+nL)            | Set background printing (Ignored)                                                   |  |  |
| ESC ( ^ n1 n2                                                   | 1B 28 5E n1 n2                                                   | Treat the defined data to be printable character (Ignored)                          |  |  |
| ESC ( c nL nH d1<br>d2d(nH*256+nL-1)<br>d(nH*256+nL)            | 1B 28 63 nL nH d1<br>d2d(nH*256+nL-1)<br>d(nH*256+nL)            | Set TOF and BOF (Ignored)                                                           |  |  |
| ESC ( t nL nH d1<br>d2d(nH*256+nL-1)<br>d(nH*256+nL)            | 1B 28 74 nL nH d1<br>d2d(nH*256+nL-1)<br>d(nH*256+nL)            | Assign character table (Ignored)                                                    |  |  |
| ESC ( v nL nH mL<br>mH d1<br>d2d(nH*256+nL-3)<br>d(nH*256+nL-2) | 1B 28 43 nL nH mL<br>mH d1<br>d2d(nH*256+nL-3)<br>d(nH*256+nL-2) | Set relative vertical print position                                                |  |  |
| ESC * n1 n2<br>n3data                                           | 1B 2A n1 n2<br>n3data                                            | Set AGM graphic mode                                                                |  |  |
| ESC + n                                                         | 1B 2B n                                                          | Set n/360-inch line spacing                                                         |  |  |
| ESC - n                                                         | 1B 2D n                                                          | Set/Reset underline                                                                 |  |  |
| ESC / n                                                         | 1B 2F n                                                          | Select vertical tab channel(set)                                                    |  |  |
| ESC 0                                                           | 1B 30                                                            | Set 8 LPI                                                                           |  |  |
| ESC 2                                                           | 1B 32                                                            | Set 6 LPI                                                                           |  |  |
| ESC 3 n                                                         | 1B 33 n                                                          | Set n/180-inch line spacing                                                         |  |  |
| ESC 4                                                           | 1B 34                                                            | Select italic font                                                                  |  |  |
| ESC 5                                                           | 1B 35                                                            | Cancel italic font                                                                  |  |  |
| ESC 6                                                           | 1B 36                                                            | Enable printing of upper control codes (Ignored)                                    |  |  |
| ESC 7                                                           | 1B 37                                                            | Enable upper control codes (Ignored, upper control codes are always enabled in PR9) |  |  |
| ESC : n1 n2 n3                                                  | 1B 3A n1 n2 n3                                                   | Copy ROM to RAM (Ignored)                                                           |  |  |
| ESC <                                                           | 1B 3C                                                            | Unidirectional mode (Ignored)                                                       |  |  |

| COMMAND                                             | HEX VALUE                                           | FUNCTION                                        |  |  |
|-----------------------------------------------------|-----------------------------------------------------|-------------------------------------------------|--|--|
| ESC @                                               | 1B 40                                               | Initialize printer ( without HW movement)       |  |  |
| ESC A n                                             | 1B 41 n                                             | Set n/60-inch line spacing                      |  |  |
| ESC B n₁n <sub>i</sub> Nul                          | 1B 42 n <sub>1</sub> n <sub>i</sub> 00              | Set vertical tabs                               |  |  |
| ESC C NUL n                                         | 1B 43 00 n                                          | Set page length in inches                       |  |  |
| ESC C n                                             | 1B 43 n                                             | Set page length in lines                        |  |  |
| ESC D n₁n <sub>i</sub> Nul                          | 1B 44 n <sub>1</sub> n <sub>i</sub> 00              | Set table horizontally                          |  |  |
| ESC E                                               | 1B 45                                               | Select bold font                                |  |  |
| ESC F                                               | 1B 46                                               | Cancel bold font                                |  |  |
| ESC G                                               | 1B 47                                               | Select double-strike printing                   |  |  |
| ESC H                                               | 1B 48                                               | Cancel double-strike printing                   |  |  |
| ESC I n                                             | 1B 78 n                                             | Set extended character attributes               |  |  |
| ESC J n                                             | 1B 4A n                                             | Advance print position vertically               |  |  |
| ESC K nH nL d1 d2<br>d(nH*256+nL-1)<br>d(nH*256+nL) | 1B 4B nH nL d1 d2<br>d(nH*256+nL-1)<br>d(nH*256+nL) | Set 60dpi 8 needles graphic printing mode       |  |  |
| ESC L nH nL d1 d2<br>d(nH*256+nL-1)<br>d(nH*256+nL) | 1B 4C nH nL d1 d2<br>d(nH*256+nL-1)<br>d(nH*256+nL) | Set 120dpi 8 needles graphic printing mode      |  |  |
| ESC M                                               | 1B 4D                                               | Select 12-cpi for ASCII                         |  |  |
| ESC N n                                             | 1B 4E n                                             | Set bottom margin                               |  |  |
| ESC O                                               | 1B 4F                                               | Cancel bottom margin                            |  |  |
| ESC P                                               | 1B 50                                               | Select 10-cpi for ASCII                         |  |  |
| ESC Q n                                             | 1B 51 n                                             | Set right margin                                |  |  |
| ESC R n                                             | 1B 52 n                                             | Select codepage                                 |  |  |
| ESC S n                                             | 1B 53 n                                             | Select superscript/subscript printing for ASCII |  |  |
| ESC T                                               | 1B 54                                               | Cancel superscript/subscript printing for ASCII |  |  |
| ESC U n                                             | 1B 55 n                                             | Set unidirectional or bidirectional printing    |  |  |
| ESC W n                                             | 1B 57 n                                             | Set/reset double width printing                 |  |  |
| ESC X n1 n2 n3                                      | 1B 58 n1 n2 n3                                      | Ignored                                         |  |  |
| ESC Y nH nL d1 d2<br>d(nH*256+nL-1)<br>d(nH*256+nL) | 1B 59 nH nL d1 d2<br>d(nH*256+nL-1)<br>d(nH*256+nL) | Set 120dpi 8 needles graphic printing mode      |  |  |
| ESC Z nH nL d1 d2<br>d(nH*256+nL-1)<br>d(nH*256+nL) | 1B 5A nH nL d1 d2<br>d(nH*256+nL-1)<br>d(nH*256+nL) | Set 240dpi 8 needles graphic printing mode      |  |  |
| ESC \ n1 n2                                         | 1B 5C n1 n2                                         | Set relative horizontal print position          |  |  |
| ESC a n                                             | 1B 61 n                                             | Select justification (Ignored)                  |  |  |
| ESC b n                                             | 1B 62 n                                             | Set vertical tabs in VFU channels               |  |  |

| COMMAND       | HEX VALUE             | FUNCTION                                                                                         |  |
|---------------|-----------------------|--------------------------------------------------------------------------------------------------|--|
| ESC c n1 n2   | 1B 63 n1 n2           | Ignored                                                                                          |  |
| ESC g         | 1B 67                 | Select 15-cpi for ASCII                                                                          |  |
| ESC j n       | 1B 6A n               | Reverse paper feed                                                                               |  |
| ESC k n       | 1B 6B n               | Select typeface                                                                                  |  |
| ESCIn         | 1B 6C n               | Set left margin                                                                                  |  |
| ESC p n       | 1B 70 n               | Turn proportional mode on/off                                                                    |  |
| ESC q n       | 1B 71 n               | Select character style (Ignored)                                                                 |  |
| ESC t n       | 1B 74 n               | Set/reset italic font                                                                            |  |
| ESC w n       | 1B 77 n               | Set/reset double height                                                                          |  |
| ESC x n       | 1B 78 n               | Set printing quality                                                                             |  |
| FS SO         | 1C 0E                 | Set double width in Chinese character (one line)                                                 |  |
| FS SI         | 1C 0F                 | Set Half-corner code for Chinese character                                                       |  |
| FS DC2        | 1C 12                 | Reset Chinese DBC Chinese character                                                              |  |
| FS DC4        | 1C 14                 | Reset double width in Chinese character on one line                                              |  |
| FS!n          | 1C 21 n               | Set Chinese character attributes                                                                 |  |
| FS &          | 1C 26                 | Set Chinese mode                                                                                 |  |
| FS - n        | 1C 2D n               | Set/reset underline in Chinese mode                                                              |  |
| FS.           | 1C 2E                 | Set western mode                                                                                 |  |
| FS 2          | 1C 32 n1 n2 d1<br>d72 | Load user defined characters                                                                     |  |
| FS D          | 1C 44                 | Set two half-corner characters into one                                                          |  |
| FS J          | 1C 4A                 | Set clockwise 90° rotation printing for Chinese character                                        |  |
| FS K          | 1C 4B                 | Cancel clockwise 90° rotation printing for Chinese character                                     |  |
| FS S n1 n2    | 1C 53 n1 n2           | Set character space for Chinese character ( (n1*256 + n2)/180 inch)                              |  |
| FS T n1 n2    | 1C 54 n1 n2           | Set character space for half-corner Chinese character ( (n1*256 + n2)/180 inch)                  |  |
| FS U          | 1C 55                 | Set the width of half-corner Chinese character to half of that for full-corner Chinese character |  |
| FS V          | 1C 56                 | Set the width of half-corner Chinese character equal to that for Western characters              |  |
| FS W n        | 1C 57 n               | Set/reset double-width and double-height Chinese character                                       |  |
| FS Y n1 n2 n3 | 1C 59 n1 n2 n3        | Ignored                                                                                          |  |

Appendix D EPSON LQ-Emulation Commands

| COMMAND    | HEX VALUE   | FUNCTION                                       |
|------------|-------------|------------------------------------------------|
| FS b n     | 1C 62 n     | Ignored                                        |
| FS c n1 n2 | 1C 63 n1 n2 | Ignored                                        |
| FS k n     | 1C 6B n     | Ignored                                        |
| FSrn       | 1C 72 n     | Set/reset super/subscript of Chinese character |
| FS v n     | 1C 76 n     | Set/reset tab lines (Ignored)                  |
| FS x n     | 1C 78 n     | Set Chinese character print quality            |
| DEL        | 7F          | Delete a character                             |

# D.2 Command Description (by function)

When you select the *EMULATION: IBM ProPrinter II* or IBM ProPrinter X24 parameter in the setup, the machine interprets all the commands of the IBM ProPrinter's, grouped by their functions, as follows:

- Basic Operations
- Margins
- Line Feed
- Print Position
- Print Pitches
- Print Attributes
- Tabulation
- Graphics
- Other Functions
- Ignored Commands
- Chinese Mode

# D.2.1 Basic Operations

Before printing, the printer stores the image of a line in the print buffer. All the commands concerning this section result in immediate printing of the buffer contents.

BEL: BeepBS: BackspaceCR: Carriage return

- FF: Form feed

BEL Beep

This command causes the buzzer to sound one time.

Hex: (07)H Decimal: (07)D Octal: (07O

BS Backspace

This command causes the horizontal print position to move left one character space (according to the active character pitch and character space).

Hex: (08)H Decimal: (08)D Octal: (10)O

Note: If movement is beyond the left margin, it will position on the left margin.)

CR Carriage Return

This command causes the current line buffer to print and position the Print head to the left margin.

Hex: (0D)H Decimal: (13)D Octal: (15)O

FF Form Feed ( Eject)

This command causes the current line buffer to print and eject paper (for cut form) or executes a form feed (for fanfold paper ).

Hex: (0C)H Decimal: (12)D Octal: (14)O D.2.2 Margins

- **ESC ( C ...** : Set page length

ESC C NUL n: Set page length in inches
ESC C n: Set page length as n lines

ESC I n: Set Left MarginESC N n: Bottom of form

ESC 0 : Cancel bottom margin

ESC Q n: Set Right Margin as n Characters

ESC (U ...: Set vertical resolution

## ESC (C nL nH mL mH

Set page length

- (nH \* 256 + nL) defines the number of following bytes in this command.
- Command ESC ( C 0x02 0x00 mL mH defines the page length as (mH \* 256 + mL) \* vertical resolution.

The vertical resolution is set by command **ESC** ( U nL nH m. The default is 1/360"

- Others, ignores this command (all bytes of this command are ignored).

Hex: (1B 28 43 nL nH mL mH)H
Decimal: (27 40 67 nL nH mL mH)D
Octal: (33 50 103 nL nH mL mH)O

## ESC C NUL n

Set Page Length as n Inch

Set page length as *n* inches.

Hex: (1B 43 0 n)H Decimal: (27 67 0 n)D Octal: (33 103 0 n)O

## ESC C n

Set Page Length as n lines

Set page length as *n* lines

Hex: (1B 43 n)H Decimal: (27 67 n)D Octal: (33 103 n)O ESC I n Set Left Margin

Sets the left margin to n columns in the current character pitch.

Hex: (1B 5C n)H Decimal: (27 108 n)D Octal: (33 154 n)O

## ESC N n

## Set Bottom Margin as *n* Lines

Sets the bottom margin as *n* lines

Hex: (1B 4E-n)H Decimal: (27 78 n)D Octal: (33 116 n)O

## **ESC O**

**Cancel Bottom Margin** 

Cancel bottom margin

Hex: (1B 4F)H Decimal: (27 79)D Octal: (33 117)O

## ESC Q n

Set Right Margin as n Characters

Set right margin as n characters, the width of character depends on the current mode character attributes.

Hex: (1B 51 n)H Decimal: (27 81 n)D Octal: (33 121 n)O

## ESC (U nL nH m

Set vertical resolution as m / 3600 inch

Set vertical resolution

Hex: (1B 28 55 nL nH m)H Decimal: (27 40 85 nL nH m)D Octal: (33 50 125 nL nH m)O

Command **ESC ( U**  $0x01\ 0x00\ m\ (m = 10,20,30,40,50,60)$  sets vertical resolution as: m / 3600 inch.

## D.2.3 Line Feed

ESC 0: Line feed = 1/8"ESC 2: Line feed = 1/6"

ESC 3 n: Set line spacing as n/180 inch
ESC A n: Set line spacing as n/6 inch
ESC J n: Advance n / 180 inch vertically
ESC j n: Reverse Feed Paper n / 180 inch
ESC + n: Set line spacing as n/360 inch

– LF: Line feed

ESC 0 Set 8 LPI

Sets the 1/8" (3.175 mm) line feed. Set 8 LPI

Hex: (1B 30)H Decimal: (27 48)D Octal: (33 60)O

ESC 2 Set 6 LPI

Set the 1/6" (4.23 mm) line feed.

Hex: (1B 32)H Decimal: (27 50)D Octal: (33 62)O

## ESC 3 n

Set Line spacing as n/180 inch

Set line spacing as n/180 inch.

Hex: (1B-33-n)H Decimal: (27-51-n)D Octal: (33-63-n)O

## ESC A n

Set Line Spacing as n/6 inch

Set line spacing as *n*/60 inch.

Hex: (1B 41 n)H Decimal: (27 65 n)D Octal: (33 101 n)O

# Advance n / 180 inch vertically

# ESC J n

Advances the vertical print position

Hex: (1B 4A n)H Decimal: (27 74 n)D Octal: (33 112 n)O

Advances the vertical print position n / 180 inch The value of n should be **01**H - **FF**H (1D - 255D).

# ESC j n

# Reverse Feed Paper n / 180 inch

Reverse paper feed

Hex: (1B 6A n)H Decimal: (27 106 n)D Octal: (33 152 n)O

This command prints data in the buffer, then reverse feed paper n / 180 inch, the value of n is in **01**H - **FF**H (1D - 5D).

### ESC + n

Set Line Spacing as n/360 inch

Set line spacing as *n*/360 inch.

Hex: (1B 2B n)H Decimal: (27 43 n)D Octal: (33 53 n)O

LF Line feed

This command prints the current line buffer and move the current vertical position to the next printing line (using the existing line pitch).

Hex: (0A)H Decimal: (10)D Octal: (12)O

## **D.2.4** Print Position

ESC (V ...: Set absolute vertical print position
 ESC (v ...: Set relative vertical print position
 ESC \$ ...: Set absolute vertical print position
 ESC \ n1 n2: Set relative horizontal print position

## ESC (V nL nH mL mH

## Set absolute vertical print position

Hex: (1B 28 56 nL nH mL mH)H
Decimal: (27 40 86 nL nH mL mH)D
Octal: (33 50 126 nL nH mL mH)O

The command **ESC** ( V 0x02 0x00 mL mH, move the print position to: (mH \* 256 + mL) \* vertical resolution.

*Note:* With other coding this command will be ignored.

## ESC (v nL nH mL mH

## Set relative vertical print position

Hex: (1B 28 76 nL nH mL mH)H
Decimal: (27 40 186 nL nH mL mH)D
Octal: (33 50 166 nL nH mL mH)O

The command **ESC** ( v 0x02 0x00 mL mH move down vertically (mH \* 256 + mL) \* (vertical resolution) from current position.

*Note:* With other coding this command will be ignored.

## ESC \$ n1 n2

## Set absolute vertical printing position

Set absolute print position

Hex: (1B-24-n1-n2)H Decimal: (27-36-n1-n2)D Octal: (33-44-n1-n2)O

Set absolute print position as (n2 \* 256 + n1)/60 inch or (n2 \* 256 + n1) (horizontal unit/3600) according to **PNS** setting in menu.

# **Set Relative Horizontal Printing Position**

# ESC \ n1 n2

Set relative horizontal printing position

Hex: (1B 5C n1 n2)H Decimal: (27 92 n1 n2)D Octal: (33 134 n1 n2)O

The defined unit will be different according to print quality and PNS item in menu: Draft: move (n2 \* 256 + n1)/120 inch from the current position LQ: move (n2 \* 256 + n1)/180 inch(ESC/P) or (n2 \* 256 + n1) (horizontal unit/3600) inch (ESC/P 2) from the current position.

**Note:** If this command is received consecutively, the consecutive (n2 \* 256 + n1)

will be accumulated and set the low 15 bits as valid movement parameter.

## **D.2.5** Print Pitches

DC2: Cancel condensed printing for ASCII
 ESC M: Set western character to be 12 CPI
 ESC P: Set western character to be 10 CPI

ESC SI: Set condensed printing of western character

ESC g: Set 15 CPI for western character

Set western character condensed printing

## DC<sub>2</sub>

## Cancel condensed printing for ASCII

Cancel condensed printing for ASCII.

Hex: (12)H Decimal: (18)D Octal: (22)O

## **ESC M**

Set Western Character to be 12 CPI

Set western character to be 12 CPI

Hex: (1B 4D)H Decimal: (27 77)D Octal: (33 115)O

### **ESC P**

Set Western Character to be 10 CPI

Set western character to be 10 CPI

Hex: (1B-50)H Decimal: (27-80)D Octal: (33-120)O

## **ESC SI**

Set condensed printing of western character

This command sets western character to be printed in condensed mode (60% width).

Hex: (1B 0F)H Decimal: (27 15)D Octal: (33 17)O

# ESC g

## **Set Western Character to 15 CPI**

Set 15 CPI for western character

Hex: (1B-67)H Decimal: (27-103)D Octal: (33-147)O

# SI

# Set western character condensed printing

This command causes to print western character as condensed (60% width).

Hex: (0F)H Decimal: (15)D Octal: (17)O

## D.2.6 Print Attributes

DC4 : Reset double width printing (one line)

ESC E: Set bold fontESC F: Reset bold font

ESC G: Set double strike printingESC H: Reset double strike printing

ESC I n: Set extended attributes of character

ESC S n: Set subscript / superscript in western character

ESC SO : Set double width (one line)

– ESC SP n : Set western CPI

ESC T: Reset subscript / superscript in western character

ESC U n: Set unidirectional / bidirectional printing

- **ESC W** *n*: Set / Reset double width

ESC p n: Set / Reset Character Proportion

ESC t n: Set / Reset Italic Printing

- **ESC w n**: Set / Reset Double Height Printing

ESC x n: Set Character Quality

ESC - n: Set / Reset the underline of western character
 ESC! n: Set general attributes of western character

ESC 4: Set italic printing
ESC 5: Reset italic printing
ESC (-...: Set underline

SO: Double width (one line)

### DC4

## Reset double width printing

Reset double width printing for one line

Hex: (14)H Decimal: (20)D Octal: (24)O

ESC E Set bold font

Set bold font

Hex: (1B 45)H Decimal: (27 69)D Octal: (33 105)O ESC F Reset bold font

Reset bold font

Hex: (1B 46)H Decimal: (27 70)D Octal: (33 106)O

Reset bold font

## **ESC G**

Set double strike printing

Set double strike printing

Hex: (1B 47)H Decimal: (27 71)D Octal: (33 107)O

### **ESC H**

Reset double strike printing

Reset double strike printing

Hex: (1B 48)H Decimal: (27 72)D Octal: (33 110)O

# ESC I n

Set extended attributes of character

Set extended attributes of character

Hex: (1B 49 n)H Decimal: (27 73 n)D Octal: (33 11 n)O

**n** = 'A': Reset double height and width in Chinese character, reset double height

and width in western character.

**n** = 'B': Set double height in Chinese character, set double width in Chinese and

western character.

**n** = 'C': Reset double width in Chinese and western character, set double height in

Chinese character.

**n** = 'D': Set double height and width in Chinese character, set double width in

western character.

### ESC S n

# Set subscript/superscript in western character

Set subscript/superscript in western character

Hex: (1B 53 n)H Decimal: (27 83 n)D Octal: (33 123 n)O

n = 0: Set superscript in western character
 n = 1: Set subscript in western character

### **ESC SO**

Set double width (one line)

This command sets the printable character to be printed horizontally enlarged (double width), it is valid only for one line.

Hex: (1B 0E)H Decimal: (27 14)D Octal: (33 16)O

ESC SP *n* Set western CPI

Set character pitch of western character.

In Draft, the character width will be set as **n**/120 inch, or else, it will be set as **n**/180 inch.

Hex: (1B 20 n)H Decimal: (27 32 n)D Octal: (33 40 n)O

## **ESC T**

## Reset subscript / superscript in western character

Reset subscript / superscript in western character.

Hex: (1B 54)H Decimal: (27 84)D Octal: (33 124)O

## ESC U n

# Set unidirectional / bidirectional printing

Set unidirectional / bidirectional printing.

Hex: (1B 55 n)H Decimal: (27 85 n)D Octal: (33 125 n)O

n = 0: Set bidirectional printingn = 1: Set unidirectional printing

## ESC W n

Set / Reset double width

Set / Reset double width.

Hex: (1B 57 n)H Decimal: (27 87 n)D Octal: (33 127 n)O

n = 0: Reset double widthn = 1: Set double width

## ESC p n

**Set / Reset Character Proportion** 

Set / Reset character proportion

Hex: (1B 70 n)H Decimal: (27 112 n)D Octal: (33 160 n)O

n = 0: Reset character proportionn = 1: Set character proportion

## ESC t n

Set / Reset Italic Printing

Set / Reset italic printing

Hex: (1B 74 n)H Decimal: (27 116 n)D Octal: (33 164 n)O

n = 0: Reset italic printingn = 1: Set italic printing

# Set / Reset Double Height Printing

## ESC w n

Set / Reset double height printing

Hex: (1B 77 n)H Decimal: (27 119 n)D Octal: (33 167 n)O

n = 0: Reset double height printingn = 1: Set double height printing

## ESC x n

**Set Character Quality** 

Set character quality

Hex: (1B 78 n)H Decimal: (27 120 n)D Octal: (33 170 n)O

n = 0: print in draftn = 1: print in NLQ

### ESC - n

# Set / Reset the underline of western character

Set / Reset the underline of western character.

Hex: (1B 2C n)H Decimal: (27 44 n)D Octal: (33 54 n)O

n = 0: Reset the underline of western character
 n = 1: Set the underline of western character

## ESC! n

# Set general attributes of western character

Set general attributes of western character.

Hex: (1B 21 n)H Decimal: (27 33 n)D Octal: (33 41 n)O

The general attributes of western character according to the value of  $\boldsymbol{n}$ :

| Bit of n | 0                                  | 1                                |
|----------|------------------------------------|----------------------------------|
| 7        | reset subscript                    | set subscript                    |
| 6        | reset italic                       | set italic                       |
| 5        | reset double width                 | set double width                 |
| 4        | reset overtype                     | set overtype                     |
| 3        | reset boldface                     | set boldface                     |
| 2        | reset western condensed character  | set western condensed character  |
| 1        | reset western character proportion | set western character proportion |
| 0        | reset western CPI as 12            | set western CPI as 12            |

ESC 4 Set italic printing

Set italic printing

Hex: (1B 34)H Decimal: (27 52)D Octal: (33 64)O

ESC 5 Reset italic printing

Reset italic printing

Hex: (1B 35)H Decimal: (27 53)D Octal: (33 65)O

## ESC ( - nL nH m d1 d2

Set underline

Set underline

Hex: (1B 28 2D nL nH m d1 d2)H Decimal: (27 40 45 nL nH m d1 d2)D Octal: (33 50 55 nL nH m d1 d2)O

(*nH* \* 256 + *nL*) defines the number of following data in this command.

ESC (-0x03 0x00 0x01 0x01 d2 (d2 not 0) set underline in western mode ESC (-0x03 0x00 0x01 d1 0x00 (d1 not 0) reset underline in western mode

Else, ignore this command (including ( **nH** \* 256 + **nL**) bytes behind **nH**).

## SO

Set double-width printing

This command causes to print the printable character behind it as horizontally enlarged (double width). This command is only valid for one line.

Hex: (0E)H Decimal: (14)D Octal: (16)O

### D.2.7 Tabulation

ESC B ...: Set vertical tab stops of tab set

- ESC D ... : Set horizontal tab stops

ESC b ...: Set vertical tab stops in tab set
 ESC / n: Select the current vertical tab set

HT: Horizontal tabulationVT: Vertical tabulation

## ESC B n1 ... nk NUL

## Set Tab Stop of Vertical Tab Set 0

Set vertical tab stops at the lines specified by n1 to nk (in the current line spacing) in tab set 0, as measured from the top-of-form position. Tab stop must be in ascending order, code NUL (0x00) will end this command.

A maximum of 16 vertical tab stops can be set for each tab set.

Hex: (1B 42)H Decimal: (27 66)D Octal: (33 102)O

### ESC D n1 ... nk NUL

**Set Horizontal Tab Stop** 

Set horizontal tab stops (in the current character pitch) at the columns specified by n1 to nk, as measured from the left-margin position. Tab stop must be in ascending order, code NUL (0x00) will end this command.

A maximum of 30 horizontal tab stops can be set.

Hex: (1B 44)H Decimal: (27 68)D Octal: (33 104)O

# ESC / n

Select vertical tab set

Select the current vertical tab set.

Hex: (1B 2f n)H Decimal: (27 47 n)D Octal: (33 57 n)O

n = 0 up to 7

## ESC b n m1 ... mk NUL

## Set Vertical Tab in Tab Set n

Sets vertical tab stops at the lines specified by **m1** to **mk** (in the current line spacing) in tab set n as measured from the top-of-form position. The tab stops must be in ascending order.

A maximum of 16 vertical tab stops can be set in each tab set

Hex: (1B 61 n m1 ... mk 00)H Decimal: (27 97 n m1 ... mk 00)D Octal: (33 141 n m1 ... mk 00)O

HT Horizontal Tabulation

This command moves the horizontal position to the right to the next horizontal tab stop. If there is no tab stop between the current position and the right margin, this command will be ignored or executed as a **CR + LF** according to menu setup.

Hex: (09)H Decimal: (09)D Octal: (11)O

VT Vertical Tabulation

This command causes the current position to move down to the next vertical tab stop. If there is no tab stop beyond the current position, the printer executes this command as **CR + LF**.

Hex: (0B)H Decimal: (11)D Octal: (13)O D.2.8 Graphics

ESC K n1 n2 ...: Normal resolution graphic printing mode
 ESC L n1 n2 ...: Double resolution graphic printing mode
 ESC Y n1 n2 ...: Quadruple resolution graphic printing mode

- ESC \* m n1 n2 ... : Set AGM print mode

### ESC K *n1 n2* ..data ..

## **Set 60 DPI 8 Needles Graphic Printing Mode**

Set graphic print mode to normal resolution. Prints bit image graphics in 8-dot columns, at 60 DPI

Hex: (1B 4B n1 n2 ..)H Decimal: (27 75 n1 n2 ..)D Octal: (33 113 n1 n2 ..)O

(n1 + \* 256) specify the total number of columns of graphics data following,

#### ESC L n1 n2 ..data ...

## **Set 120 DPI 8 Needles Graphic Printing Mode**

Set graphic print mode to double resolution. Prints bit image graphics in 8-dot columns, at 120 DPI.

Hex: (1B 4C n1 n2 ..)H Decimal: (27 76 n1 n2 ..)D Octal: (33 114 n1 n2 ..)O

(*n1* + *n2* \* 256) specify the total number of columns of graphics data following,

## ESC Y n1 n2 ..data ..

## Set Graphic Printing in 120 DPI 8 Needles

Set graphic print mode to double resolution.

Hex: (1B 59 n1 n2 ..)H Decimal: (27 89 n1 n2 ..)D Octal: (33 131 n1 n2 ..)O

Prints bit image graphics in 8-dot columns, 120 DPI at normal speed (consecutive horizontal dots cannot be printed)

(n1 + n2 \* 256) specify the total number of columns of graphics data following. A maximum of 960 (1632) columns on one line.

## Set 240 DPI 8 Needles Graphic Printing

## ESC Z n1 n2 ..data ..

Set quadruple resolution. Prints bit image graphics in 8-dot columns, 240 DPI.

Hex: (1B 5A n1 n2 ..)H Decimal: (27 90 n1 n2 ..)D Octal: (33 132 n1 n2 ..)O

(n1 + n2 \* 256) specify the total number of columns of graphics data following.

A maximum of 960 (1632) columns are on one line.

# ESC \* m n1 n2 ...data...

# Set AGM (Alternate Graphics Mode) print mode

Select 8 needles or 24 needles graphic printing mode

Hex: (1B 2A m n1 n2 ...data...)H Decimal: (27 42 m n1 n2 ...data...)D Octal: (33 52 m n1 n2 ...data...)O

*m* defined the horizontal dot density. As follows:

| m<br>(Decimal) | Dot<br>density<br>DPI | Needles<br>used | Notes         |
|----------------|-----------------------|-----------------|---------------|
| 0              | 60                    | 8               | same as ESC K |
| 1              | 120                   | 8               | same as ESC L |
| 2              | 120                   | 8               | same as ESC Y |
| 3              | 240                   | 8               | same as ESC Z |
| 4              | 80                    | 8               |               |
| 6              | 90                    | 8               |               |
| 32             | 60                    | 24              |               |
| 33             | 120                   | 24              |               |
| 38             | 90                    | 24              |               |
| 39             | 180                   | 24              |               |
| 40             | 360                   | 24              |               |

(*n1* + *n2* \* 256) defines the total columns of graphic data in this command; (1 byte/column for 8 needles mode, 3 bytes/column for 24 needles mode).

## D.2.9 Other Functions

CAN: Clear print buffer
DLE B: Soft initialization
ESC BEL n: Change Emulation
ESC R n: Select code table

- ESC @

CAN Clear buffer

Clear the print buffer

Hex: (18)H Decimal: (24)D Octal: (30)O

DLE B Soft initialization

This command clears buffer and initializes printer, it sets all the parameters to the poweron default conditions.

Hex: (10 42)H Decimal: (16 66)D Octal: (20 102)O

# ESC BEL *n* Change Emulation

This command causes to print data in the current buffer and change emulation to the corresponding one according to the value of n.

Hex: (1B-07-n)H Decimal: (27-07-n)D Octal: (33-07-n)O

n = 'E': Change into OLIVETTI emulation.
 n = 'F': Change into IBM emulation.
 n = 'G': Change into OKI emulation.

Note. All other values of **n** will be ignored.

ESC R n Select Code Table

Select country character set in western Code Table according to the value of  $\it n$ .

Hex: (1B-52-n)H Decimal: (27-82-n)D Octal: (33-122-n)O

| n | Western character set | n  | Western character set |
|---|-----------------------|----|-----------------------|
| 0 | America               | 9  | Norway                |
| 1 | France                | 10 | Denmark 2             |
| 2 | Germany               | 11 | Spain 2               |
| 3 | U.K.                  | 12 | Latin                 |
| 4 | Denmark 1             |    |                       |
| 5 | Sweden                |    |                       |
| 6 | Italy                 | 75 | PC-866-BG(Bulgaria)   |
| 7 | Spain1                | 76 | PC-Ger.(Germany)      |

**Note:** The area of  $n \ge 75$  is for extended character set.

ESC @ Software initialization

Hex: (1B-40)H Decimal: (27-64)D Octal: (33-100)O

This command clears buffer and initializes printer, it sets all the parameters to the poweron default conditions.

# **D.2.10 Ignored Commands**

DC1 On lineDC3 Off line

- ESC EM ... : Set form feed controller

- ESC X ... :

– ESC a ... : Set Justification

- ESC c ... :

- ESC k ... : Set Font

ESC q ...: Set/Reset Shadow Font
ESC ( G ...: Set raster graphic mode
ESC ( X ...: Set background print

ESC ( c ... : Set the top and bottom blank of paper

- **ESC (t...**: Arrange character table

ESC ( ^ ... : Set print data in character mode

ESC < : Unidirectional Mode</li>
ESC : ... : Copy ROM to RAM
ESC % ... : Select character set
Define character setr
ESC 6 : Set printable character
Reset printable character

**Note: Ignored** means the command is treated as **NOP**, that means, according to defined command format all bytes of this command are discarded.

DC1 On line

Hex: (11)H Decimal: (17)D Octal: (21)O

DC3 Off line

Hex: (13)H Decimal: (19)D Octal: (23)O

ESC EM *n* Set form feed controller

Hex: (1B 19 n)H Decimal: (27 25 n)D Octal: (33 31 n)O

## ESC X n1 n2 n3

Hex: (1B 58 n1 n2 n3)H Decimal: (27 88 n1 n2 n3)D Octal: (33 130 n1 n2 n3)O

ESC a *n* Set Justification

Hex: (1B 61 n)H Decimal: (27 97 n)D Octal: (33 141 n)O

## ESC c n1 n2

Hex: (1B 63 n1 n2)H Decimal: (27 99 n1 n2)D Octal: (33 143 n1 n2)O

ESC k n Set Font

Hex: (1B 6B n)H Decimal: (27 107 n)D Octal: (33 153 n)O

ESC q n Set/Reset Shadow Font

Hex: (1B 71 n)H Decimal: (27 113 n)D Octal: (33 161

# ESC (G nL nH

Set raster graphic mode

Hex: (1B 28 47 nL nH)H Decimal: (27 40 71 nL nH)D Octal: (33 50 107 nL nH)O

(nH \* 256 + nL) defines the number of following bytes in this command

# ESC (X nL nH

Set background print

Hex: (1B 28 58 nL nH)H Decimal: (27 40 88 nL nH)D Octal: (33 50 130 nL nH)O n)O

## ESC (c nL nH

## Set the top and bottom blank of paper

Hex: (1B 28 63 nL nH)H Decimal: (27 40 99 nL nH)D Octal: (33 50 143 nL nH)O

## ESC ( ^ n1 n2

## Set print data in character mode

Hex: (1B 28 5E n1 n2)H Decimal: (27 40 94 n1 n2)D Octal: (33 50 136 n1 n2)O

ESC < Unidirectional Mode

Hex: (1B 3C)H Decimal: (27 60)D Octal: (33 74)O

ESC: n1 n2 n3 Copy ROM to RAM

Hex: (1B 3A n1 n2 n3)H Decimal: (27 58 n1 n2 n3)D Octal: (33 72 n1 n2 n3)O

ESC % n Select character set

Hex: (1B 25 n)H Decimal: (27 37 n)D Octal: (33 45 n)O

ESC & Define character set

Hex: (1B 26)H Decimal: (27 38)D Octal: (33 46)O

# ESC (t nL nH

#### Arrange character table

Hex: (1B 28 74 nL nH)H Decimal: (27 40 116 nL nH)D Octal: (33 50 164 nL nH)O ESC 6 Set printable character

Hex: (1B 36)H Decimal: (27 54)D Octal: (33 66)O

ESC 7 Reset printable character

Hex: (1B 37)H Decimal: (27 55)D Octal: (33 67)O

#### D.2.11 Chinese Mode

FS D Set combined printing

FS DC2 : Reset compressed printing for Chinese character

FS DC4: Reset double width printing for Chinese character (one line)

FS J Set Rotation printingFS K Reset Rotation printing

- FS S n1 n2: Set pitch of Chinese character

FS SI: Set Compressed Printing for Chinese Character

FS SO: Set Double Width Printing in Chinese character (one line)

- FS T n1 n2: Set pitch of half width Chinese character

FS U: Set Adjustment of half width Chinese character

FS V: Reset Adjustment of half width Chinese character to 12 CPI

- **FS W** *n*: Set / Reset double height and double width printing

- FS Y ...:
- FS b ...:
- FS c ...:
- FS k ...:

FS r n: Set superscript / subscript of Chinese character

FS x n: Set printing quality of Chinese character

- FS v ...: Set/Reset table line

FS! n: Set general attributes of Chinese character

- **FS &**: Set Chinese mode

FS.: Set western character modeFS 2 n1...: Load character defined by user

# FS D

## Set combined printing

Rotation printing of Chinese mode

Hex: (1C 44)H Decimal: (28 68)D Octal: (34 104)O

In rotation printing of Chinese mode, this command causes the following two **ASCII** codes to be printed in combined mode, these two codes will be on one character's position (the first ASCII is on the left and the second on the right)

**Note:** This command is valid only for the following two ASCII characters.

#### FS DC2

## **Reset Compressed Printing for Chinese Character**

Reset compressed printing for Chinese character

Hex: (1C 12)H Decimal: (28 18)D Octal: (34 22)O

## FS DC4 Reset Double Width Printing for Chinese Character (on one)

Reset double width printing for Chinese character (one line)

Hex: (1C 14)H Decimal: (28 20)D Octal: (34 24)O

## FS J

#### **Set Rotation printing**

In Chinese mode this command set rotation printing, it is valid until command  $\mathbf{FS}\ \mathbf{K}$  is received

Hex: (1C 4A)H Decimal: (28 74)D Octal: (34 112)O

#### FS K

# **Reset Rotation printing**

Reset Chinese rotation printing in Chinese mode

Hex: (1C 4B)H Decimal: (28 75)D Octal: (34 113)O

#### FS S n1 n2

## Set pitch of Chinese character

Set the character pitch of Chinese character to be (n1 \* 256 + n2)/180 inch.

Hex: (1C 53 n1 n2)H Decimal: (28 83 n1 n2)D Octal: (34 123 n1 n2)O

The range of *n2*: 12 up to 255

#### FS SI

## **Set Compressed Printing for Chinese Character**

This command causes to print Chinese character in compressed mode, the width of Chinese character will be half of the original.

Hex: (1C 0F)H Decimal: (28 15)D Octal: (34 17)O

#### FS SO

## **Set Double Width Printing in Chinese character (one line)**

This command causes to print characters following this command on the same line as horizontally enlarged (double width) in Chinese mode.

Hex: (1C 0E)H Decimal: (28 14)D Octal: (34 16)O

#### FS T *n1 n2*

#### Set pitch of half width Chinese character

Set the character pitch of half width Chinese character to be (n1 \* 256 + n2)/180 inch.

Hex: (1C 54 n1 n2)H Decimal: (28 84 n1 n2)D Octal: (34 124 n1 n2)O

The range of *n2*: 12 up to 255

#### FS U

#### Set Adjustment of half width Chinese character

Set adjustment mode of half width Chinese character, that means the width of half width character is just the half of the double byte character's width.

Note: This mode is the power on mode.

Hex: (1C 55)H Decimal: (28 85)D Octal: (34 125)O

## FS V

#### Reset Adjustment of half width Chinese character

Reset adjustment mode of half width Chinese character, that means the pitch of the half-width character is set to 12 CPI.

Hex: (1C 56)H Decimal: (28 86)D Octal: (34 126)O

#### FS W n

## Set / Reset double height and double width printing

Set / Reset double-height and double width printing of Chinese character.

Hex: (1C 57 n)H Decimal: (28 87 n)D Octal: (34 127 n)O

n = 0: Reset double-height and double-width printing of Chinese character.
 n = 1: Set double-height and double-width printing of Chinese character.

#### FS Y n1 n2 n3

Hex: (1C 59 n1 n2 n3)H Decimal: (28 89 n1 n2 n3)D Octal: (34 131 n1 n2 n3)O

#### FS b n

Hex: (1C 62 n)H Decimal: (28 98 n)D Octal: (34 142 n)O

#### FS c *n1 n2*

Hex: (1C 63 n1 n2)H Decimal: (28 99 n1 n2)D Octal: (34 143 n1 n2)O

## FS k n

Hex: (1C 6B n)H Decimal: (28 107 n)D Octal: (34 153 n)O

#### FS r n

## Set superscript / subscript of Chinese character

Set superscript / subscript of Chinese character

Hex: (1C 72 n)H Decimal: (28 114 n)D Octal: (34 162 n)O

n = 0: Set superscript of Chinese character
 n = 1: Set subscript of Chinese character

Command FS DC2 can cancel this command.

## FS x n

## **Set printing quality of Chinese character**

Set printing quality of Chinese character

Hex: (1C 78 n)H Decimal: (28 120 n)D Octal: (34 170 n)O

n = 0: set NLQ quality of Chinese character
 n = 1: set DRAFT quality of Chinese character

#### FS - n

## Set / Reset underline of Chinese character

Set / Reset underline of Chinese character

Hex: (1C 2C n)H Decimal: (28 44 n)D Octal: (34 54 n)O

n = 0: Reset underline of Chinese character
 n = 1: Set underline of Chinese character

#### FS v n

Set / Reset table line

Set / Reset table line

Hex: (1C 76 n)H Decimal: (28 118 n)D Octal: (34 166 n)O

#### **Set General Attributes of Chinese character**

FS! n

Hex: (1C 21 n)H Decimal: (28 33 n)D Octal: (34 41 n)O

Set general attributes of Chinese character according to n, as follows:

| Bit of n | 0                                        | 1                                      |
|----------|------------------------------------------|----------------------------------------|
| 7        | reset underline                          | set underline                          |
| 6        | empty operation                          | none operation                         |
| 5        | reset superscript and subscript          | set superscript and subscript          |
| 4        | reset 1/4 angle Chinese character        | set ¼ angle Chinese character          |
| 3        | reset double height of Chinese character | set double height of Chinese character |
| 2        | reset double width of Chinese character  | set double width of Chinese character  |
| 1        | reset half angle Chinese character       | set half angle Chinese character       |
| 0        | reset rotation to the left printing      | set rotation to the left printing      |

# FS & Set Chinese mode

Set Chinese mode

FS.

Hex: (1C 26)H Decimal: (28 38)D Octal: (34 46)O

# Set western character mode

Set western character mode

Hex: (1C 2E)H Decimal: (28 46)D Octal: (34 56)O

#### FS 2 n1 n2 d1 d2 ... d72

## Load character defined by user

This command downloads the dot matrix and codes of a user defined character(double byte character) into printer's RAM, the dot matrix is 24x24, that is 72bytes for dot matrix.

Hex: (1C 32 n1 n2)H Decimal: (28 50 n1 n2)D Octal: (34 62 n1 n2)O

**n1** and **n2** define the specific codes for the user-defined character:

n1 is the high byte, (n1 & 0x7f) must be 0x78,0x79 or 0x7a
n2 is the low byte, (n2 & 0x7f)must be in the range of 0x21 to 0x7e.

# D.3 Hex - Decimal Conversion Table

|   | 0  | 1  | 2  | 3  | 4  | 5  | 6   | 7   | 8   | 9   | Α   | В   | С   | D   | Е   | F   |
|---|----|----|----|----|----|----|-----|-----|-----|-----|-----|-----|-----|-----|-----|-----|
| 0 | 0  | 16 | 32 | 48 | 64 | 80 | 96  | 112 | 128 | 144 | 160 | 176 | 192 | 208 | 224 | 240 |
| 1 | 1  | 17 | 33 | 49 | 65 | 81 | 97  | 113 | 129 | 145 | 161 | 177 | 193 | 209 | 225 | 241 |
| 2 | 2  | 18 | 34 | 50 | 66 | 82 | 98  | 114 | 130 | 146 | 162 | 178 | 194 | 210 | 226 | 242 |
| 3 | 3  | 19 | 35 | 51 | 67 | 83 | 99  | 115 | 131 | 147 | 163 | 179 | 195 | 211 | 227 | 243 |
| 4 | 4  | 20 | 36 | 52 | 68 | 84 | 100 | 116 | 132 | 148 | 164 | 180 | 196 | 212 | 228 | 244 |
| 5 | 5  | 21 | 37 | 53 | 69 | 85 | 101 | 117 | 133 | 149 | 165 | 181 | 197 | 213 | 229 | 245 |
| 6 | 6  | 22 | 38 | 54 | 70 | 86 | 102 | 118 | 134 | 150 | 166 | 182 | 198 | 214 | 230 | 246 |
| 7 | 7  | 23 | 39 | 55 | 71 | 87 | 103 | 119 | 135 | 151 | 167 | 183 | 199 | 215 | 231 | 247 |
| 8 | 8  | 24 | 40 | 56 | 72 | 88 | 104 | 120 | 136 | 152 | 168 | 184 | 200 | 216 | 232 | 248 |
| 9 | 9  | 25 | 41 | 57 | 73 | 89 | 105 | 121 | 137 | 153 | 269 | 185 | 201 | 217 | 233 | 249 |
| Α | 10 | 26 | 42 | 58 | 74 | 90 | 106 | 122 | 138 | 154 | 170 | 186 | 202 | 218 | 234 | 250 |
| В | 11 | 27 | 43 | 59 | 75 | 91 | 107 | 123 | 139 | 155 | 171 | 187 | 203 | 219 | 235 | 251 |
| С | 12 | 28 | 44 | 60 | 76 | 92 | 108 | 124 | 140 | 156 | 172 | 188 | 204 | 220 | 236 | 252 |
| D | 13 | 29 | 45 | 61 | 77 | 93 | 109 | 125 | 141 | 157 | 173 | 189 | 205 | 221 | 237 | 253 |
| Е | 14 | 30 | 46 | 62 | 78 | 94 | 110 | 126 | 142 | 158 | 174 | 190 | 206 | 222 | 238 | 254 |
| F | 15 | 31 | 47 | 63 | 79 | 95 | 111 | 127 | 143 | 159 | 175 | 191 | 207 | 223 | 239 | 255 |

# Appendix E OLIVETTI Emulation Commands

Characters used in control functions appear in monospaced type. The table below explains some of the conventions used.

A pair of numbers separated by a slash ( / ) character indicates Column/Row notation. This notation refers to the location of a character in a standard code table, such as ASCII. (example: 1/B = 1B is the hex-code for Escape)

Spaces appear between characters in sequence for clarity; they are not part of the format.

At the end of this chapter you will find a Hex - Decimal conversion table.

The following conventions are used in the command listings:

| Conventions: |                                                                                                    |
|--------------|----------------------------------------------------------------------------------------------------|
| ESC          | Escape (1/B), introduces an escape sequence.                                                                                                    |
| FS           | (1/C), introduce an extension commands command sequence for Chinese mode.                                                                                                    |
| Pn           | Numeric parameter, or number of units that specify a distance or quantity pertaining to the escape sequence, control function or control string. Accepted values are 09999, may be preceded by + or  If the parameter is in normal notation like "200" the programming in hex-code is according to a ASCII table. ("200" = 32,30,30 in hex). |
| n1n2n3nn     | A series of parameters pertaining to the escape sequence, control function or control string.                                                                                                    |
| SP           | Is standing for Space (hex 20).                                                                                                    |

# **E.1 Control Commands**

# **E.1.1** Chinese Mode Control Commands

| Command | Hex Code | Explanation                                               |
|---------|----------|-----------------------------------------------------------|
| FS &    | 1C 26    | Set Chinese mode                                          |
| FS.     | 1C 2E    | Set Western mode (Reset Chinese mode)                     |
| FS k    | 1C 6B    | Set full corner ASCII code                                |
| FS g    | 1C 67    | Set half corner ASCII code (Reset full corner ASCII code) |

# **E.1.2** Medium Control Commands

| Command         | HEX CODE                 | Explanation                                                         |
|-----------------|--------------------------|---------------------------------------------------------------------|
| ESC Q nnn ESC Z | 1B 51 <i>n n n</i> 1B 5A | Set page length to nnn lines                                        |
| ESC J nnn       | 1B 4A <i>n n n</i>       | Set left margin to nnn characters                                   |
| ESC T nnn       | 1B 54 <i>n n n</i>       | Set top margin to nnn/216 inch (or nnn/240 inch, based on menu set) |
| ESC M nnn       | 1B 4D <i>n n n</i>       | Set bottom margin to nnn lines                                      |
| ESC & nn        | 1B 26 <i>n n</i>         | Set Row spacing to nn/216 inch (or nn/240 inch, based on menu set)  |

# **E.1.3** Character Spacing Commands

| Command | HEX CODE       | Explanation                                  |
|---------|----------------|----------------------------------------------|
| ESC <   | 1B 3C          | Set 10 CPI                                   |
| ESC =   | 1B 3D          | Set 12 CPI                                   |
| ESC >   | 1B 3E          | Set 16.6 CPI (or 17.1 CPI based on menu set) |
| ESC a n | 1B 61 <i>n</i> | CPI select                                   |
| ESC?    | 1B 3F          | Set Proportion character                     |

# **E.1.4** Character Attribute Commands

| Command       | HEX CODE               | Explanation                                  |
|---------------|------------------------|----------------------------------------------|
| ESC R nnn     | 1B 52 n n n            | character quality and style select           |
| ESC 3         | 1B 33                  | Set double width typing                      |
| ESC 4         | 1B 34                  | Reset double width typing                    |
| FS h          | 1C 68                  | Set treble width typing                      |
| FSj           | 1C 6A                  | Reset treble width typing                    |
| ESC d         | 1B 64                  | Set double width double height typing        |
| ESC e         | 1B 65                  | Reset double width double height typing      |
| ESC w n       | 1B 77 <i>n</i>         | Set/Reset vertical extension typing          |
| ESC! SP nnn   | 1B 21 20 <i>n n n</i>  | Set character right space to nnn/120 inch    |
| FS S nn       | 1C 53 <i>n n</i>       | Set character spacing                        |
| ESC (         | 1B 28                  | Set Boldface                                 |
| ESC)          | 1B 29                  | Reset Boldface                               |
| ESC * n       | 1B 2A <i>n</i>         | Set over line/underline                      |
| ESC +         | 1B 2B                  | Reset over line/underline                    |
| ESC`n         | 1B 60 <i>n</i>         | Set superscript / subscript                  |
| ESC {         | 1B 7B                  | Reset superscript / subscript                |
| FS J n        | 1C 4A n                | Set character left rotate 90 degree typing   |
| FSK           | 1C 4B                  | Reset character left rotate 90 degree typing |
| FS[Tn         | 1C 5B 54 n             | Set/Reset special forms                      |
| ESC } g n1 n2 | 1B 7D 67 <i>n1 n</i> 2 | Character extension select                   |

# **E.1.5** Typing Control Commands

| Command   | Hex Code           | Explanation                                                                               |  |
|-----------|--------------------|-------------------------------------------------------------------------------------------|--|
| ESC S 5   | 1B 53 35           | Set printer to normal state                                                               |  |
| ESC S 1   | 1B 53 31           | Set printer to journal printer state?clean the print buffer?no initial commands required? |  |
| LF        | 0A                 | Line feed                                                                                 |  |
| FF        | 0C                 | Form feed                                                                                 |  |
| CR        | 0D                 | Carriage return                                                                           |  |
| HT        | 09                 | Set Horizontal table                                                                      |  |
| ESC 7     | 1B 37              | Reverse line feed                                                                         |  |
| ESC H nnn | 1B 48 <i>n n n</i> | Set horizontal print position to nnn characters                                           |  |
| ESC I nnn | 1B 49 <i>n n n</i> | Feed paper nnn lines                                                                      |  |
| ESC L nnn | 1B 4C <i>n n n</i> | Set vertical print position to nnn Lines                                                  |  |
| ESC O     | 1B 4F              | Paper eject                                                                               |  |
| ESC ^ 0   | 1B 5E 30           | Switch to IBM emulation                                                                   |  |
| ESC ^ 1   | 1B 5E 31           | Switch to OKI emulation                                                                   |  |
| ESC [ nnn | 1B 5B <i>n n n</i> | PC cheracter set select                                                                   |  |
| BEL       | 07                 | Веер                                                                                      |  |
| DEL       | 7F                 | Clear print buffer                                                                        |  |

# **E.1.6 BMP** Commands

| Command          | Hex Code                      | Explanation                            |
|------------------|-------------------------------|----------------------------------------|
| ESC 1 p mmmm nnn | 1B 31 <i>pp m m m m n n n</i> | BMP mode select                        |
| ESC 2            | 1B 32                         | Exit BMP mode                          |
| ESC X nnn        | 1B 58 <i>n n n</i>            | Set relative horizontal print position |
| ESC!Gn           | 1B 21 47 <i>n</i>             | Needle control select                  |

# **E.1.7** User Defined Character Commands

| Command                          | Hex Code                                           | Explanation                           |
|----------------------------------|----------------------------------------------------|---------------------------------------|
| ESC h 0 n m d0 d1 d2 D1<br>D2 Dm | 1B 68 30 <i>nn mm</i> d0 d1 d2<br>D1 D2 D <i>m</i> | Customer's character download         |
| ESC h 0 n m d1 d2 d3<br>d72      | 1B 68 30 F8 d1 d2 d3<br>d72                        | Set Customer's characters and symbols |
| ESC: 000                         | 1B 3A 30 30 30                                     | Copy character set to RAM             |
| ESC m n 0                        | 1B 6D <i>m n</i> 30                                | ROM/RAM character select              |

## **E.1.8** Printer State Control Commands

| Command                                      | Hex Code                                                    | Explanation                            |
|----------------------------------------------|-------------------------------------------------------------|----------------------------------------|
| ESC Z                                        | 1B 5A                                                       | Printer initial state require          |
| ESC / 7                                      | 1B 2F 37                                                    | Printer initial state return           |
| ESC//                                        | 1B 2F 2F                                                    | Printer initial state return           |
| ESC i                                        | 1B 69                                                       | Printer configure state require        |
| ESC p x y z k                                | 1B 70 xx yy zz kk                                           | Printer configure state require return |
| ESC j                                        | 1B 6A                                                       | Printer current state require          |
| ESCrx                                        | 1B 72 x                                                     | Printer current state require return   |
| ESC SPB                                      | 1B 20 42                                                    | Printer medium state require           |
| ESC B id m ESC Z                             | 1B 42 35 xx 1B 5A                                           | Printer medium state require return    |
| ESC SPb                                      | 1B 20 62                                                    | Printer firmware ID require            |
| ESC b idrel.1;idver.1; idrel.n;idver.n ESC Z | 1B 62 <i>n</i> 2E <i>n n xx</i> 3B <i>n n n</i><br>3B 1B 5A | Printer firmware ID require return     |
| ESC SP a                                     | 1B 20 61                                                    | SET-UP require                         |
| ESC a byte1 byte2 byte3 byten ESC Z          | 1B 61 byte 1 byte 2 byte 3<br>byte n 1B 5A                  | SET-UP require return                  |
| ESC I                                        | 1B 6C                                                       | Error state clear                      |
| ESC n                                        | 1B 6E                                                       | Select Olivetti control mode           |
| ESC 0                                        | 1B 30                                                       | Reset                                  |
| ESC U n                                      | 1B 55 <i>n</i>                                              | Operator state require                 |

| Command | Hex Code       | Explanation                   |
|---------|----------------|-------------------------------|
| ESC r x | 1B 72 <i>x</i> | Operator state require return |
| ESC.    | 1B 2E          | Set automatic operation       |
| ESC -   | 1B 5F          | Set manual operation          |

# **E.1.9** Magnetic Stripe and Bar Code Control Commands

## **E.1.9.1 Bar Code Control Commands**

| Command                  | Hex Code                                                                 | Explanation                |  |  |  |  |
|--------------------------|--------------------------------------------------------------------------|----------------------------|--|--|--|--|
| ESC x m1;m2; h;z;n ESC Z | 1B 78 <i>m1</i> 3B <i>m2</i> 3B <i>xx</i> 3B <i>xx</i> 3B <i>n</i> 1B 5A | Set Bar Code attribute     |  |  |  |  |
| ESC y ESC Z              | 1B 79 1B 5A                                                              | Set Bar Code data to print |  |  |  |  |

# E.1.9.2 Equipment Set Commands

| Command       | Hex Code                | Explanation                                         |  |  |  |  |
|---------------|-------------------------|-----------------------------------------------------|--|--|--|--|
| ESC Y E k1 k2 | 1B 59 45 <i>xx xx</i>   | Horizontal magnetic mode select                     |  |  |  |  |
| ESC # n       | 1B 23 <i>n</i>          | ESC L nnn command control                           |  |  |  |  |
| ESC   A nnn   | 1B 7C 41 <i>n n n</i>   | Set logical left margin to nnn/120 inch             |  |  |  |  |
| ESC   B nnnn  | 1B 7C 42 <i>n n n n</i> | Set Pass book width to nnnn/120 inch                |  |  |  |  |
| ESC' n        | 1B 27 <i>n</i>          | Pass book mode select                               |  |  |  |  |
| ESC / m nnnn  | 1B 2F <i>m n n n n</i>  | Set vertical printer position (unit is set by menu) |  |  |  |  |
| ESC -         | 1B 2D                   | Detect medium length                                |  |  |  |  |
| ESC } -       | 1B 7D 2D                | Detect medium width                                 |  |  |  |  |
| ESC S nnnn    | 1B 53 <i>n n n n</i>    | Medium size return                                  |  |  |  |  |

# **E.2** Hex - Decimal Conversion Table

|   | 1  |    |    |    |    |    | f   |     |     |     |     |     | 1   |     |     | 1   |
|---|----|----|----|----|----|----|-----|-----|-----|-----|-----|-----|-----|-----|-----|-----|
|   | 0  | 1  | 2  | 3  | 4  | 5  | 6   | 7   | 8   | 9   | Α   | В   | С   | D   | Е   | F   |
| 0 | 0  | 16 | 32 | 48 | 64 | 80 | 96  | 112 | 128 | 144 | 160 | 176 | 192 | 208 | 224 | 240 |
| 1 | 1  | 17 | 33 | 49 | 65 | 81 | 97  | 113 | 129 | 145 | 161 | 177 | 193 | 209 | 225 | 241 |
| 2 | 2  | 18 | 34 | 50 | 66 | 82 | 98  | 114 | 130 | 146 | 162 | 178 | 194 | 210 | 226 | 242 |
| 3 | 3  | 19 | 35 | 51 | 67 | 83 | 99  | 115 | 131 | 147 | 163 | 179 | 195 | 211 | 227 | 243 |
| 4 | 4  | 20 | 36 | 52 | 68 | 84 | 100 | 116 | 132 | 148 | 164 | 180 | 196 | 212 | 228 | 244 |
| 5 | 5  | 21 | 37 | 53 | 69 | 85 | 101 | 117 | 133 | 149 | 165 | 181 | 197 | 213 | 229 | 245 |
| 6 | 6  | 22 | 38 | 54 | 70 | 86 | 102 | 118 | 134 | 150 | 166 | 182 | 198 | 214 | 230 | 246 |
| 7 | 7  | 23 | 39 | 55 | 71 | 87 | 103 | 119 | 135 | 151 | 167 | 183 | 199 | 215 | 231 | 247 |
| 8 | 8  | 24 | 40 | 56 | 72 | 88 | 104 | 120 | 136 | 152 | 168 | 184 | 200 | 216 | 232 | 248 |
| 9 | 9  | 25 | 41 | 57 | 73 | 89 | 105 | 121 | 137 | 153 | 269 | 185 | 201 | 217 | 233 | 249 |
| Α | 10 | 26 | 42 | 58 | 74 | 90 | 106 | 122 | 138 | 154 | 170 | 186 | 202 | 218 | 234 | 250 |
| В | 11 | 27 | 43 | 59 | 75 | 91 | 107 | 123 | 139 | 155 | 171 | 187 | 203 | 219 | 235 | 251 |
| С | 12 | 28 | 44 | 60 | 76 | 92 | 108 | 124 | 140 | 156 | 172 | 188 | 204 | 220 | 236 | 252 |
| D | 13 | 29 | 45 | 61 | 77 | 93 | 109 | 125 | 141 | 157 | 173 | 189 | 205 | 221 | 237 | 253 |
| Е | 14 | 30 | 46 | 62 | 78 | 94 | 110 | 126 | 142 | 158 | 174 | 190 | 206 | 222 | 238 | 254 |
| F | 15 | 31 | 47 | 63 | 79 | 95 | 111 | 127 | 143 | 159 | 175 | 191 | 207 | 223 | 239 | 255 |